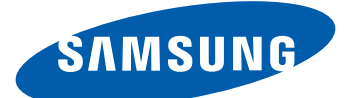

# Samsung Wave  $\boldsymbol{\mathcal{Y}}$  GT-S5380D Používateľská príručka

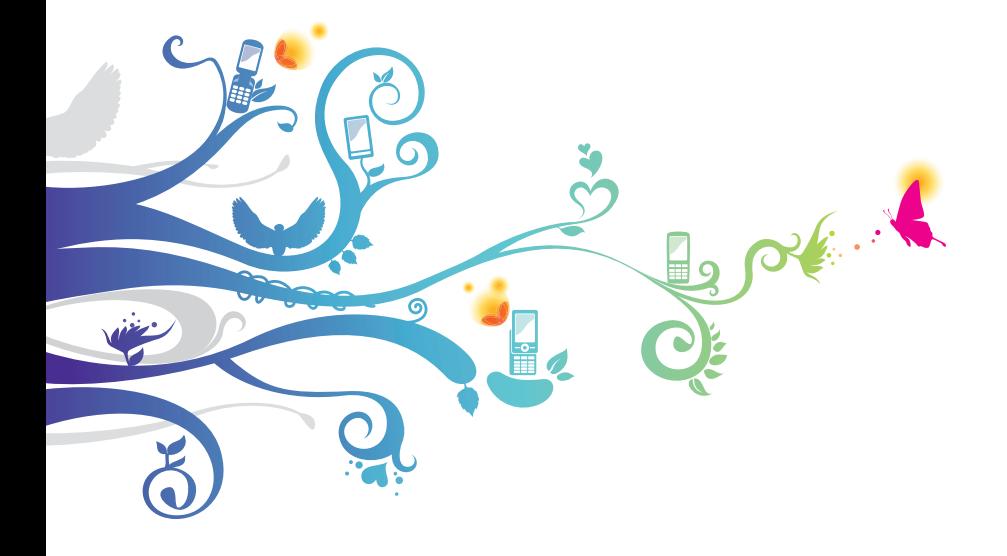

# **Používanie tejto príručky**

Ďakujeme, že ste si zakúpili toto mobilné zariadenie značky Samsung. Toto zariadenie vám umožňuje vysokokvalitnú mobilnú komunikáciu a zábavu založené na výnimočných technológiách a vysokých štandardoch spoločnosti Samsung.

Táto používateľská príručka je určená na to, aby vás oboznámila s funkciami a vlastnosťami zariadenia.

# **Najskôr si prečítajte tieto informácie**

- **●** Pred použitím zariadenia si pozorne prečítajte bezpečnostné upozornenia a túto príručku, aby ste tak zaistili jeho bezpečné a správne používanie.
- **●** Popisy v tomto návode sú založené na predvolených nastaveniach zariadenia.
- **●** Obrázky a snímky použité v tejto používateľskej príručke sa od vzhľadu konkrétneho produktu môžu líšiť.
- **●** Obsah tejto používateľskej príručky sa môže od konkrétneho produktu alebo softvéru poskytnutého operátorom, alebo iným poskytovateľom služieb líšiť, a môže byť zmenený bez predchádzajúceho upozornenia. Najnovšiu verziu používateľskej príručky nájdete na internetovej stránke www.samsung.com.
- **●** Dostupné funkcie a doplnkové služby sa môžu líšiť s ohľadom na typ zariadenia, použitý softvér alebo poskytovateľa služieb.
- **●** Použitý formát a spôsob dodania tejto používateľskej príručky vychádza z operačných systémov Bada a môže sa líšiť v závislosti od použitého operačného systému konkrétneho používateľa.
- **●** Aplikácie a ich funkcie sa môžu líšiť v závislosti od krajiny, oblasti alebo použitého hardvéru. Spoločnosť Samsung nezodpovedá za funkčné problémy spôsobené aplikáciami tretích strán.
- **●** Spoločnosť Samsung nezodpovedá za problémy s výkonom alebo kompatibilitou spôsobené úpravou nastavení databázy Registry alebo úpravou softvéru operačného systému. Pokusy o prispôsobenie operačného systému môžu spôsobiť, že zariadenie alebo aplikácie nebudú pracovať správne.
- **●** Softvér mobilného zariadenia môžete inovovať prostredníctvom lokality www.samsung.com.
- **●** Softvér, zvukové zdroje, pozadia, obrázky a ďalší obsah poskytnutý v tomto zariadení sú licencované na obmedzené použitie medzi spoločnosťou Samsung a ich príslušnými vlastníkmi. Extrahovanie a používanie týchto materiálov na komerčné či iné účely predstavuje porušenie zákonov o autorských právach. Spoločnosť Samsung nie je za takéto porušenia autorských práv používateľom zodpovedná.
- **●** Uschovajte si túto príručku pre budúce použitie.

# **Ikony v pokynoch**

Najskôr sa oboznámte s ikonami použitými v tejto príručke:

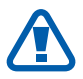

**Upozornenie** – situácie, ktoré by mohli spôsobiť zranenie vás alebo iných osôb

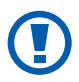

**Výstraha** – situácie, ktoré by mohli spôsobiť poškodenie zariadenia alebo iného vybavenia

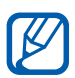

**Poznámka** – poznámky, rady alebo dodatočné informácie

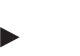

► **Pozri** – stránky so súvisiacimi informáciami; napríklad: ► str. 12 (znamená "pozrite si stranu 12")

- → **Nasledujúci krok** poradie volieb alebo ponúk, ktoré musíte vybrať, aby ste vykonali určitú akciu, napríklad: V režime Menu vyberte **Nastavenia** → **Wi-Fi** (predstavuje **Nastavenia** a následne **Wi-Fi**)
- [ ] **Hranaté zátvorky** tlačidlá zariadenia, napríklad: [ ] (predstavuje tlačidlo ukončenia)

# **Autorské práva**

Copyright © 2012 Samsung Electronics Táto používateľská príručka je chránená medzinárodnými zákonmi o autorských právach.

Žiadna časť tejto používateľskej príručky nesmie byť reprodukovaná, šírená, prekladaná ani prenášaná žiadnou formou ani spôsobom, elektronicky ani mechanicky, vrátane fotokopírovania, nahrávania ani ukladania v žiadnych systémoch uchovávania a vyhľadávania informácií bez predchádzajúceho písomného súhlasu spoločnosti Samsung **Electronics** 

# **Ochranné známky**

- **●** SAMSUNG a logo SAMSUNG sú registrované ochranné známky spoločnosti Samsung Electronics.
- **●** Bluetooth® je registrovaná ochranná známka spoločnosti Bluetooth SIG, Inc. na celom svete.
- **●** Oracle a Java sú registrované ochranné známky spoločnosti Oracle alebo jej dcérskych spoločností. Ostatné názvy môžu byť ochranné známky príslušných vlastníkov.
- **●** Wi-Fi®, logo Wi-Fi CERTIFIED a logo Wi-Fi sú registrované obchodné známky združenia Wi-Fi Alliance.
- **●** Všetky ostatné ochranné známky a autorské práva sú majetkom príslušných vlastníkov.

# **edina CE01680**

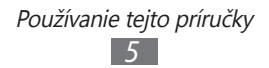

# **Obsah**

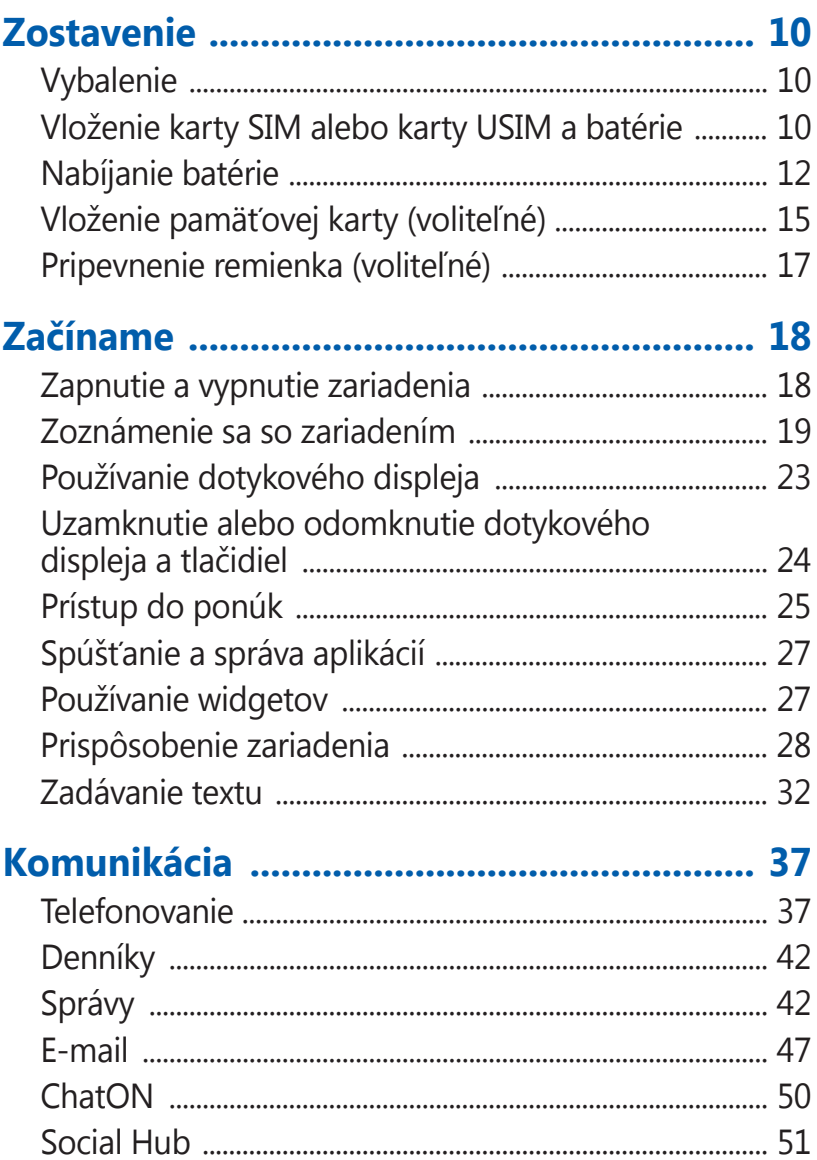

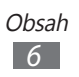

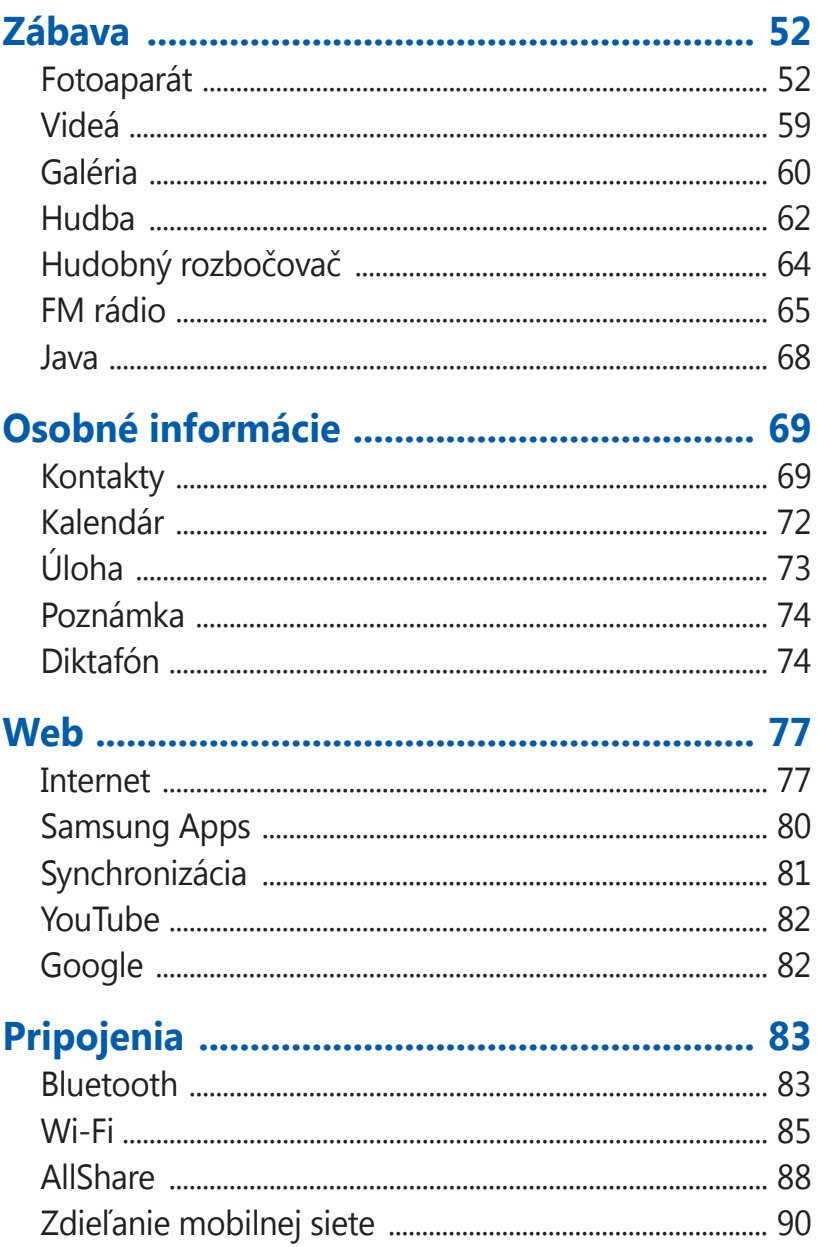

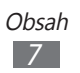

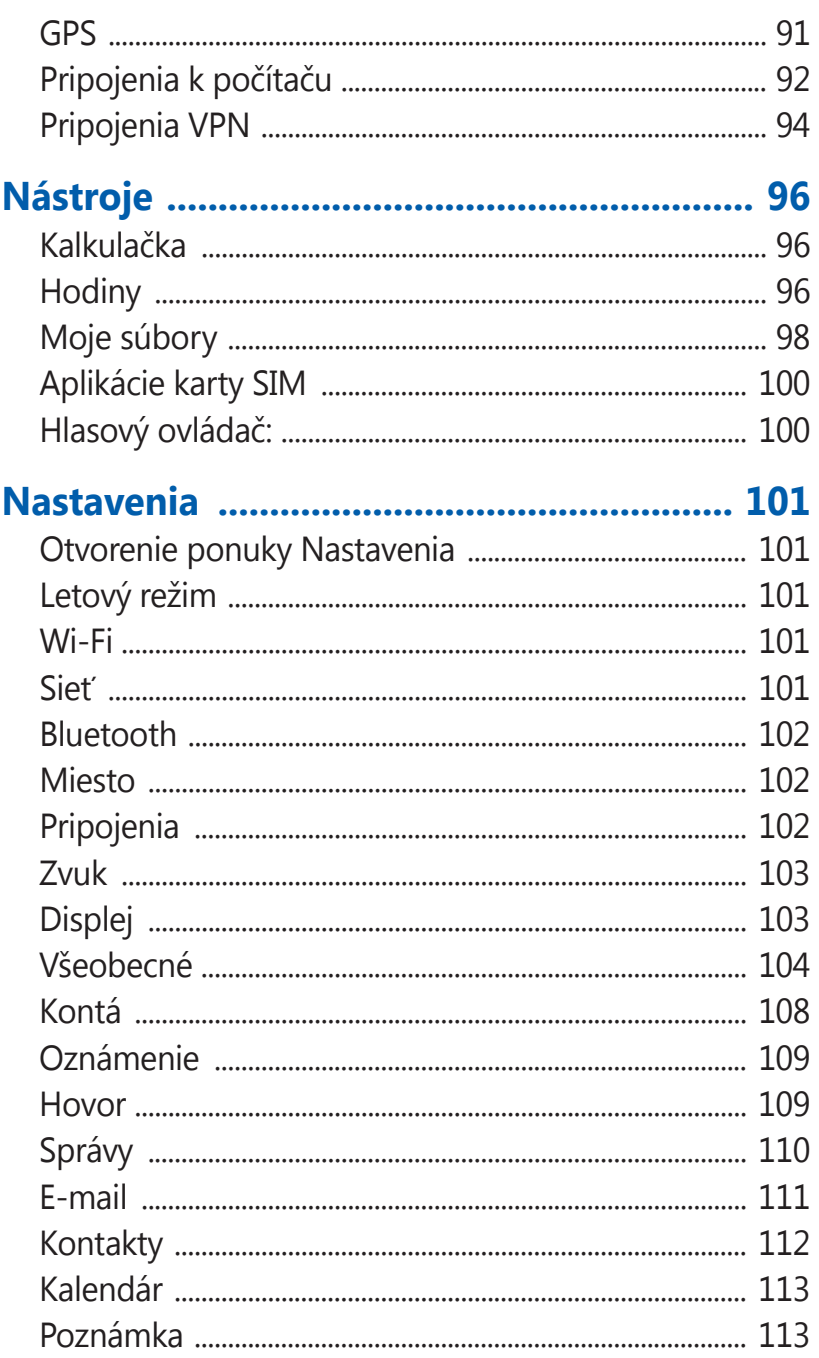

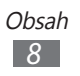

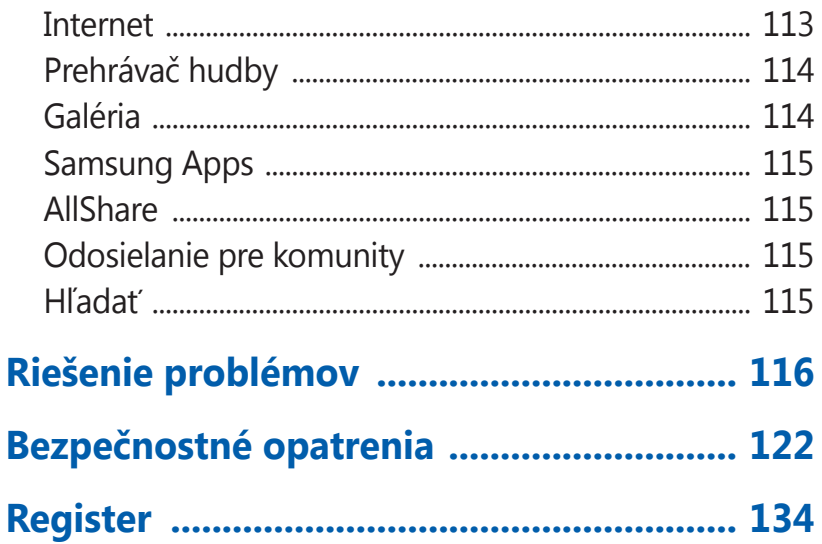

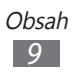

# <span id="page-9-0"></span>**Zostavenie**

# **Vybalenie**

Skontrolujte, či sú v balení nasledujúce položky:

- **●** Mobilné zariadenie
- **●** Batéria
- **●** Stručná Príručka

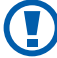

Používajte iba softvér schválený spoločnosťou Samsung. Pirátsky alebo nelegálny softvér môže spôsobiť poškodenie alebo poruchy, na ktoré sa nevzťahuje záruka výrobcu.

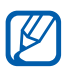

- **●** Súčasti dodávané so zariadením a dostupné príslušenstvo sa môžu líšiť v závislosti od oblasti alebo poskytovateľa služieb.
- **●** Dodatočné príslušenstvo si môžete zakúpiť u miestneho predajcu výrobkov Samsung.
- **●** Dodané príslušenstvo je pre vaše zariadenie to najvhodnejšie.
- **●** Iné príslušenstvo, než to dodané so zariadením, s ním nemusí byť kompatibilné.

#### **Vloženie karty SIM alebo karty USIM a batérie**

Keď si predplatíte službu u poskytovateľa mobilných služieb, dostanete kartu SIM (Subscriber Identity Module), na ktorej budú načítané podrobnosti o objednanej službe, napríklad kód PIN a voliteľné služby. Ak chcete používať službu UMTS alebo HSDPA, môžete si zakúpiť kartu USIM (Universal Subscriber Identity Module).

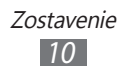

Vloženie karty SIM alebo karty USIM a batérie:

- $\perp$  Ak je zariadenie zapnuté, stlačte a podržte tlačidlo  $[**①**]$  a zvolením **Áno** ho vypnite.
- *2* Odstráňte zadný kryt.

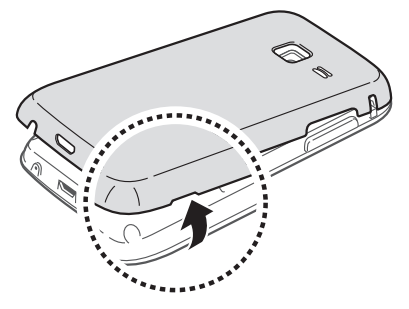

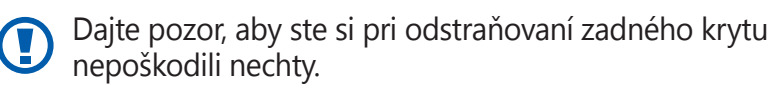

*3* Vložte kartu SIM alebo USIM tak, aby zlaté kontakty smerovali nadol.

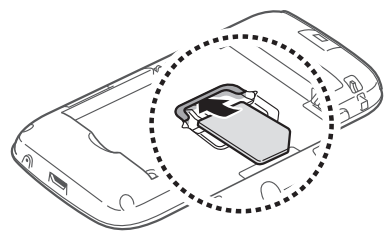

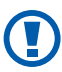

Anténa sa nachádza hore na zadnej časti zariadenia. Neodstraňujte ochrannú pásku na anténe, mohli by ste tým anténu poškodiť.

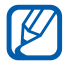

Ak kartu SIM alebo kartu USIM nevložíte, môžete používať iba funkcie zariadenia, ktoré nesúvisia so sieťou a niektoré ponuky.

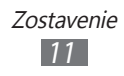

<span id="page-11-0"></span>*4* Vložte batériu.

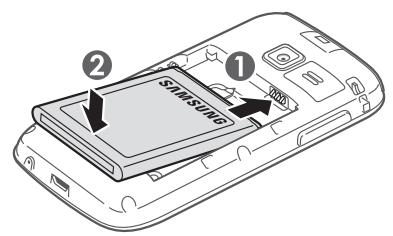

*5* Nasaďte späť zadný kryt.

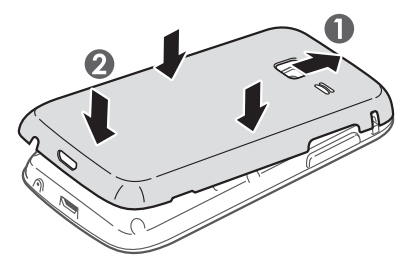

# **Nabíjanie batérie**

Pred prvým použitím zariadenia je potrebné nabiť batériu. Zariadenie môžete nabíjať pomocou cestovného adaptéra alebo pripojením zariadenia k počítaču pomocou kábla USB.

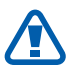

Používajte len nabíjačky a káble schválené spoločnosťou Samsung. Neschválené nabíjačky alebo káble môžu spôsobiť výbuch batérie alebo poškodenie zariadenia.

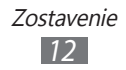

- **●** Keď poklesne napätie batérie, zariadenie vydá varovný tón a zobrazí správu informujúcu o nízkom napätí batérie. Taktiež ikona batérie **bude prázdna a bude** blikať. Ak napätie batérie klesne príliš, zariadenie sa automaticky vypne. Ak chcete zariadenie ďalej používať, nabite batériu.
	- **●** Ak je batéria úplne vybitá, nebudete môcť zapnúť zariadenie, ani ak je pripojený cestovný adaptér. Skôr, ako zariadenie zapnete, nechajte úplne vybitú batériu niekoľko minút nabíjať.

## › **Nabíjanie cestovným adaptérom**

*1* Zapojte malý koniec cestovného adaptéra do multifunkčného konektora.

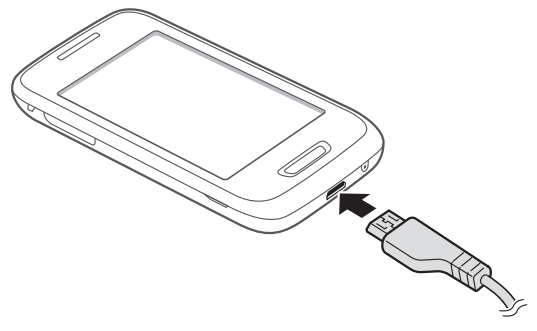

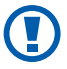

Nesprávne pripojenie cestovného adaptéra môže vážne poškodiť zariadenie. Na poškodenia spôsobené nesprávnym použitím sa nevzťahuje záruka.

- *2* Zapojte veľký koniec cestovného adaptéra do elektrickej zásuvky.
- 
- **●** Telefón môžete používať, aj kým sa práve nabíja, ale plné nabitie batérie môže trvať dlhšie.
	- **●** Počas nabíjania zariadenia nemusí dotykový displej fungovať z dôvodu nestabilného zdroja napájania. Ak sa to stane, odpojte napájací adaptér od zariadenia.
	- **●** Počas nabíjania sa zariadenie môže zahrievať. Je to normálne a nemalo by to mať žiadny vplyv na životnosť ani výkon zariadenia.
	- **●** Ak sa zariadenie nenabíja správne, zaneste ho spolu s nabíjačkou do servisného strediska Samsung.
- *3* Keď je batéria úplne nabitá, odpojte adaptér od zariadenia a potom od elektrickej zásuvky.

Nevyberajte batériu skôr, ako odpojíte cestovný adaptér. Tým by sa mohlo zariadenie poškodiť.

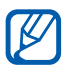

Ak chcete ušetriť energiu, odpojte cestovný adaptér, keď ho nepoužívate. Cestovný adaptér nemá vypínač, preto ho musíte odpojiť od zásuvky, aby ste prerušili napájanie. Cestovný adaptér by mal počas používania zostať zatvorený.

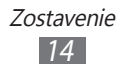

#### <span id="page-14-0"></span>› **Nabíjanie pomocou kábla USB**

Pre nabíjaním sa uistite, že máte zapnutý počítač.

- *1* Zapojte jeden koniec (micro-USB) kábla USB do multifunkčného konektora.
- 

*2* Pripojte druhý koniec kábla USB k portu USB na počítači. V závislosti od typu použitého kábla USB môže chvíľu trvať, kým sa začne nabíjanie.

*3* Keď je batéria úplne nabitá, odpojte kábel USB od zariadenia a potom od počítača.

# **Vloženie pamäťovej karty (voliteľné)**

Ak chcete ukladať dodatočné multimediálne súbory, je potrebné vložiť pamäťovú kartu. Toto zariadenie podporuje karty microSD™ alebo microSDHC™ s kapacitou maximálne 32 GB (v závislosti od výrobcu a typu pamäťovej karty).

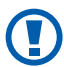

Spoločnosť Samsung používa pre pamäťové karty schválené priemyselné štandardy, avšak niektoré značky nemusia byť so zariadením plne kompatibilné. Používanie nekompatibilnej pamäťovej karty môže poškodiť zariadenie alebo samotnú kartu a poškodiť údaje uložené na karte.

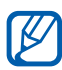

- **●** Zariadenie podporuje na pamäťových kartách iba súborový systém FAT. Ak vložíte kartu naformátovanú na iný súborový systém, zariadenie zobrazí výzvu na preformátovanie pamäťovej karty.
	- **●** Časté zapisovanie a mazanie skracuje životnosť pamäťových kariet.

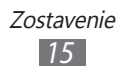

- Odstráňte zadný kryt.
- Vložte pamäťovú kartu tak, aby zlaté kontakty smerovali nadol.

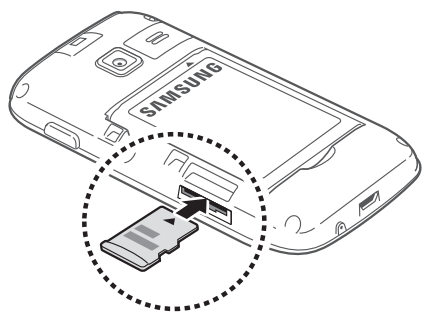

- Zatlačte pamäťovú kartu do slotu pre pamäťovú kartu, pokým sa nezaistí na mieste.
- Nasaďte späť zadný kryt.

## › **Vybratie pamäťovej karty**

- V režime Menu vyberte **Nastavenia** <sup>→</sup> **Všeobecné** <sup>→</sup> **Pamäť** → **Odpojiť pamäťovú kartu** → **Áno**.
- Odstráňte zadný kryt.
- Mierne na kartu zatlačte, pokým sa zo zariadenia neuvoľní.
- Vyberte pamäťovú kartu.
- Nasaďte späť zadný kryt.

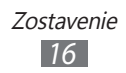

#### <span id="page-16-0"></span>› **Formátovanie pamäťovej karty**

Formátovanie pamäťovej karty v počítači môže byť príčinou nekompatibility so zariadením. Pamäťovú kartu formátujte iba v zariadení.

V režime Menu vyberte **Nastavenia** → **Všeobecné** → **Pamäť** → **Formátovať pamäťovú kartu** → **Áno**.

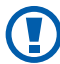

Pred formátovaním pamäťovej karty nezabudnite vytvoriť zálohu všetkých dôležitých údajov uložených v zariadení. Záruka výrobcu nepokrýva stratu údajov, spôsobenú činnosťou používateľa.

# **Pripevnenie remienka (voliteľné)**

- *1* Odstráňte zadný kryt.
- *2* Pretiahnite remienok cez otvor a zachyťte ho o malý výstupok.

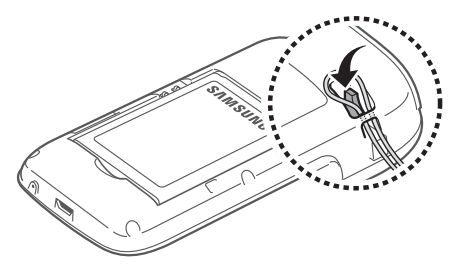

*3* Nasaďte späť zadný kryt.

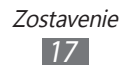

# <span id="page-17-0"></span>**Začíname**

# **Zapnutie a vypnutie zariadenia**

Zariadenie sa zapína stlačením a podržaním [**①**]. Pri prvom zapnutí zariadenia nastavte vaše zariadenie pomocou zobrazených pokynov.

Zariadenie vypnete stlačením a podržaním tlačidla [O] a zvolením **Áno**.

- 
- **•** Na miestach, na ktorých je zakázané používanie bezdrôtových zariadení, ako sú paluby lietadiel a nemocnice, dodržujte všetky upozornenia a pokyny zamestnancov.
	- **●** Ak chcete používať iba tie funkcie zariadenia, ktoré nesúvisia so sieťou, prepnite ho do letového režimu. V režime Menu vyberte **Nastavenia** a potiahnite posúvač vedľa **Letový režim**.

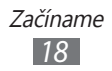

# <span id="page-18-0"></span>**Zoznámenie sa so zariadením**

#### › **Usporiadanie častí zariadenia**

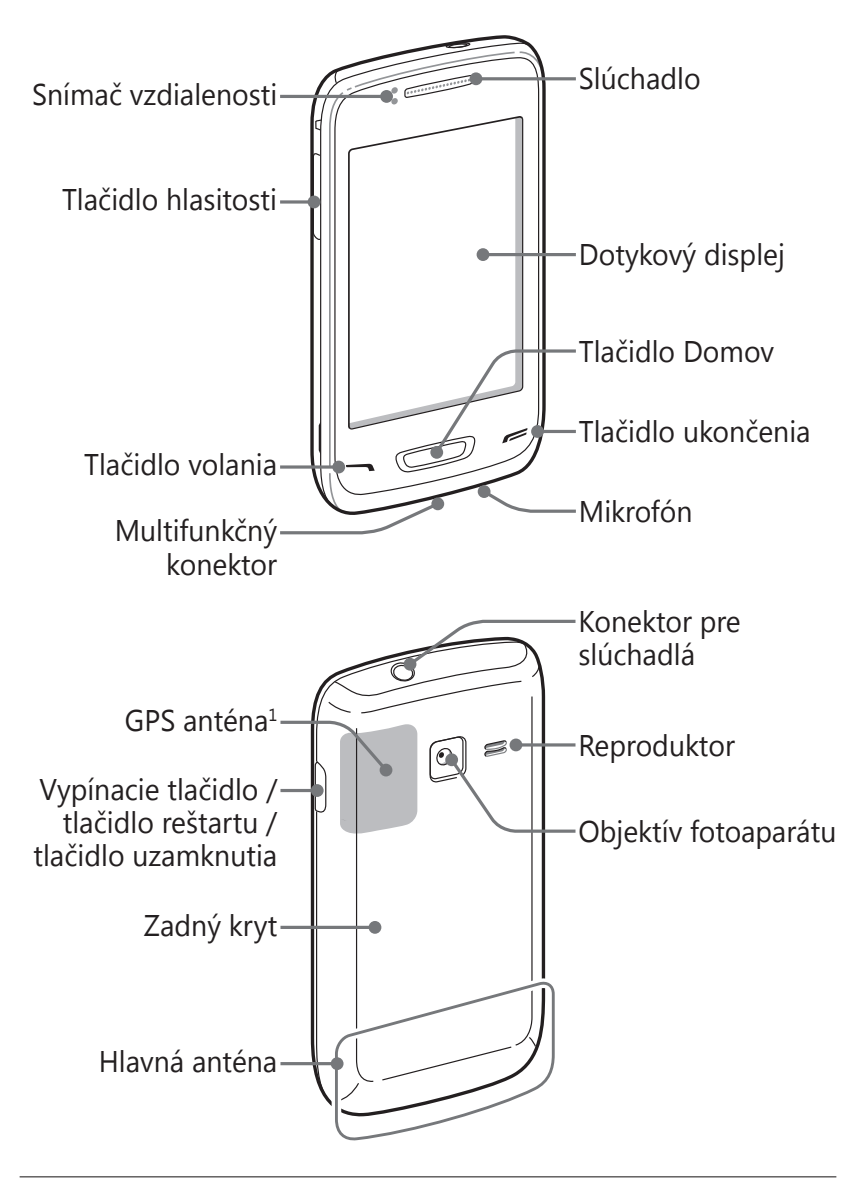

1. Počas používania funkcií GPS sa nedotýkajte a nezakrývajte oblasť antény rukami ani inými predmetmi.

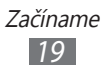

#### › **Tlačidlá**

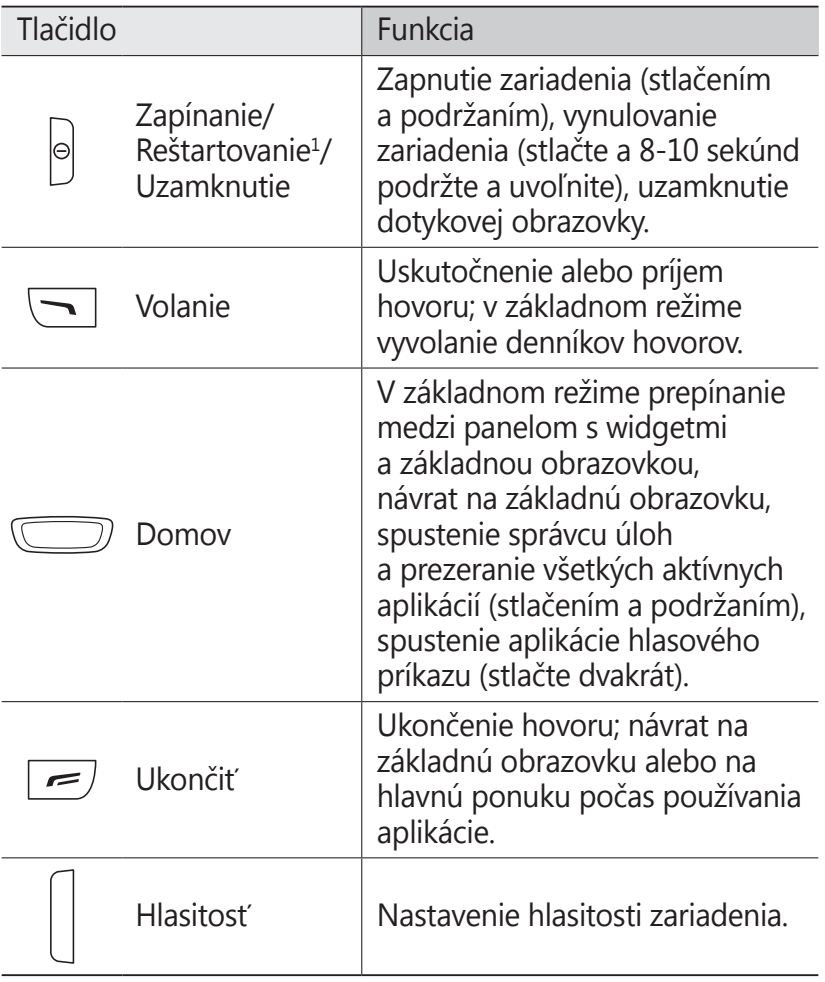

1. Ak má vaše zariadenie závažné chyby alebo padá a zamŕza, pre obnovenie jeho funkčnosti budete zrejme potrebovať reštart.

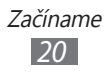

### › **Základná obrazovka**

Keď je zariadenie v základnom režime, zobrazuje sa základná obrazovka. Na základnej obrazovke možno zobraziť stav zariadenia a otvárať z nej aplikácie.

Základná obrazovka obsahuje viacero panelov. Na základnú obrazovku môžete pridávať nové panely. ► str. [28](#page-27-1)

Prejdite doľava alebo doprava na panel základnej obrazovky. Na príslušnú obrazovku môžete taktiež prejsť priamo zvolením bodu v hornej časti obrazovky.

#### ›**Ikony indikátorov**

Ikony zobrazené na displeji sa môžu líšiť v závislosti od oblasti alebo poskytovateľa služieb.

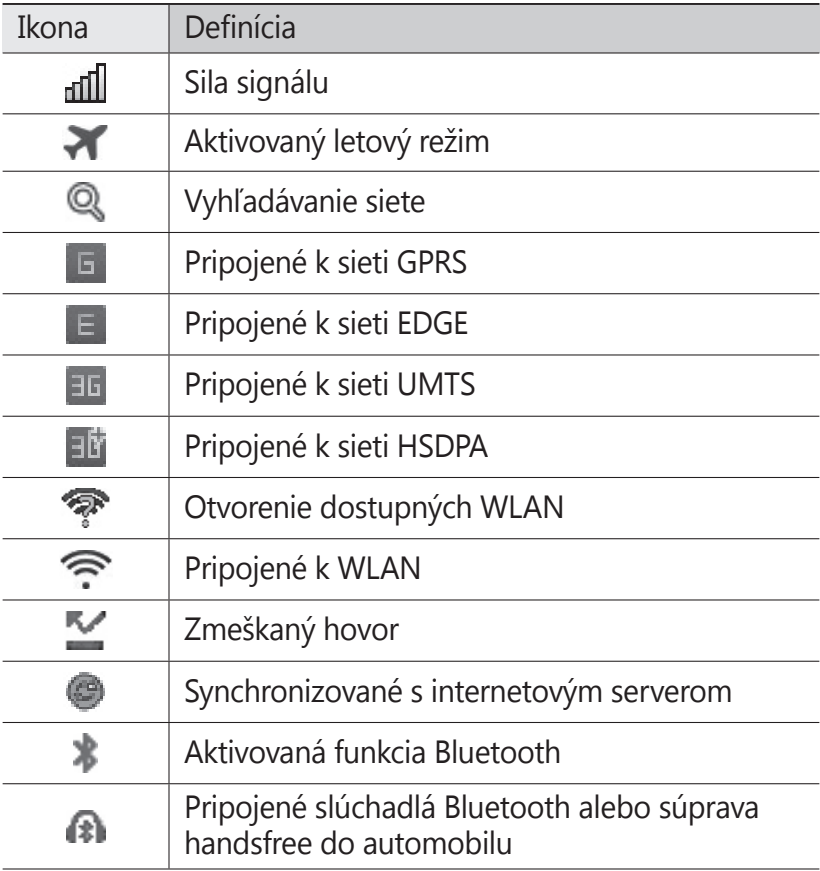

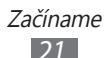

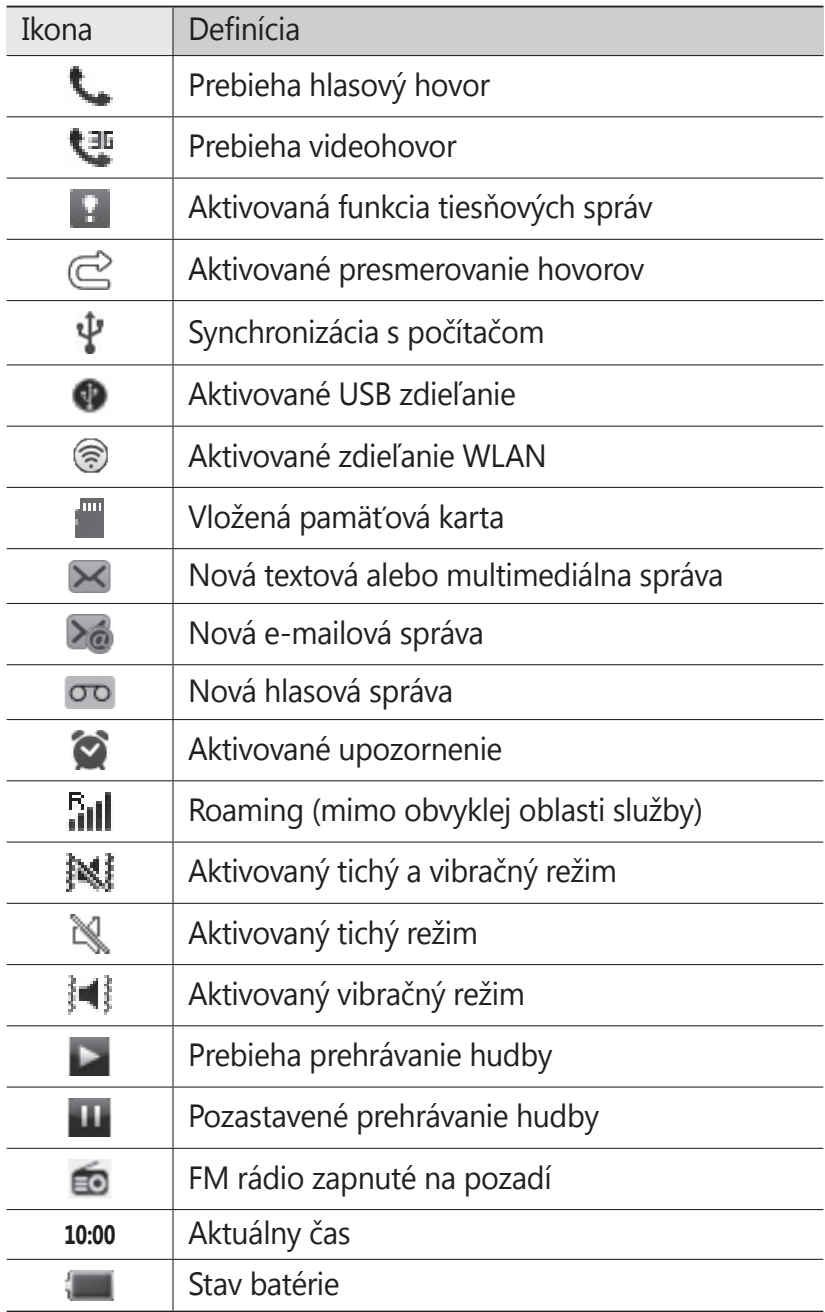

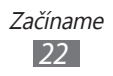

#### <span id="page-22-0"></span>› **Panel oznamov**

V základnom režime alebo počas používania aplikácie ťuknite na oblasť ikon indikátorov v hornej časti displeja a potiahnutím prsta smerom dole otvorte panel oznamov.

Zvoľte ikony pre aktiváciu alebo deaktiváciu funkcií WLAN a Bluetooth. Môžete tiež zapnúť alebo vypnúť zvuk zariadenia a skontrolovať nové správy a upozornenia.

## **Používanie dotykového displeja**

Pomocou dotykového displeja zariadenia je možné jednoducho vyberať položky a vykonávať funkcie. V tejto časti nájdete informácie o základných úkonoch na používanie dotykového displeja.

- 
- **●** Nepoužívajte ostré predmety, aby ste predišli poškrabaniu dotykového displeja.
- **●** Zabráňte kontaktu dotykového displeja s inými elektrickými zariadeniami. Elektrostatické výboje môžu spôsobiť poruchu dotykového displeja.
- **●** Zabráňte kontaktu dotykového displeja s vodou. Vo vlhkých podmienkach alebo pri vystavení vode môže dôjsť k poruche dotykového displeja.
- 
- **●** Aby bolo používanie dotykového displeja čo najefektívnejšie, pred použitím zariadenia z displeja odstráňte ochrannú fóliu.
- **●** Dotykový displej má vrstvu, ktorá sníma malé elektrické náboje emitované ľudským telom. Aby ste dosiahli čo najspoľahlivejší výkon, dotýkajte sa displeja končekom prsta. Dotykový displej nereaguje na dotyky ostrými predmetmi, napríklad dotykovým perom alebo perom.

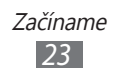

<span id="page-23-0"></span>Pri ovládaní dotykového displeja používajte nasledujúce úkony:

- **●** Ťuknutie: Jedným ťuknutím prstom zvoľte alebo otvorte ponuku, voľbu alebo aplikáciu.
- **●** Ťuknutie a podržanie: Ťuknutím na položku a podržaním dlhšie než 2 sekundy sa zobrazí kontextový zoznam možností.
- **●** Posunutie: Ťuknutím a posunutím prsta hore, dole, doľava alebo doprava sa môžete presúvať položkami zoznamu.
- **●** Dvojité ťuknutie: Počas prezerania fotografií alebo webových stránok rýchlym dvojitým ťuknutím prstom obraz priblížite alebo oddialite.
- **●** Posunutie a pustenie: Ťuknutím a podržaním prsta na položke a jeho posunutím presuniete položku.
- **●** Rýchle ťahanie: Rýchlym ťahaním prsta po obrazovke aktivujete aplikáciu.
- **●** Priblíženie oblasti: Položte dva prsty na displej. Ich roztiahnutím môžete obraz približovať a ich priblížením odďaľovať.

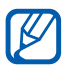

- **●** Ak zariadenie určitý čas nepoužívate, dotykový displej sa vypne. Displej zapnete stlačením tlačidla [O] alebo tlačidla Domov.
- **●** Môžete tiež nastaviť čas podsvietenia. V režime Menu vyberte **Nastavenia** → **Displej** → **Čas podsvietenia**.
- **●** Niektoré zoznamy majú na pravej strane register. Ťuknutím na písmeno preskočíte na položky začínajúce týmto písmenom. Ťahaním prsta registrom rýchlo prelistujete zoznam.

#### **Uzamknutie alebo odomknutie dotykového displeja a tlačidiel**

Dotykový displej a tlačidlá je možné zamknúť, aby ste sa vyhli nechcenej aktivácii funkcií zariadenia.

Uzamknete ich stlačením tlačidla [**①**]. Odomknete ich tak, že stlačíte tlačidlo [**①**] alebo tlačidlo Domov a potom prstom rýchlo potiahnete okno.

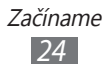

# <span id="page-24-0"></span>**Prístup do ponúk**

Prístup k ponukám zariadenia:

- *1* Ak chcete prejsť do režimu Menu, v základnom režime vyberte **Menu**.
- *2* Keď sa zobrazí pomocná obrazovka na pridávanie skratiek na základnú obrazovku, vyberte **OK**. Ak nechcete, aby sa obrazovka opäť zobrazila, začiarknite políčko vedľa **Už nezobrazovať**.
- *3* Prejdite doľava alebo doprava na obrazovku. Na príslušnú obrazovku môžete taktiež prejsť priamo zvolením bodu v hornej časti obrazovky.
- *4* Zvoľte ponuku alebo aplikáciu.
- *5* Stlačením [ $\equiv$ ] sa vráťte do základného režimu. Keď sa vrátite na prvú základnú obrazovku, zobrazí sa pomocná obrazovka na upravovanie panelov na základnej obrazovke. Ak nechcete, aby sa obrazovka opäť zobrazila, začiarknite políčko vedľa **Už nezobrazovať**.
- **1993** Zariadenie obsahuje vnútorný pohybový senzor, ktorý deteguje jeho orientáciu. Ak počas používania niektorých funkcií zariadenie otočíte, rozhranie sa automaticky prepne do zobrazenia na šírku. Ak chcete nastaviť rozhranie na zachovanie orientácie pri otáčaní zariadenia, otvorte panel oznamov a potom vyberte **Autom. otáčanie**.
	- **●** Počas používania zariadenia môžete nasnímať snímku obrazovky súčasným stlačením tlačidla Domov a tlačidla [ ]. Snímka sa uloží do priečinka **Moje súbory** → **Obrázky** → **Snímka obrazovky**.

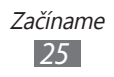

### › **Organizácia aplikácií**

Môžete usporiadať aplikácie zmenou ich poradia alebo ich zoskupením do kategórií, aby to vyhovovalo vašim preferenciám a potrebám.

Zmena poradia aplikácií:

- *1* V režime Menu ťuknite a podržte aplikáciu.
- *2* Presuňte ikonu aplikácie na požadované miesto. Ikonu aplikácie môžete presunúť na inú obrazovku alebo na základnú obrazovku.

Pridanie priečinka na obrazovku menu:

- *1* V režime Menu ťuknite a podržte aplikáciu.
- 2 V ľavej hornej časti obrazovky vyberte  $\Box$ <sup>+</sup>.
- *3* Presuňte ikonu aplikácie do priečinka. Tento krok zopakujte, ak chcete pridať viac aplikácií.
- *4* Vyberte nový priečinok.
- *5* Ťuknite na pole s názvom, zadajte názov priečinka a vyberte **Uložiť**.

Zmena poradia obrazoviek:

- *1* V režime Menu dajte dva prsty na obrazovku a prisuňte k sebe.
- *2* Ťuknite a podržte miniatúru obrazovky a presuňte ju na požadované miesto.

#### › **Pridanie nových obrazoviek**

- *1* V režime Menu ťuknite a podržte aplikáciu.
- *2* Ťuknite na ikonu aplikácie a podržte ju.
- *3* Presuňte ikonu aplikácie na prázdnu obrazovky menu. Pridá sa nová obrazovka.

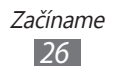

# <span id="page-26-0"></span>**Spúšťanie a správa aplikácií**

#### › **Spustenie viacerých aplikácií**

Zariadenie umožňuje vykonávanie viacerých úloh vďaka možnosti spustenia viacerých aplikácií naraz.

Ak chcete spustiť viacero aplikácií, stlačením tlačidla Domov sa vráťte na základnú obrazovku a zvoľte aplikáciu, ktorú chcete spustiť.

#### › **Používanie správcu úloh**

Viacero spustených aplikácií môžete spravovať pomocou správcu úloh. Spustenie správcu úloh:

- *1* Stlačte a podržte tlačidlo Domov. Zobrazia sa ikony aktívnych aplikácií.
- *2* Aktívne aplikácie ovládajte nasledovne:
	- **●** Ak chcete prepínať medzi aplikáciami, zvoľte jednu z ikon aktívnych aplikácií.
	- Ak chcete aplikáciu ukončiť, zvoľte **.**
	- **●** Ak chcete ukončiť všetky aktívne aplikácie, vyberte **Ukončiť vš. aplik.** → **Áno**.

# **Používanie widgetov**

Widgety sú malé aplikácie, ktoré poskytujú praktické funkcie a informácie.

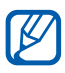

- **●** Niektoré widgety sa pripájajú k webovým službám. Ak použijete webový widget, môžu byť účtované dodatočné poplatky.
	- **●** Dostupné widgety sa môžu líšiť v závislosti od oblasti alebo poskytovateľa služieb.

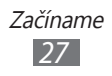

#### <span id="page-27-0"></span>› **Organizovanie panela widgetov**

Widgety môžete reorganizovať zmenou ich poradia a ich aktivovaním alebo deaktivovaním.

- *1* V základnom režime stlačte tlačidlo Domov a otvorte panel s widgetmi.
- *2* Ťuknite a podržte obrazovku.
- *3* Ak chcete aktivovať alebo deaktivovať widget, potiahnite posúvač vedľa widgetu.

Ak chcete zmeniť poradie widgetov, ťuknite a podržte widget a potiahnite ho do požadovaného umiestnenia.

# **Prispôsobenie zariadenia**

Používanie zariadenia môže byť efektívnejšie, keď ho prispôsobíte vašim potrebám.

#### <span id="page-27-1"></span>› **Pridanie nových panelov na základnú obrazovku**

Na základnú obrazovku môžete pridať nové panely a usporiadať widgety podľa svojich potrieb.

- *1* V základnom režime dajte dva prsty na obrazovku a prisuňte k sebe.
- $2$  Zvolením  $\bullet$  pridajte nové panely na základnú obrazovku.

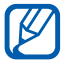

Zvolením **o** môžete panel zo základnej obrazovky odstrániť.

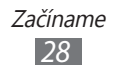

#### › **Nastavenie aktuálneho času a dátumu**

- *1* V režime Menu vyberte **Nastavenia** <sup>→</sup> **Všeobecné** <sup>→</sup> **Dátum a čas**.
- *2* Potiahnite posúvač vedľa **Automatická aktualizácia** a deaktivujte automatické aktualizovanie času.
- *3* Vyberte **Časové pásmo** <sup>→</sup> vaše časové pásmo.
- *4* Zadajte aktuálny dátum a čas a nastavte formát času a dátumu.

#### › **Nastavenie hlasitosti zvonenia**

Stlačte tlačidlo hlasitosti a upravte hlasitosť zvonenia.

#### › **Zmena zvonenia**

- *1* V režime Menu vyberte **Nastavenia** <sup>→</sup> **Zvuk** <sup>→</sup> **Zvonenie**.
- *2* Vyberte zvonenie zo zoznamu.

#### › **Prepnutie do tichého režimu**

Ak chcete zariadenie stlmiť alebo stlmenie zrušiť, vykonajte jednu z nasledujúcich možností:

- **●** V režime Menu vyberte **Klávesnica** a potom ťuknite a podržte položku **#**.
- **●** Otvorte panel oznamov na hornej strane obrazovky a vyberte **Zvuk a vibrácia**.
- **●** V režime Menu vyberte **Nastavenia** → **Zvuk** a potiahnite posúvač vedľa **Zvuk**.

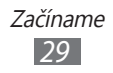

### › **Voľba pozadia pre základnú obrazovku**

- *1* V režime Menu vyberte **Nastavenia** <sup>→</sup> **Displej** <sup>→</sup> **Pozadie**.
- *2* Vyberte priečinok s obrázkom → obrázok.
- *3* Zvoľte **Nastaviť**.

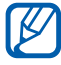

Spoločnosť Samsung nie je zodpovedná za žiadne použitie predvolených obrázkov ani pozadí dodaných so zariadením.

#### › **Nastavenie jasu displeja**

- *1* V režime Menu vyberte **Nastavenia** <sup>→</sup> **Displej**.
- *2* Pretiahnutím posúvača v časti **Jas** nastavte úroveň jasu.

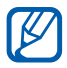

Úroveň jasu displeja bude mať vplyv na to, ako rýchlo zariadenie spotrebuje energiu batérie.

#### › **Uzamknutie zariadenia**

Zariadenie môžete uzamknúť aktiváciou hesla zariadenia.

- *1* V režime Menu vyberte **Nastavenia** <sup>→</sup> **Všeobecné** <sup>→</sup> **Zabezpečenie**.
- *2* Potiahnite posúvač vedľa **Zámok telefónu**.
- *3* Zadajte nové 4- až 8-miestne heslo a zvoľte **OK**.
- *4* Zadajte nové heslo znova a vyberte **OK**.

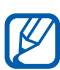

Pri prvom vstupe do ponuky, ktorá vyžaduje heslo, sa zobrazí výzva na vytvorenie a potvrdenie hesla.

Po aktivovaní zámky zariadenia je potrebné zadať heslo po každom zapnutí zariadenia alebo po odomknutí dotykového displeja a tlačidiel.

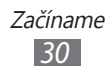

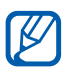

- **●** Ak heslo zabudnete, odneste zariadenie do strediska služieb spoločnosti Samsung, kde vám ho resetujú.
- **●** Spoločnosť Samsung nezodpovedá za žiadnu stratu hesiel alebo súkromných informácií ani za žiadne poškodenia spôsobené nelegálnym softvérom.

#### › **Uzamknutie karty SIM alebo karty USIM**

Zariadenie môžete uzamknúť aktiváciou osobného identifikačného čísla (PIN), ktoré ste dostali spolu s kartou SIM alebo USIM.

- *1* V režime Menu vyberte **Nastavenia** <sup>→</sup> **Všeobecné** <sup>→</sup> **Zabezpečenie**.
- *2* Potiahnite posúvač vedľa **Zámok PIN**.
- *3* Zadajte kód PIN vašej karty SIM alebo USIM a vyberte **OK**.

Keď je už funkcia zámku PIN aktívna, musíte zadať kód PIN zakaždým, keď zariadenie zapnete.

- $\overline{\mathscr{D}}$ **●** Keď zadáte nesprávny kód PIN viackrát, karta SIM alebo USIM sa zablokuje. Ak chcete kartu SIM alebo USIM odblokovať, musíte zadať kód pre odblokovanie kódu PIN (PIN unlock key – PUK).
	- **●** Ak kartu SIM alebo USIM zablokujete zadaním nesprávneho kódu PUK, odneste kartu poskytovateľovi služieb, aby ju odblokoval.

#### › **Aktivovanie funkcie vyhľadania mobilného telefónu**

Keď niekto do vášho zariadenia vloží novú kartu SIM/USIM, mobilný stopár automaticky odošle kontaktné číslo určeným príjemcom, aby ste mali možnosť zariadenie nájsť a získať ho späť.

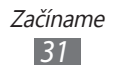

- <span id="page-31-0"></span>*1* V režime Menu vyberte **Nastavenia** <sup>→</sup> **Všeobecné** <sup>→</sup> **Zabezpečenie**.
- *2* Vyberte **Vyhľadať môj mob. telefón**.
- *3* Zadajte svoju e-mailovú adresu a heslo konta Samsung a vyberte **Prihl. sa**. Ak chcete vytvoriť konto Samsung, vyberte **Vytvoriť konto**.
- *4* Potiahnite posúvač vedľa **Upoz. na zmenu karty SIM**.
- *5* Vyberte **Pridať príjemcu** a pridajte príjemcov správy.
	- **●** Manuálne zadajte telefónne čísla vrátane kódu krajiny a znaku +.
	- **●** Vyberte telefónne čísla zo zoznamov tak, že vyberiete ikony pod poľom zadania príjemcu.
- *6* Zvoľte **Hotovo**.
- *7* Ak chcete pridať viac príjemcov, opakujte kroky 5 6.
- *8* Po skončení zvoľte **Uložiť**.
- *9* Vyberte **Odosielateľ**, zadajte meno odosielateľa a vyberte **Hotovo**.
- *10* Vyberte posúvač vedľa **Diaľkové ovládače** na ovládanie zariadenia prostredníctvom internetu na diaľku. Ak chcete používať túto funkciu z internetu, potrebujete konto Samsung.

# **Zadávanie textu**

Text môžete zadávať zvolením znakov na virtuálnej klávesnici alebo ich ručne napísať na displej.

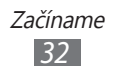

#### › **Zmena spôsobu zadávania textu**

Keď vyberiete vstupné pole na zadávanie textu, predvolene sa zobrazí vstupný panel s klávesnicou QWERTY.

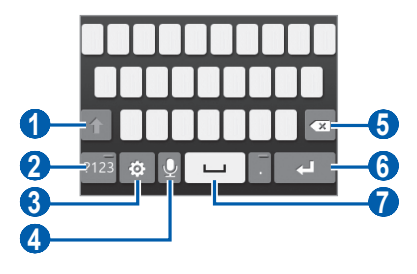

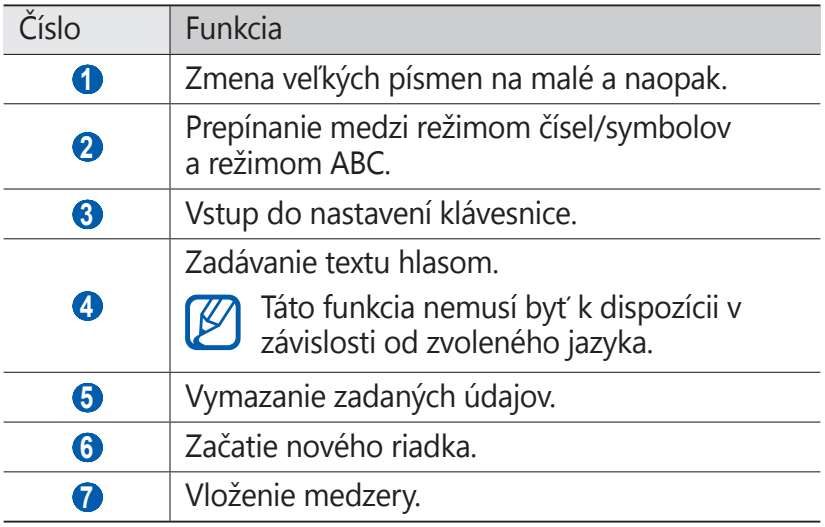

Ak chcete zmeniť spôsob zadávania textu, vyberte **Ø** → Typ **klávesnice** → spôsob zadávania textu.

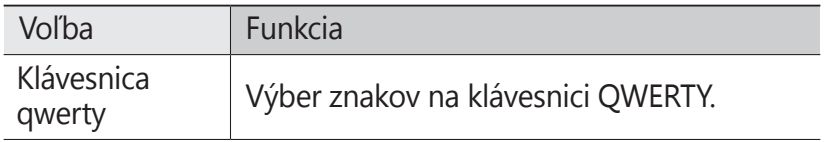

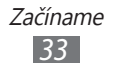

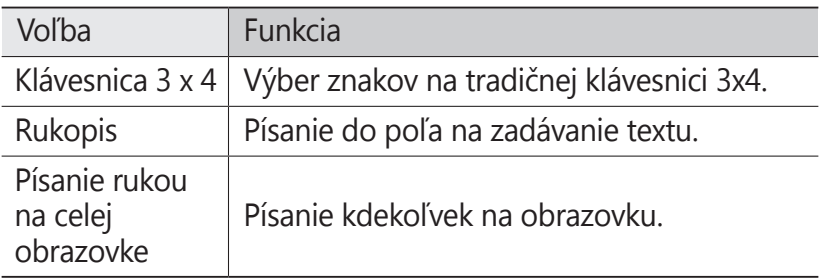

#### › **Zadávanie textu pomocou spôsobov vstupu**

- *1* Zmena spôsobu zadávania textu.
- *2* Zmena režimu zadávania textu.
- *3* Text zadávajte výberom príslušnej virtuálnej klávesnice alebo píšte na obrazovku.

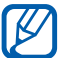

Pri zadávaní textu otočte zariadenie a klávesnica QWERTY sa zobrazí na šírku. Ak je to potrebné na zadanie vášho textu, vyberte virtuálne tlačidlá.

Pri písaní anglického textu vyberte  $\Phi$  a potiahnite posúvač vedľa **Prediktívny text**. Napíšte prvé dve písmená slova a potom sa zobrazí zoznam alternatívnych slov. Zvoľte alebo a zo zoznamu, ktorý sa zobrazí, vyberte alternatívne slovo.

Keď zadávate text pomocou klávesnice 3x4, môžete použiť nasledujúce režimy:

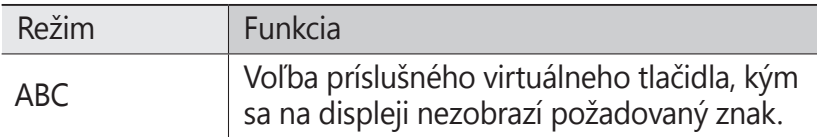

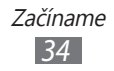

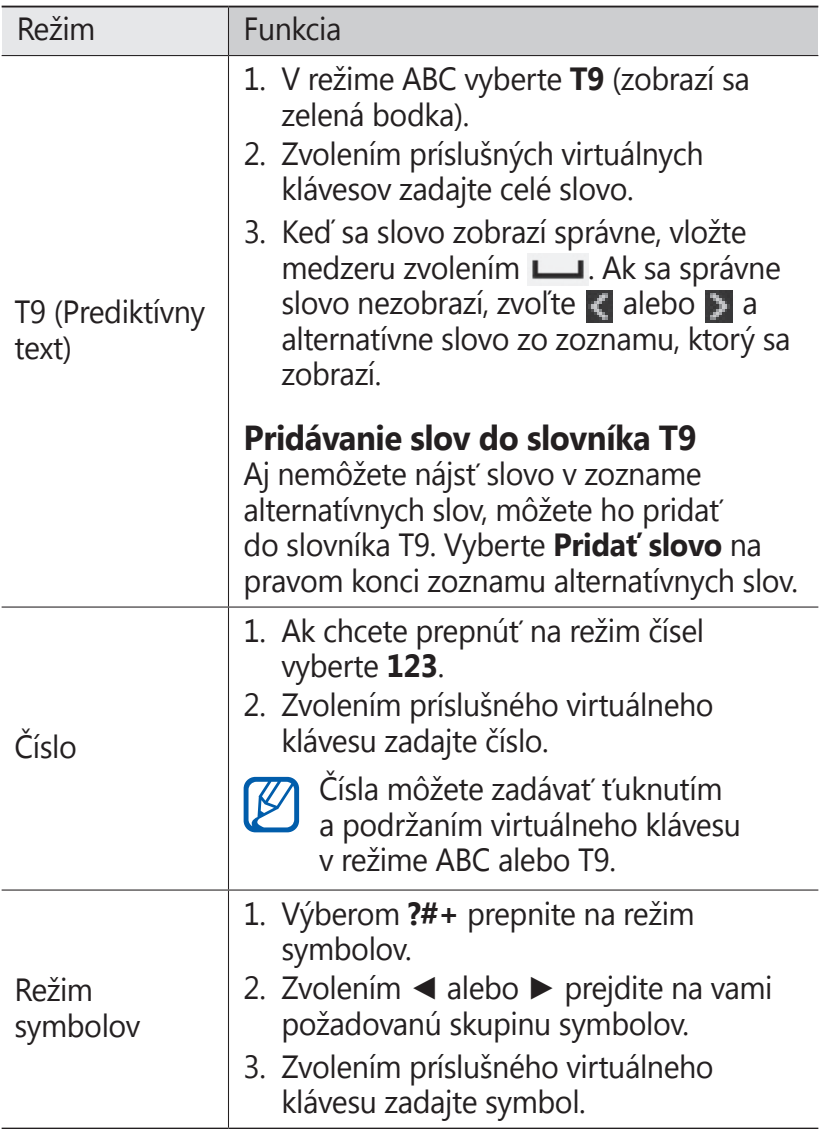

Keď je aktivovaný režim prediktívneho textu, môžete používať režim neustáleho zadávania.

*1* Vyberte a potiahnite posúvač vedľa **Súvislý vstup**.

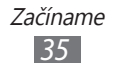

- *2* Zvoľte prvý znak slova a ťahajte prstom k druhému znaku bez toho, aby ste prst zdvihli z displeja.
- *3* Takto pokračujte, pokým nebude slovo dokončené.

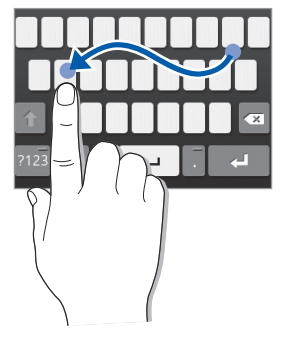

- *4* Pri poslednom znaku zdvihnite prst z displeja.
- *5* Keď sa slovo zobrazí správne, vložte medzeru zvolením Ak sa správne slovo nezobrazí, zvoľte alternatívne slovo zo zobrazeného zoznamu.
- *6* Opakovaním krokov 2 5 dokončite text.

#### › **Kopírovanie a vkladanie textu**

Pri vkladaní textu môžete použiť funkciu kopírovania a vkladania a text použiť v iných aplikáciách.

- *1* Ťuknite a podržte vstupné pole na zadávanie textu, až kým sa nezobrazí $\triangle$ .
- *2* Zo zoznamu možností vyberte **Vybr.**
- $\beta$  Ak chcete vybrať požadovaný text, stlačte  $\beta$  alebo ...
- *4* Vyberte **Kopír.** alebo **Vybrať**, ak chcete skopírovať a vložiť, alebo vystrihnúť a vložiť text do schránky.
- *5* V inej aplikácii ťuknite na pole pre zadanie textu a podržte.
- *6* Vyberte **Vložiť** a vložte text zo schránky do textového poľa.

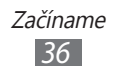
# **Komunikácia**

# **Telefonovanie**

V tejto časti sa dozviete, ako používať funkcie telefonovania, napríklad uskutočňovanie a príjem hovorov, používanie možností dostupných počas hovoru alebo prispôsobenie a používanie funkcií týkajúcich sa telefonovania.

### › **Uskutočnenie alebo príjem hovoru**

Na uskutočňovanie, prijímanie, ukončovanie alebo odmietanie hovorov môžete použiť tlačidlá alebo dotykový displej.

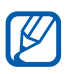

Iይ

- **●** Ak zapnete snímač blízkosti, vaše zariadenia sa automaticky vypne a uzamkne dotykovú obrazovku, aby sa predišlo náhodným vstupom pri držaní zariadenia blízko tváre. ► str. [10](#page-108-0)9
- **●** Počas hovoru môžu výboje statickej elektriny z vášho tela alebo oblečenia rušiť snímač blízkosti.

#### **Uskutočnenie hovoru**

- *1* V režime Menu zvoľte **Klávesnica** a zadajte smerové číslo oblasti a telefónne číslo.
- 2 Ak chcete vytočiť číslo, stlačte tlačidlo [ $\rightarrow$ ] alebo vyberte  $\overline{\mathcal{L}}$ .

Ak chcete uskutočniť videohovor, zvoľte

- *3* Hovor ukončíte stlačením tlačidla  $[$ .
	- **●** Na uloženie často používaných čísel použite telefónny zoznam. ► str. [7](#page-69-0)0
		- **●** Ak sa chcete rýchlo dostať k denníku hovorov a vytočiť nedávno volané čísla, stlačte tlačidlo  $\Box$ l.
	- **●** Na vytáčanie hlasom používajte funkciu hlasových príkazov. ► str. [100](#page-99-0)

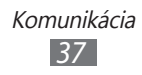

#### **Príjem hovoru**

Pri prichádzajúcom hovore stlačte tlačidlo [ ] alebo potiahnite **d** doprava.

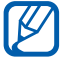

Keď zariadenie zvoní, buď stlačením tlačidla hlasitosti nastavte hlasitosť, alebo jeho stlačením a podržaním smerom nadol zvonenie stlmite.

2 Hovor ukončíte stlačením tlačidla  $\epsilon$ .

#### **Odmietnutie hovoru**

Pri prichádzajúcom hovore stlačte tlačidlo [=] alebo potiahnite G doľava. Volajúci začuje obsadzovací tón.

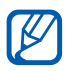

- **●** Môžete si nastaviť zoznam čísel, od ktorých chcete automaticky odmietať prichádzajúce hovory. ► str. [4](#page-39-0)0
- **●** Pri odmietaní prichádzajúcich hovorov môžete odoslať správu. Správy nastavíte tak, že v režime Menu vyberiete **Nastavenia** → **Hovor** → **Odmietnuť hovor so správou**.

#### **Volanie na medzinárodné číslo**

- *1* V režime Menu vyberte **Klávesnica** a dotykom a podržaním **0** zadajte znak +.
- *2* Zadajte celé číslo, na ktoré chcete volať (kód krajiny, smerové číslo oblasti a telefónne číslo), a potom stlačením tlačidla  $[\neg]$  alebo výberom  $\Box$  ho vytočte.

## › **Používanie slúchadiel**

Po pripojení slúchadiel k zariadeniu môžete prijímať a ovládať hovory "bez rúk":

- **●** Ak chcete hovor prijať, stlačte tlačidlo slúchadiel.
- **●** Ak chcete odmietnuť hovor, stlačte a podržte tlačidlo slúchadiel.
- **●** Ak chcete podržať hovor alebo počas hovoru obnoviť podržaný hovor, stlačte a podržte tlačidlo slúchadiel.
- **●** Ak chcete hovor ukončiť, stlačte tlačidlo slúchadiel.

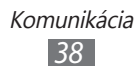

## › **Používanie možností počas hlasového hovoru**

Počas hlasového hovoru môžete použiť nasledovné možnosti:

- **●** Hlasitosť hlasu môžete nastaviť stlačením tlačidla hlasitosti smerom nadol alebo nahor.
- **•** Ak chcete hovor podržať, zvoľte  $\blacksquare$ . Ak chcete podržaný hovor obnoviť, zvoľte **.**
- **●** Funkciu hlasitý hovor aktivujete zvolením **Reprod.**

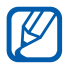

V hlučnom prostredí môžete mať pri používaní funkcie hlasitý hovor ťažkosti s tým, aby ste počuli osobu, s ktorou hovoríte. Použitím klasického režimu zariadenia dosiahnete lepšiu kvalitu zvuku.

- **●** Ak chcete vypnúť mikrofón, aby vás druhá strana nemohla počuť, zvoľte **Stlmiť**.
- **●** Ak chcete počúvať a hovoriť s treťou stranou so slúchadlami, musíte ich najskôr pripojiť k zariadeniu a vybrať **Zdroj zvuku**.
- **●** Ak chcete vytočiť druhý hovor, podržte prvý hovor a potom vytočte nové číslo.
- **●** Ak chcete odpovedať na druhý hovor, vyberte **Prijať + Podržať aktívny hovor** alebo **Prijať + Ukončiť aktívny hovor**.
- **●** Ak chcete prepínať medzi dvoma hovormi, zvoľte **Prepnúť**.
- **●** Ak chcete ukončiť podržaný hovor, zvoľte **Prepnúť** → **Ukončiť hovor**.
- **●** Ak chcete uskutočniť konferenčný hovor, vytočte alebo prijmite druhý hovor a po spojení s druhou stranou zvoľte **Spojiť**. Opakujte postup, ak chcete pridať ďalších účastníkov. Ak chcete používať túto funkciu, je potrebné si objednať službu konferenčný hovor.

#### › **Používanie možností počas videohovoru**

V priebehu videohovoru môžete použiť nasledujúce možnosti:

- **•** Ak chcete skryť snímku od inej strany, vyberte **»**.
- Ak chcete nasnímať fotografiu inej strany, vyberte **+ Snímka**.

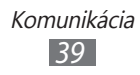

- Ak chcete nahrávať videohovor, vyberte **□** → **Nahrať video**.
- **●** Ak chcete počúvať a hovoriť s treťou stranou so slúchadlami, musíte ich najskôr pripojiť k zariadeniu a vybrať  $\mathbb{Q} \rightarrow$ **Prepnúť na náhlavnú súpravu**.

#### › **Zobrazenie a vytočenie čísel zmeškaných hovorov**

Ak máte nejaké zmeškané hovory, zariadenie zobrazí ikonu zmeškaného hovoru  $(\vee)$ .

Otvorte panel s oznámeniami a zvoľte zmeškaný hovor. Zvoľte hovor z denníka hovorov a stlačením [ ] vytočte číslo.

### › **Používanie ďalších funkcií**

Môžete využívať rôzne ďalšie funkcie telefonovania, napríklad automatické odmietanie, režim čísel pevnej voľby (FDN) alebo presmerovanie či blokovanie hovorov.

#### <span id="page-39-0"></span>**Nastavenie automatického odmietnutia**

Ak chcete automaticky odmietať hovory z určitých čísel, použite automatické odmietnutie. Aktivácia automatického odmietania a nastavenie zoznamu odmietnutých:

- *1* V režime Menu vyberte **Nastavenia** <sup>→</sup> **Hovor** <sup>→</sup> **Automaticky odmietnuť**.
- *2* Zvoľte **Pridať**.
- *3* Vyberte **Kritérium** <sup>→</sup> možnosť.
- *4* Vyberte pole na zadanie čísla, zadajte číslo, ktoré chcete odmietnuť, a vyberte **Uložiť**.
- *5* Ak chcete pridať ďalšie čísla, opakujte kroky 2 4.

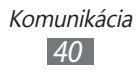

#### **Používanie režimu pevnej voľby (Fixed Dialling Number – FDN)**

V režime pevnej voľby zariadenie obmedzuje odchádzajúce hovory okrem čísel uložených na karte SIM alebo na karte USIM. Aktivácia režimu FDN:

- *1* V režime Menu vyberte **Nastavenia** <sup>→</sup> **Všeobecné** <sup>→</sup> **Zabezpečenie**.
- *2* Potiahnite posúvač vedľa **Režim pevnej voľby**.
- *3* Zadajte kód PIN2 dodaný s vašou kartou SIM alebo kartou USIM kartou a vyberte **OK**.

#### **Nastavenie presmerovania hovorov**

Presmerovanie hovorov je sieťová funkcia, ktorá presmerováva prichádzajúce hovory na iné, vami určené číslo. Túto funkciu je možné aktivovať pre rôzne podmienky, pri ktorých nie ste schopný prijímať hovory, napr. keď práve hovoríte alebo ste mimo dosahu siete.

- *1* V režime Menu vyberte **Nastavenia** <sup>→</sup> **Hovor** <sup>→</sup> **Presmerovanie hovorov**.
- *2* Potiahnite posúvač vedľa požadovaného typu presmerovania.
- *3* Zadajte číslo, na ktoré chcete hovory presmerovať a zvoľte **Uložiť**.

Vaše nastavenie sa odošle na sieť.

#### **Nastavenie čakajúceho hovoru**

Čakajúci hovor je sieťová funkcia, ktorá vás upozorní na prichádzajúci hovor, keď máte iný hovor. Táto funkcia je dostupná iba pre hlasové hovory.

- *1* V režime Menu vyberte **Nastavenia** <sup>→</sup> **Hovor** <sup>→</sup> **Čakajúci hovor**.
- *2* Potiahnite posúvač vedľa **Čakajúci hovor**. Vaše nastavenie sa odošle na sieť.

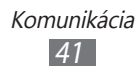

# **Denníky**

Naučte sa prezerať a spravovať denníky hovorov, ktoré ste vytočili, prijali alebo zmeškali.

### › **Zobrazenie denníkov hovorov**

Denníky vašich hovorov môžete zobraziť a filtrovať podľa typu.

- *1* V režime Menu vyberte **Denníky**.
- *2* Pre výber denníka vyberte možnosť **Všetko** alebo **Zmeškané**.

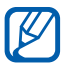

Z denníkov hovorov môžete uskutočňovať hovory alebo odosielať správy priamo kontaktu. Potiahnite kontakt doprava alebo doľava a vyberte možnosť.

*3* Zvoľte denník, ktorého podrobnosti chcete zobraziť.

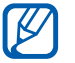

Z podrobného zobrazenia môžete vytočiť číslo, odoslať naň správu alebo pridať číslo do telefónneho zoznamu alebo na zoznam odmietaných.

# **Správy**

Naučte sa vytvárať a odosielať textové (SMS) alebo multimediálne (MMS) správy a zobrazovať a spravovať správy, ktoré ste odoslali alebo prijali.

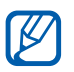

Ak sa nachádzate mimo oblasti domácej služby (roaming), odosielanie a príjem správ môže byť dodatočne spoplatnené. Bližšie informácie získate od svojho poskytovateľa služieb.

## › **Odoslanie textovej správy**

- *1* V režime Menu vyberte **Správy** → .
- *2* Pridajte príjemcov správy.
	- **●** Telefónne čísla zadajte manuálne a oddeľte ich bodkočiarkou alebo čiarkou.
	- **●** Vyberte telefónne čísla zo zoznamov tak, že vyberiete možnosti pod poľom zadania príjemcu.
- *3* Zvoľte pole pre zadanie textu a napíšte text správy.
- *4* Zvolením **Od.** správu odošlite.

### <span id="page-42-0"></span>› **Nastavenie MMS profilu**

Ak chcete odosielať a prijímať multimediálne správy, je potrebné aktivovať profil pripojenia na pripojenie k MMS serveru. Okrem profilov predvolených poskytovateľom služieb, môžete pridať vlastné profily pripojenia.

- *1* V režime Menu vyberte **Nastavenia** <sup>→</sup> **Sieť** <sup>→</sup> **Pripojenia** → **Áno**.
- *2* Vyberte **Nové**.
- *3* Upravte parametre pre profil pripojenia.

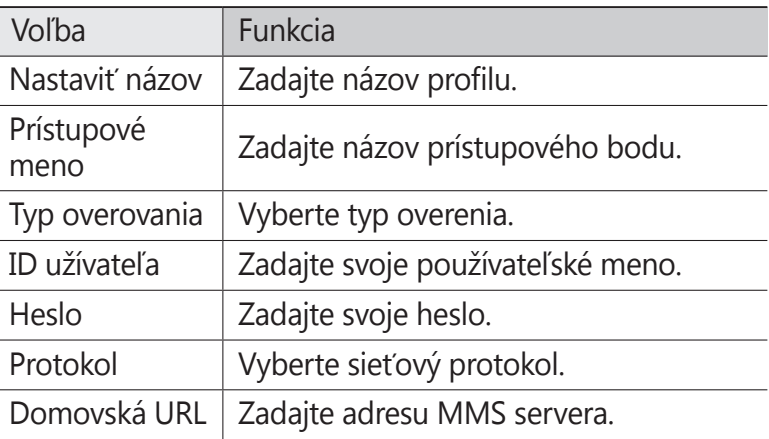

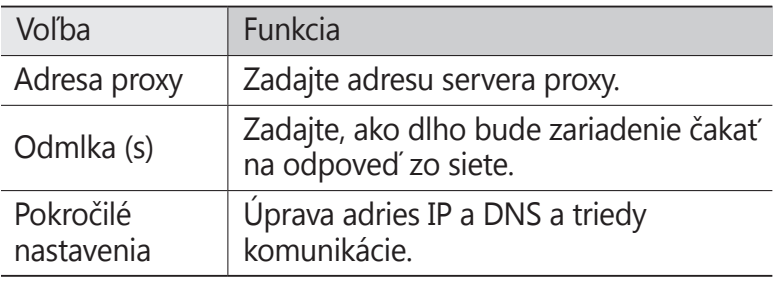

- *4* Po skončení zvoľte **Uložiť**.
- *5* V režime Menu vyberte **Nastavenia** → **Sieť** → **Profily aplikácií** → **MMS**.
- *6* Vyberte profil pripojenia.

## › **Odoslanie multimediálnej správy**

- $1$  V režime Menu vyberte **Správy** →  $\overline{z}$ .
- *2* Pridajte príjemcov správy.
	- **●** Telefónne čísla zadajte manuálne a oddeľte ich bodkočiarkou alebo čiarkou.
	- **●** Vyberte telefónne čísla zo zoznamov tak, že vyberiete možnosti pod poľom zadania príjemcu.

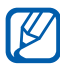

Ak zadáte e-mailovú adresu, zariadenie správu prevedie na multimediálnu.

- *3* Zvoľte pole pre zadanie textu a napíšte text správy.
- 4 Zvoľte @ a pripojte súbor. Súbor môžete vybrať zo zoznamu súborov alebo môžete nasnímať fotografiu alebo video.
- *5* Zvolením **Od.** správu odošlite.

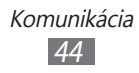

## › **Zobrazenie textovej alebo multimediálnej správy**

*1* V režime Menu vyberte **Správy**. Správy sú zoskupené do vlákien podľa kontaktu, podobne ako v aplikácii messenger.

- *2* Zvoľte kontakt.
- *3* Zvolením správy zobrazte jej podrobnosti.

## › **Vypočutie správ v hlasovej pošte**

Ak ste nastavili presmerovanie zmeškaných hovorov na server hlasovej pošty, volajúci tu môže zanechať hlasovú správu, keď hovor neprijmete. Prístup k schránke hlasovej pošty a vypočutie hlasových správ:

- *1* V režime Menu vyberte **Klávesnica** a potom ťuknite a podržte položku **1**.
- *2* Riaďte sa pokynmi zo servera hlasovej pošty.

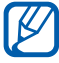

Pred prístupom na server hlasovej pošty je potrebné najprv uložiť jeho číslo. Číslo vám poskytne poskytovateľ služieb.

#### › **Vytvorenie priečinka na spravovanie správ**

Naučte sa, ako vytvárať priečinky a spravovať správy podľa vašich požiadaviek a potrieb.

- *1* V režime Menu vyberte **Správy**.
- *2* Vyberte možnosť **Pokročilé** <sup>→</sup> **Pridať priečinok**.
- *3* Zadajte nový názov priečinka a vyberte **Uložiť**.

Teraz môžete presúvať dôležité správy z doručenej pošty alebo odoslanej pošty do vlastného priečinka, kvôli jednoduchšiemu spravovaniu alebo kvôli ich ochrane pred náhodným vymazaním.

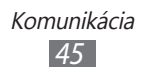

## › **Odoslanie tiesňovej správy**

V núdzovej situácii môžete určeným príjemcom odoslať tiesňovú správu so žiadosťou o pomoc.

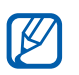

Dostupnosť tejto funkcie závisí od oblasti alebo poskytovateľa služieb.

- *1* V režime Menu vyberte **Nastavenia** → **Správy** <sup>→</sup> **Tiesňové správy**.
- *2* Potiahnite posúvač vedľa **Aktivácia** a aktivujte funkciu tiesňových správ.
- *3* Zvolením **Príjemcovia** <sup>→</sup> **Pridať príjemcov** otvorte zoznam príjemcov.
- *4* Pridajte príjemcov správy.
	- **●** Manuálne zadajte telefónne čísla.
	- **●** Vyberte telefónne čísla zo zoznamov tak, že vyberiete možnosti pod poľom zadania príjemcu.
- *5* Ak ste so zadávaním príjemcov skončili, vyberte **Uložiť** <sup>→</sup> **Áno**.
- *6* Ak chcete tiesňovú správu opakovať, vyberte **Opakovať** a vyberte počet opakovaní.

Aby bolo možné tiesňovú správu odoslať, dotykový displej a tlačidlá musia byť uzamknuté. Stlačte 4-krát tlačidlo hlasitosti.

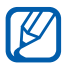

Po odoslaní tiesňovej správy sa všetky funkcie zariadenia pozastavia, až kým neodomknete dotykový displej stlačením a podržaním tlačidla [O].

## **E-mail**

Naučte sa vytvárať a odosielať e-mailové správy a zobrazovať alebo spravovať správy, ktoré ste odoslali alebo prijali.

#### › **Nastavenie e-mailového účtu a profilu**

Okrem e-mailového účtu predvoleného poskytovateľom služieb môžete pridávať aj svoje osobné e-mailové účty. Pridať môžete aj vlastný profil pripojenia na používanie e-mailových služieb.

#### **Nastavenie e-mailového účtu**

- *1* V režime Menu vyberte **E-mail** <sup>→</sup> **Ostatné**. Ak chcete nastaviť účet pre špecifickú e-mailovú službu, vyberte názov služby.
- *2* Upravte nastavenia účtu podľa zobrazených pokynov:

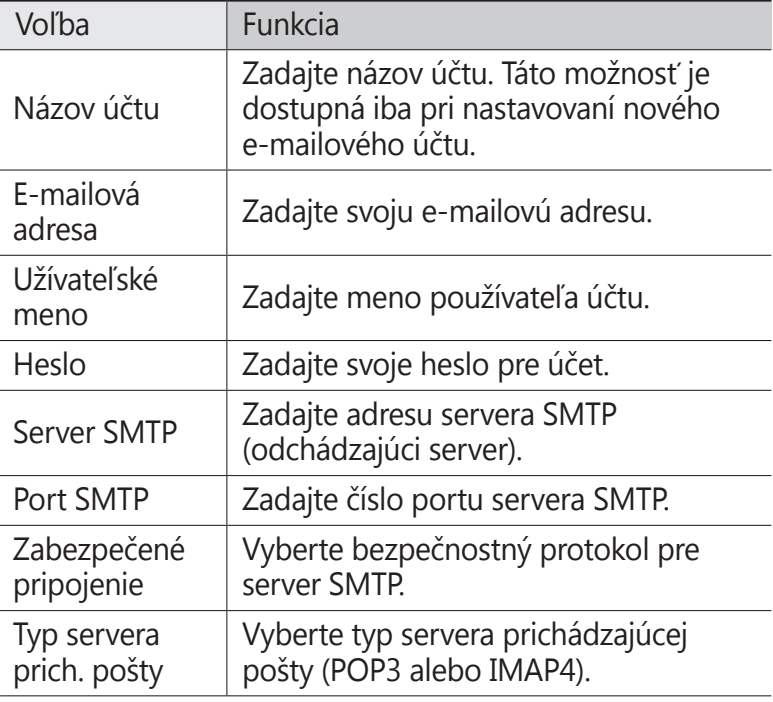

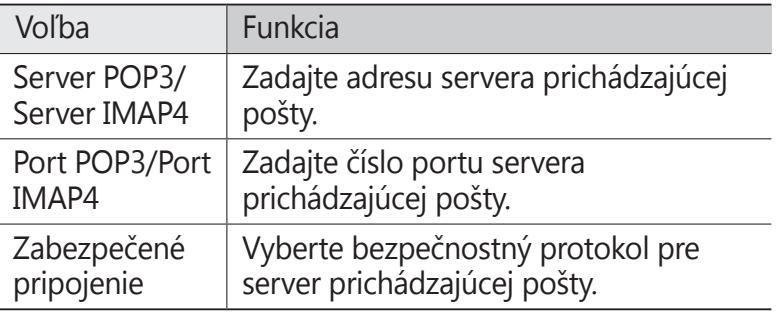

#### **Výber e-mailového profilu**

- *1* V režime Menu vyberte **Nastavenia** <sup>→</sup>**Sieť** → **Pripojenia**  → **Áno**.
- *2* Vyberte **Nové**.
- $3$  Upravte sieťové nastavenia. ► "Nastavenie MMS profilu" (str. [43](#page-42-0))

#### › **Odoslanie e-mailovej správy**

- *1* V režime Menu vyberte **E-mail** <sup>→</sup>**Kontá** → účet<sup>→</sup> **Napísať**.
- *2* Pridajte príjemcov správy.
	- **●** E-mailové adresy zadajte manuálne a oddeľte ich bodkočiarkou alebo čiarkou.
	- **●** Vyberte adresy zo zoznamov tak, že vyberiete možnosti pod poľom zadania príjemcu.
- *3* Zvolením poľa Kópia alebo Skrytá kópia pridajte ďalších príjemcov.
- 4 Zvoľte ⊘ a pripojte súbor. Súbor môžete vybrať zo zoznamu súborov.

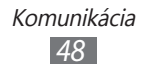

- *5* Zvoľte pole predmetu a zadajte predmet.
- *6* Zvoľte pole pre zadanie textu a napíšte text e-mailovej správy.
	- **●** Ak chcete pripojiť súbor s obrázkom, zvoľte **Pridať obrázok**.
	- **●** Ak chcete zmeniť štýl textu, zvoľte **Štýl písma**.
- *7* Zvolením **Odoslať** správu odošlite.

### › **Zobrazenie e-mailovej správy**

- *1* V režime Menu vyberte **E-mail** <sup>→</sup>**Kontá** → účet. Zobrazí sa obrazovka doručenej pošty.
- *2* Zvoľte e-mailovú správu.

#### <span id="page-48-0"></span>› **Synchronizácia e-mailov so serverom Exchange**

Po konfigurovaní nastavení synchronizácie môžete synchronizovať svoje e-maily so serverom Exchange. Konfigurácia servera Exchange:

- *1* V režime Menu vyberte **E-mail** <sup>→</sup>**Kontá** <sup>→</sup> **Nastavenia** <sup>→</sup> **E-mailové účty** → **Pridať konto** → **Exchange ActiveSync**.
- *2* Upravte nastavenia pre server Exchange podľa zobrazených pokynov:

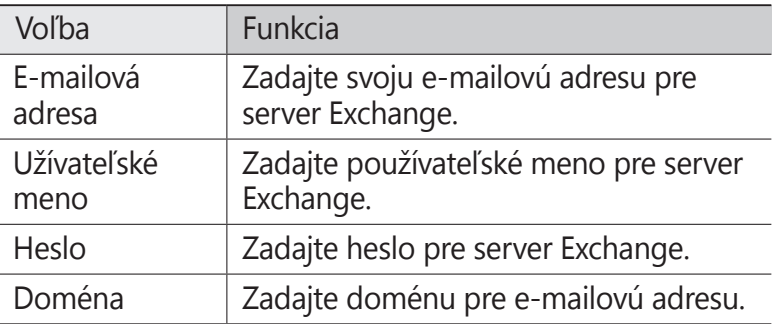

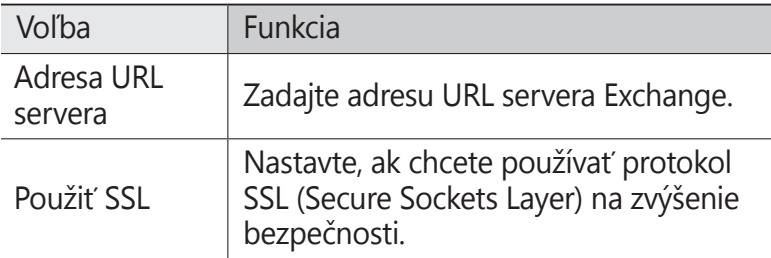

- *3* Po dokončení úprav nastavení servera zvoľte bodku vedľa typov dát, ktoré chcete synchronizovať. Pre synchronizáciu e-mailov a udalostí v kalendári môžete nastaviť interval synchronizácie.
- *4* Keď skončíte, zvoľte **Prihlásenie**.

Synchronizácia e-mailov:

- *1* V režime Menu vyberte **E-mail** <sup>→</sup> **Kontá** <sup>→</sup>účet servera Exchange.
- *2* Zvoľte e-mailovú správu.

# **ChatON**

Naučte sa chatovať so svojimi priateľmi a rodinou v ChatON. Toto je odosielanie okamžitých správ založené na číslach mobilných telefónov, bez ohľadu na typ zariadenia alebo operačný systém. Počas konverzácie s ľuďmi, ktorých máte v kontaktoch, môžete odosielať rôzne multimediálne súbory a údaje, ako napríklad fotografie, videá, čísla kontaktov a animované správy.

- *1* V režime Menu vyberte **ChatON**.
- *2* Ak spúšťate túto aplikáciu prvýkrát, prečítajte si ustanovenia a podmienky a vyberte **Súhlasím**.
- *3* Podľa zobrazených pokynov dokončite nastavenie účtu.
- *4* Komunikujte s rodinou a priateľmi pomocou okamžitých správ.

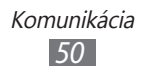

## **Social Hub**

Naučte sa používať Social Hub™, integrovanú komunikačnú aplikáciu pre e-maily, správy, okamžité správy, kontakty a údaje kalendára. Viac informácií nájdete na adrese [socialhub.samsungapps.com](http://socialhub.samsungapps.com).

- *1* V režime Menu vyberte **Social hub**.
- *2* Teraz môžete pracovať s aplikáciou Social Hub.

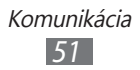

# **Zábava**

# **Fotoaparát**

Naučte sa, ako vytvárať a zobrazovať fotografie a videá. Fotografie môžete vytvárať v maximálnom rozlíšení 1600 x 1200 pixlov (2 megapixely) a videá v maximálnom rozlíšení 320 x 240 pixlov. Fotografie sa ukladajú vo formáte JPG a videá vo formáte MP4.

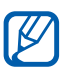

- **●** Fotoaparát sa po určitom čase nečinnosti automaticky vypne.
- **●** Kapacita pamäte sa môže líšiť v závislosti od snímanej scény alebo podmienok snímania.

### › **Fotografovanie**

- *1* V režime Menu vyberte **Fotoaparát**.
- *2* Zamierte objektívom na objekt a vykonajte požadované úpravy.

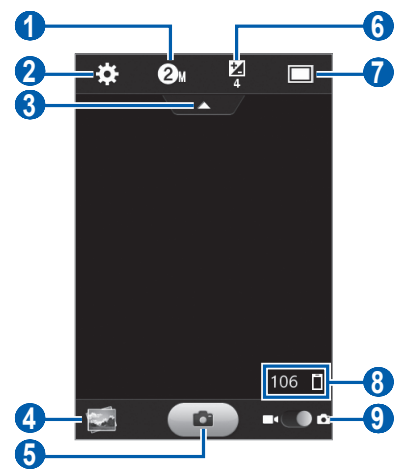

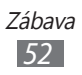

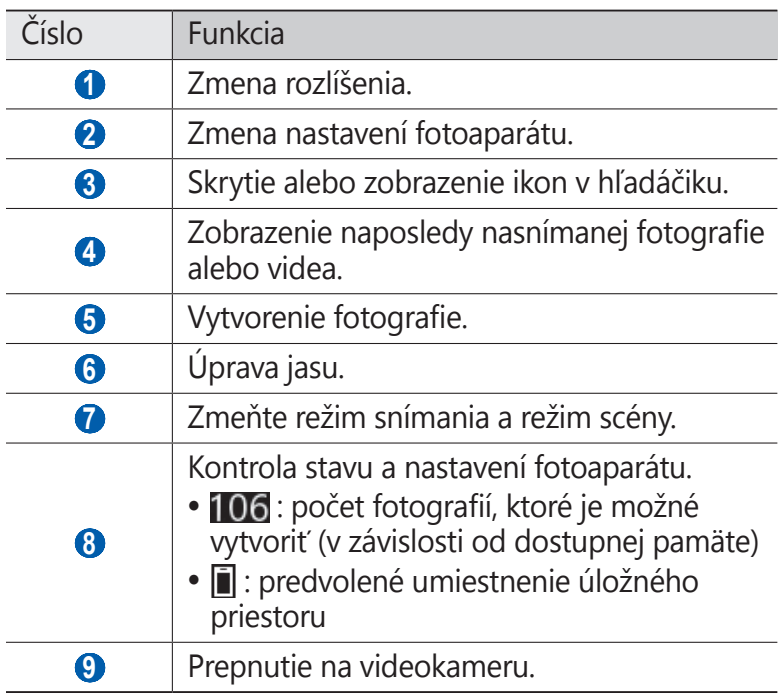

- *3* Stlačením tlačidla hlasitosti priblížte alebo oddiaľte objekt.
- *4* Zvolením **↑** vytvorte fotografiu. Fotografia sa automaticky uloží.

Ak chcete zobraziť nasnímané fotografie, po nasnímaní vyberte ikonu prehliadača obrázkov.

- **●** Ďalšie fotografie zobrazíte posunutím doľava alebo doprava.
- **●** Ak chcete fotografiu odoslať ostatným, zvoľte **Zdieľať**.
- **●** Ak chcete fotografiu vymazať, vyberte **Odstrániť** → **Áno**.
- **●** Ak chcete fotografiu nastaviť ako pozadie alebo ako obrázok ID volajúceho ku kontaktu, zvoľte **Nastaviť ako**.

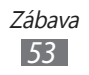

## › **Fotografovanie v režime Detekcia úsmevu**

Fotoaparát dokáže rozpoznať tváre osôb a pomôže vám vytvoriť fotografie ich usmievajúcich sa tvárí.

- *1* V režime Menu vyberte **Fotoaparát**.
- *2* Zvoľte → **Detekcia úsmevu**.
- *3* Vykonajte všetky potrebné nastavenia.
- *4* Namierte objektív fotoaparátu na objekt.
- *5* Zvoľte .

Zariadenie rozpozná ľudí v zábere a deteguje ich úsmevy. Ak sa objekt usmeje, zariadenie automaticky vytvorí snímku.

### › **Vytváranie panoramatických snímok**

Pomocou režimu Panoráma môžete vytvárať širokouhlé panoramatické snímky. Tento režim je vhodný na fotografovanie krajiny.

- *1* V režime Menu vyberte **Fotoaparát**.
- $2$  Zvoľte  $\boxed{\square}$  → **Panoráma**.
- *3* Zvoľte smer.
- *4* Vykonajte všetky potrebné nastavenia.
- *5* Zvolením  $\left[\begin{array}{c} \bullet \end{array}\right]$  vytvorte prvú fotografiu.

*6* Pomaly posúvajte zariadenie vo zvolenom smere a zarovnajte zelený rámček s hľadáčikom. Po zarovnaní zeleného rámčeka s hľadáčikom fotoaparát automaticky vytvorí ďalšiu snímku.

- *7* Opakovaním kroku 6 dokončite panoramatickú snímku.
- $8$  Zvolením **na panoramatickú snímku uložte.**

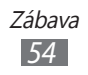

## › **Fotografovanie v Nočnom režime**

Fotoaparát vám ponúka vopred definované nastavenia pre vytváranie fotiek v noci. Vyberte si Nočný režim, ktorý využíva predĺženú expozíciu.

- *1* V režime Menu vyberte **Fotoaparát**.
- $2$  Zvoľte  $\Box$  → **Noc**.
- *3* Vykonajte všetky potrebné nastavenia.
- *4* Zvolením **a** vytvorte fotografiu.

#### › **Prispôsobenie nastavení fotoaparátu**

Pred vytvorením snímky upravte nasledujúce voľby zvolením **B:** 

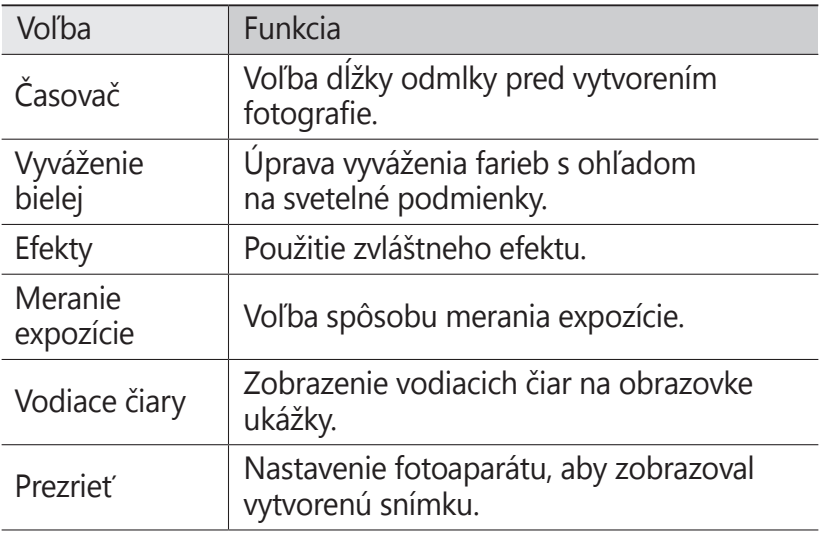

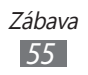

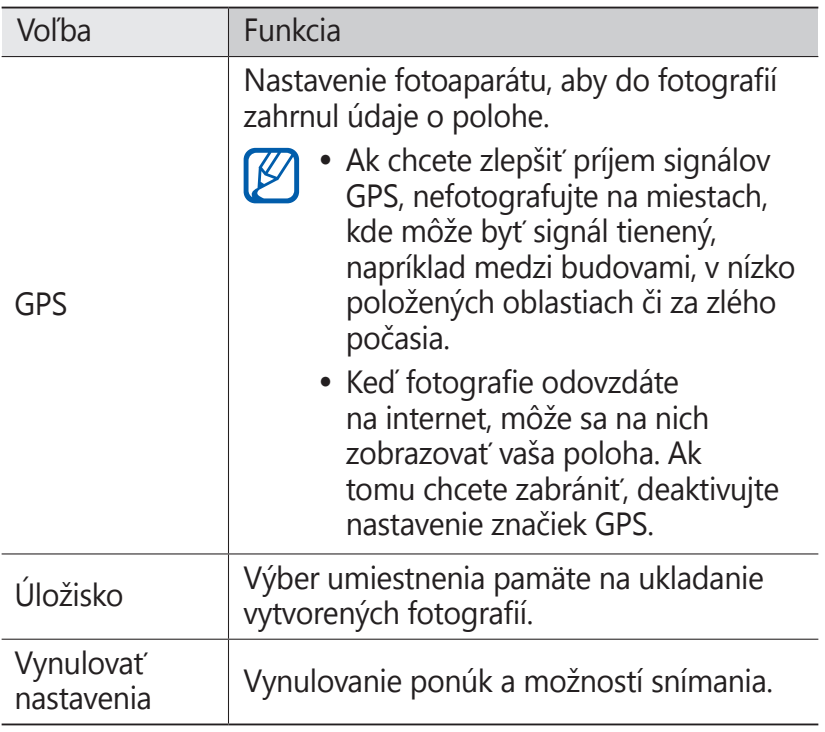

#### › **Nahrávanie videozáznamu**

- *1* V režime Menu vyberte **Fotoaparát**.
- *2* Potiahnite posúvač k videokamere a prepnite na videokameru.

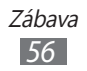

 Zamierte objektívom na objekt a vykonajte požadované úpravy.

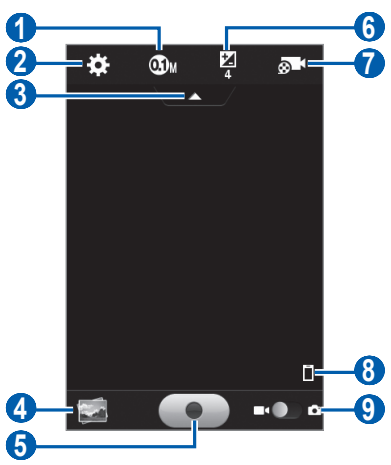

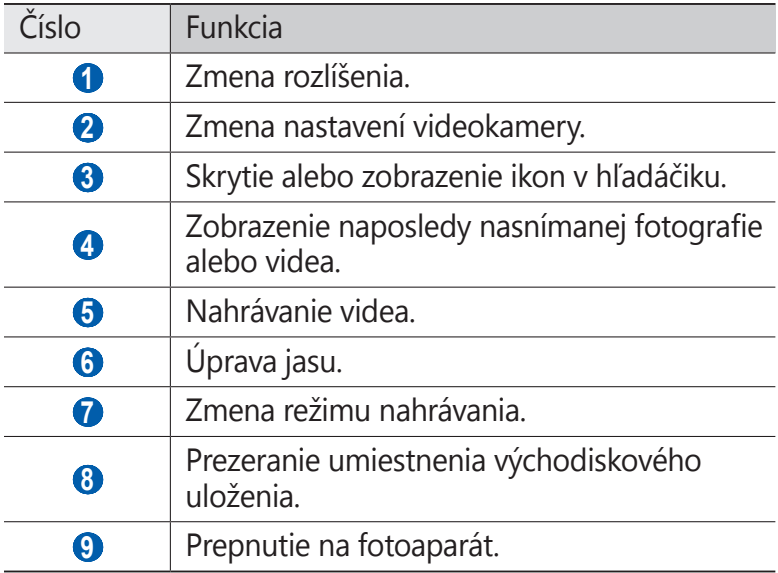

- Stlačením tlačidla hlasitosti priblížte alebo oddiaľte objekt.
- Zvolením  $\bullet$  spustite nahrávanie.

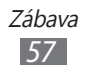

6 Zvolením **ie** nahrávanie zastavte. Video sa automaticky uloží.

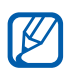

Fotoaparát nemusí správne nahrávať videá na pamäťovú kartu s nízkou prenosovou rýchlosťou.

Ak chcete zobraziť nahrané videá, po nahraní vyberte ikonu prehliadača.

- **●** Ďalšie videá zobrazíte prechodom doľava alebo doprava.
- **●** Ak chcete video odoslať ostatným, zvoľte **Zdieľať**.
- **●** Ak chcete video vymazať, vyberte **Odstrániť** → **Áno**.

#### › **Prispôsobenie nastavení videokamery**

Pred nahraním videa získajte zvolením **pa** prístup k nasledovným možnostiam:

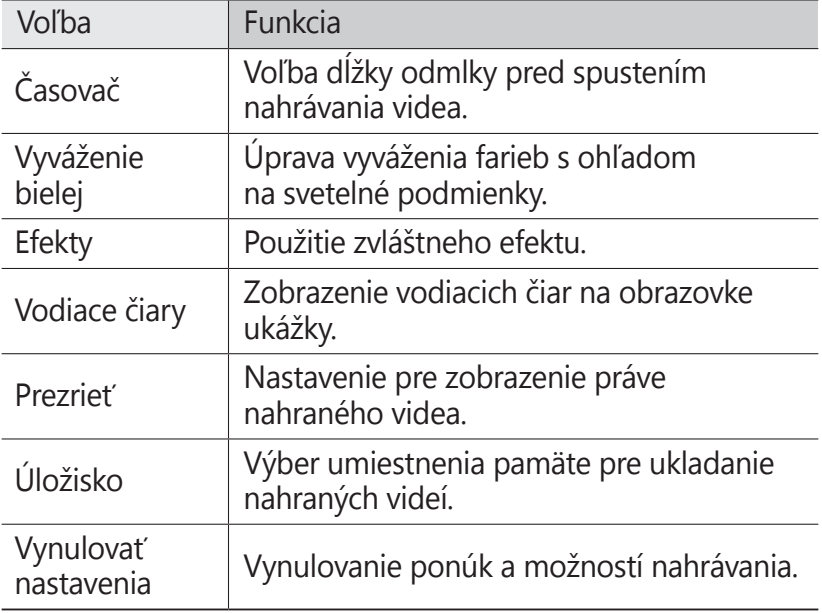

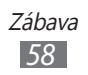

# **Videá**

Pomocou prehrávača videí môžete prehrávať rôzne typy videosúborov. Prehrávač videí podporuje nasledujúce formáty: MP4, 3GP, WMV.

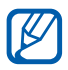

- **●** Kvalita prehrávania sa môže líšiť v závislosti od typu obsahu.
- **●** Niektoré súbory sa nemusia dať správne prehrať. Závisí to od spôsobu kódovania.

#### <span id="page-58-0"></span>› **Prehranie videa**

- *1* V režime Menu vyberte **Videá**.
- 2 Zvoľte priečinok  $\rightarrow$  video.

Ak chcete prehrať video nahrané na vašom zariadení, vyberte **Nahrané**.

*3* Prehrávanie ovládajte nasledujúcimi tlačidlami:

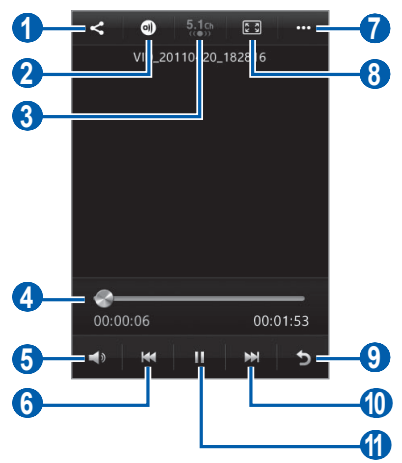

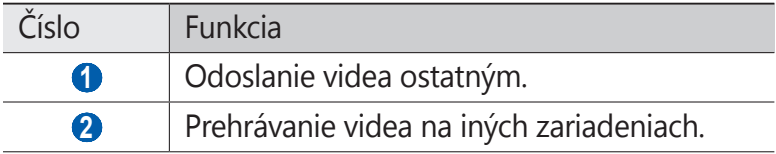

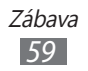

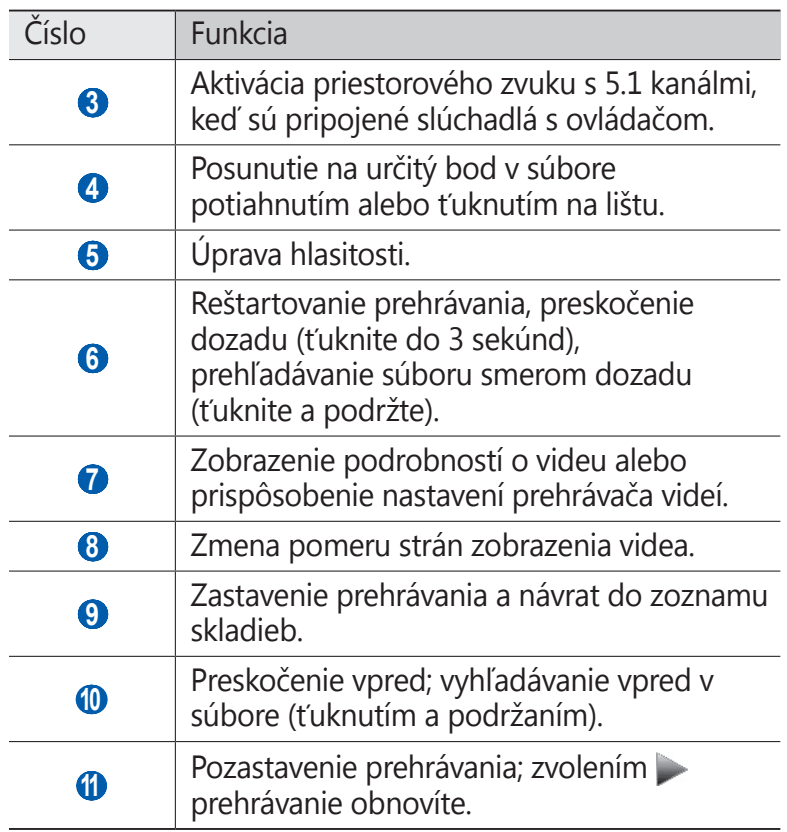

# **Galéria**

Naučte sa prezerať fotografie a prehrávať videá uložené v pamäti zariadenia a na pamäťovej karte.

#### › **Podporované formáty súborov**

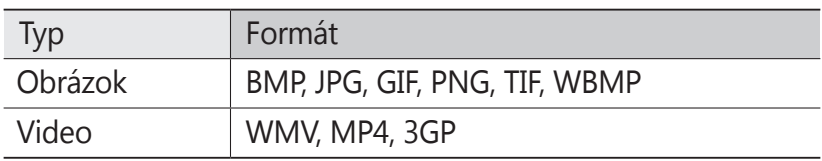

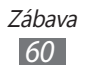

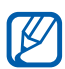

- **●** Niektoré formáty súborov nie sú v závislosti od softvéru zariadenia podporované.
	- **●** Ak veľkosť súboru presiahne dostupnú pamäť, môže sa pri otváraní súborov vyskytnúť chyba.
	- **●** Kvalita prehrávania sa môže líšiť v závislosti od typu obsahu.
	- **●** Niektoré súbory sa nemusia dať správne prehrať. Závisí to od spôsobu kódovania.

## › **Zobrazenie fotografie**

- *1* V režime Menu vyberte **Galéria**.
- 2 Vyberte adresár → fotografiu (bez ikony).

Pri prezeraní fotografie sú k dispozícii nasledujúce voľby:

- **●** Ďalšie fotografie zobrazíte posunutím doľava alebo doprava.
- **●** Ak chcete približovať, dajte dva prsty na obrazovku a pomaly ich odsúvajte od seba. Ak chcete oddialiť, posúvajte prsty k sebe.
- **●** Ak chcete fotografiu odoslať ostatným, zvoľte **Zdieľať**.
- **●** Ak chcete fotografiu vymazať, zvoľte **Odstrániť**.
- **●** Ak chcete používať dodatočné funkcie s fotografiou, vyberte **Ďalšie** a použite nasledovné možnosti:
	- **Nastaviť ako**: Nastavenie fotografie ako tapety alebo ID snímky volajúceho pre kontakt.
	- **Otočiť**: Otáčanie fotografie.
	- **Orezať**: Vyrezanie obrázku z fotografie.
	- **Podrobnosti**: Pozretie podrobností fotografie.

#### › **Prehranie videa**

- *1* V režime Menu vyberte **Galéria**.
- 2 Vyberte adresár → video (s ikonou ●), ktoré chcete prehrať.

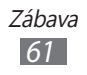

- $3$  Vyberte  $\bullet$  a spustite prehrávanie.
- *4* Prehrávanie ovládajte pomocou virtuálnych tlačidiel.  $\blacktriangleright$  str. [59](#page-58-0)

## › **Prehranie prezentácie**

- *1* V režime Menu vyberte **Galéria**.
- 2 Zvoľte  $\blacktriangleright$ .

# **Hudba**

V nasledujúcej časti je popísané, ako počúvať vašu obľúbenú hudbu s prehrávačom hudby, keď ste v pohybe. Prehrávač hudby podporuje nasledujúce formáty súborov: mp3, aac, wma, 3ga, m4a.

## › **Pridanie hudobných súborov do zariadenia**

Začnite presunutím súborov do zariadenia alebo na pamäťovú kartu:

- **●** Prevzatím bezdrôtovo z webu. ► str. [78](#page-77-0)
- **●** Prevzatím z počítača pomocou aplikácie Samsung Kies.  $\blacktriangleright$  str. [93](#page-92-0)
- **●** Príjmom cez Bluetooth. ► str. [85](#page-84-0)
- **●** Skopírovaním súborov na pamäťovú kartu. ► str. [93](#page-92-1)

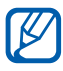

Spoločnosť Samsung nezodpovedá za žiadne použitie predvolených hudobných súborov dodaných so zariadením.

## › **Prehrávanie hudby**

Po prenesení hudobných súborov do zariadenia alebo na pamäťovú kartu:

- *1* V režime Menu vyberte **Hudba**.
- *2* Zvoľte hudobnú kategóriu → hudobný súbor.

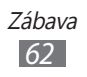

Prehrávanie ovládajte nasledujúcimi tlačidlami:

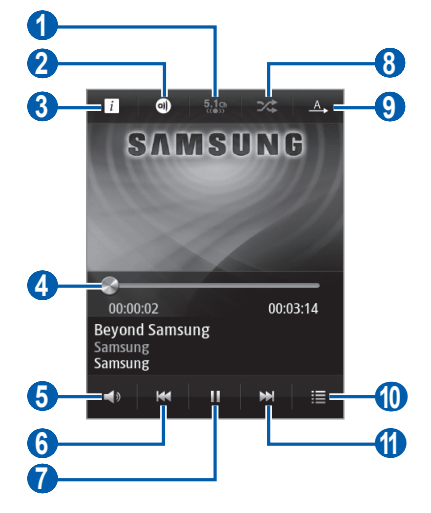

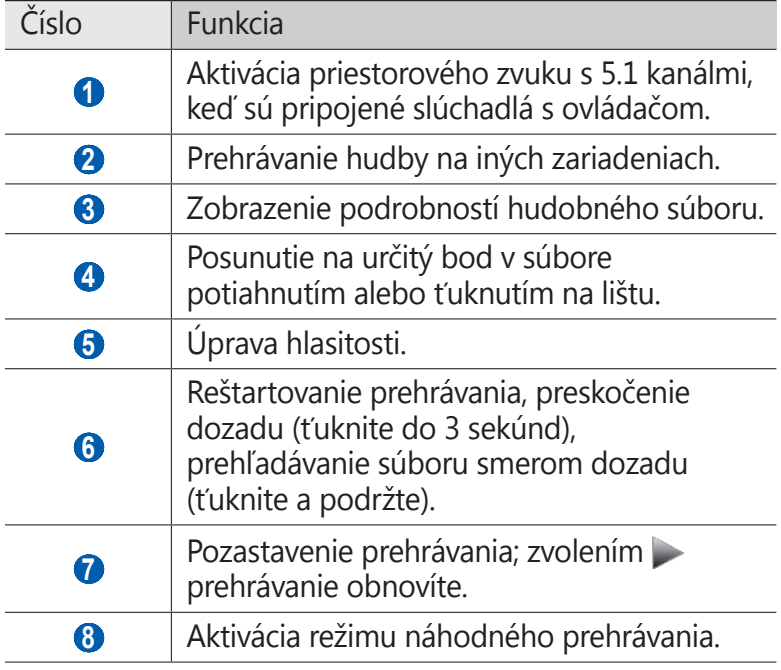

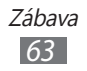

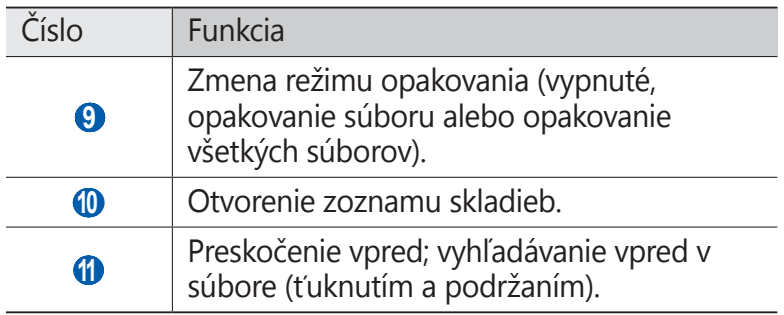

- **●** Prehrávač hudby môžete ovládať pomocou slúchadiel s ovládačom. V základnom režime stlačte a podržte tlačidlo slúchadiel s ovládačom a spustite prehrávač hudby. Stlačením tlačidla slúchadiel s ovládačom spustíte alebo pozastavíte prehrávanie.
	- **●** Kvalita prehrávania sa môže líšiť v závislosti od typu obsahu.
	- **●** Niektoré súbory sa nemusia dať správne prehrať. Závisí to od spôsobu kódovania.

#### › **Vytvorenie zoznamu skladieb**

- *1* V režime Menu vyberte **Hudba**.
- 2 Zvoľte **Zoznamy skladieb** →  $\rightarrow$   $\rightarrow$  .
- *3* Zadajte názov pre nový zoznam skladieb a zvoľte **Hotovo**.
- *4* Zvoľte súbory, ktoré chcete pridať, a zvoľte **Pridať**.

# **Hudobný rozbočovač**

Môžete vstúpiť do online hudobného obchodu a vyhľadávať a nakupovať svoje najobľúbenejšie piesne. Hudobný súbor môžete pridať aj do svojho zoznamu prianí a prehrávať stiahnuté súbory s hudbou.

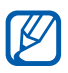

Dostupnosť tejto funkcie závisí od oblasti alebo poskytovateľa služieb.

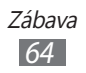

- V režime Menu vyberte **Hudobný por ...**
- Pri prvom spustení tohto zariadenia vyberte **Súhlasím**.
- Vyhľadávajte piesne a predpremiéry, alebo si kupujte najobľúbenejšie piesne.

# **FM rádio**

Tu sa dozviete, ako počúvať hudbu a správy v FM rádiu. Ak chcete počúvať FM rádio, je potrebné pripojiť dodané slúchadlá, ktoré slúžia ako rádiová anténa.

## › **Počúvanie FM rádia**

- Pripojte slúchadlá k zariadeniu.
- V režime Menu vyberte **FM rádio**. FM rádio automaticky vyhľadá a uloží dostupné stanice.

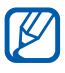

Pri prvom spustení FM rádia sa spustí automatické ladenie.

FM rádio ovládajte nasledujúcimi tlačidlami:

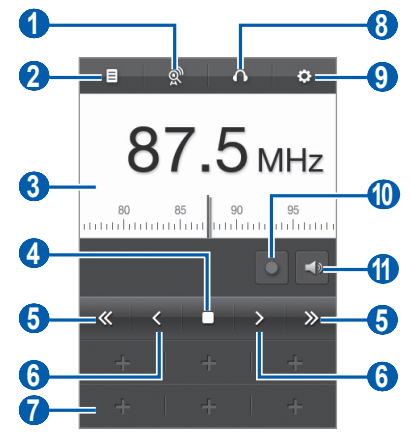

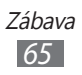

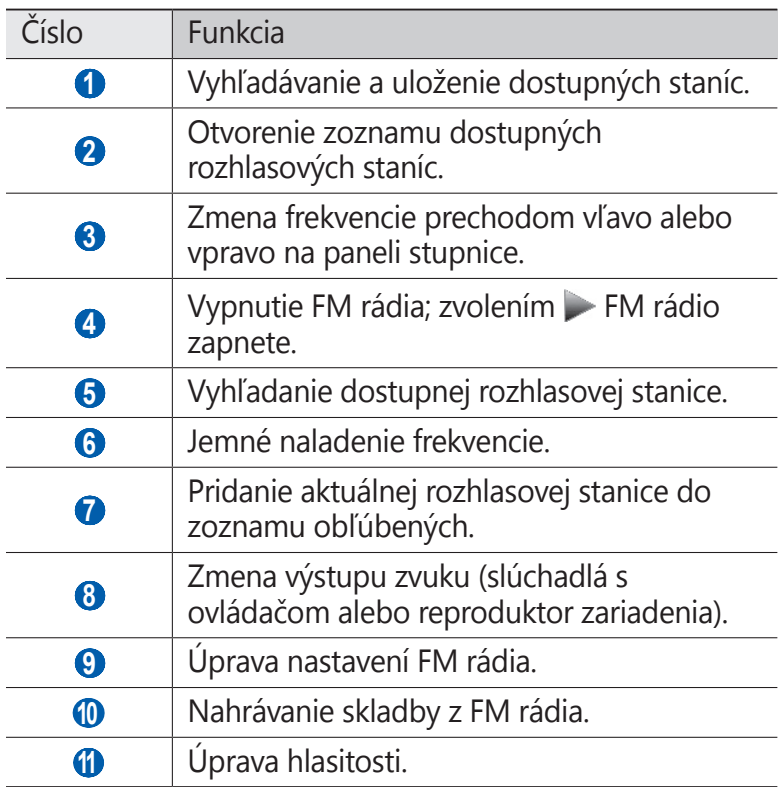

#### › **Nahrávanie skladby z FM rádia**

- *1* Pripojte slúchadlá k zariadeniu.
- *2* V režime Menu vyberte **FM rádio**.
- *3* Zapnite FM rádio zvolením .
- *4* Prejdite na požadovanú rozhlasovú stanicu.
- $\overline{5}$  Zvolením **s**pustite nahrávanie.
- *6* Po skončení nahrávania zvoľte . Nahraný súbor sa uloží do priečinka **Nahrané súbory** (v režime Menu vyberte **Moje súbory** → **Zvuky** → **Nahrané súbory**).

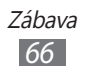

## › **Automatické uloženie rozhlasovej stanice**

- *1* Pripojte slúchadlá k zariadeniu.
- *2* V režime Menu zvoľte **FM rádio**.
- *3* Zvoľte . FM rádio automaticky vyhľadá a uloží dostupné stanice.

#### › **Pridanie rozhlasovej stanice do zoznamu obľúbených**

- *1* Pripojte slúchadlá k zariadeniu.
- *2* V režime Menu vyberte **FM rádio**.
- $\beta$  Zapnite FM rádio zvolením .
- *4* Prejdite na požadovanú rozhlasovú stanicu.
- $5$  Zvolením  $\blacksquare$  stanicu pridajte do zoznamu obľúbených.

### › **Prispôsobenie nastavení FM rádia**

- *1* V režime Menu vyberte **FM rádio**.
- $2$  Zvoľte  $\ddot{\bullet}$ .
- *3* Upravte nasledujúce nastavenia a prispôsobte FM rádio:

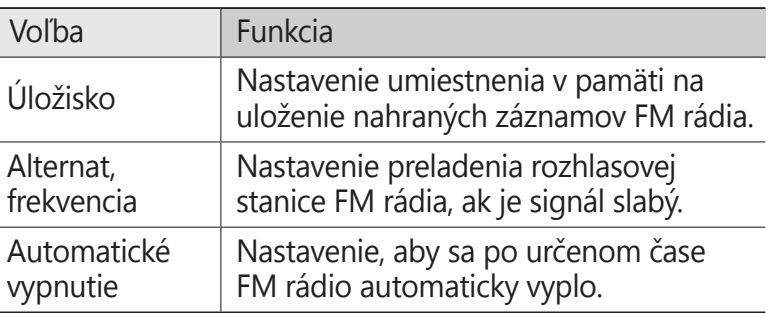

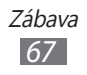

# **Java**

V tejto časti nájdete informácie o používaní hier a aplikácií využívajúcich technológiu Java.

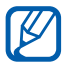

V závislosti od softvéru zariadenie nemusí byť na preberanie hier alebo aplikácií Java podporované.

## › **Preberanie hier a aplikácií**

- *1* V režime Menu vyberte **Java** <sup>→</sup> **Ďalšie hry**. Vaše zariadenie sa pripojí k internetovej stránke, ktorá je predvolená poskytovateľom služieb.
- *2* Vyhľadajte hru alebo aplikáciu a prevezmite ju do zariadenia.

## › **Prehrávanie hier alebo spustenie aplikácií**

- *1* V režime Menu vyberte **Java**.
- *2* Zvoľte hru alebo aplikáciu zo zoznamu a postupujte podľa pokynov na obrazovke.
	- **●** Dostupné hry alebo aplikácie sa môžu líšiť v závislosti od poskytovateľa služieb a oblasti.
		- **●** Ovládacie prvky a voľby hier alebo aplikácií sa môžu líšiť.

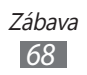

# **Osobné informácie**

# **Kontakty**

V tejto časti sa dozviete, ako vytvárať a spravovať zoznam osobných alebo pracovných kontaktov uložených v pamäti zariadenia alebo na karte SIM alebo USIM. Ku kontaktom môžete ukladať mená, mobilné telefónne čísla, domáce telefónne čísla, e-mailové adresy, narodeniny a iné.

## › **Vytvorenie kontaktu**

- $\frac{1}{2}$  V režime Menu vyberte **Kontakty** →  $\frac{1}{2}$ .
- *2* Zadajte informácie o kontakte.
- *3* Zvolením **Uložiť** pridajte kontakt do pamäte.

Kontakt môžete vytvoriť aj z obrazovky vytáčania.

- *1* V režime Menu vyberte **Klávesnica** a zadajte telefónne číslo.
- *2* Zvoľte **Pridať do kontaktov** <sup>→</sup> **Vytvoriť kontakt**.
- *3* Zadajte informácie o kontakte.
- *4* Zvolením **Uložiť** pridajte kontakt do pamäte.

## › **Vyhľadanie kontaktu**

- *1* V režime Menu vyberte **Kontakty**.
- *2* Zvoľte **Hľadať** a zadajte prvé písmená mena, ktoré hľadáte.
- Zo zoznamu kontaktov môžete uskutočňovať hovory alebo odosielať správy priamo kontaktom, rýchlym potiahnutím kontaktu doľava alebo doprava a výberom možnosti.
- *3* Zvoľte meno kontaktu zo zoznamu.

Hneď, ako nájdete kontakt, môžete používať nasledovné možnosti:

- Ak chcete uskutočniť hovor, stlačte tlačidlo [ ] alebo vyberte telefónne číslo.
- **●** Ak chcete odoslať textovú alebo multimediálnu správu,  $v\text{where} \geq 0$
- Ak chcete uskutočniť videohovor, vyberte **.**
- **●** Ak chcete odoslať e-mailovú správu kontaktu, vyberte e-mailovú adresu.
- **●** Ak chcete nastaviť kontakt ako svoj najobľúbenejší, vyberte  $\star$ .
- **●** Ak chcete pridať skratku ku kontaktu na základnú obrazovku, vyberte **Pridať na úvodnú obrazovku**.
- **●** Ak chcete upravovať kontaktné informácie, vyberte **Upraviť**.
- **●** Ak chcete odstrániť kontakt, zvoľte **Odstrániť**.
- **●** Ak chcete odoslať kontakt ostatným, vyberte **Zdieľať**.

## <span id="page-69-0"></span>› **Nastavenie obľúbeného čísla**

- *1* V režime Menu vyberte **Kontakty** <sup>→</sup>**Obľúbené** → .
- *2* Vyberte kontakty a zvoľte **Pridať**. Kontakt sa uloží do zoznamu obľúbených kontaktov.

## › **Vytvorenie skupiny kontaktov**

Vytvorením skupín kontaktov môžete spravovať viacero kontaktov a odosielať správy celej skupine. Začnite vytvorením skupiny.

- *1* V režime Menu vyberte **Kontakty** → **Skupiny** → .
- *2* Zadanie názvu pre skupinu.
- *3* Zvoľte umiestnenie v pamäti, kam chcete skupinu uložiť.
- *4* Zvoľte **Uložiť**.

#### › **Kopírovanie kontaktov z alebo na kartu SIM alebo USIM**

- *1* V režime Menu vyberte **Nastavenia** <sup>→</sup>**Kontakty** <sup>→</sup> **Importovať kontakty** alebo **Exportovať kontakty** → **SIM**.
- *2* Vyberte súbory kontaktov, ktoré chcete kopírovať a vyberte **Importovať** alebo **Export**.

#### ›**Import alebo export kontaktov**

Importovanie súborov kontaktov (vo formáte vcf) z pamäťovej karty:

- *1* V režime Menu vyberte **Nastavenia** <sup>→</sup> **Kontakty** <sup>→</sup> **Importovať kontakty** → **Pamäťová karta**.
- *2* Vyberte súbory kontaktov, ktoré chcete importovať a vyberte **Importovať**.

Ak chcete exportovať súbory kontaktov (vo formáte vcf) na pamäťovú kartu, v režime Menu vyberte **Nastavenia** → **Kontakty** → **Exportovať kontakty** → **Pamäťová karta**.

## **Kalendár**

V tejto časti sa dozviete, ako vytvárať a spravovať denné, týždenné a mesačné udalosti a nastavovať upozornenia, ktoré vám pripomenú dôležité udalosti.

## › **Vytvorenie udalosti**

- *1* V režime Menu vyberte **Kalendár**.
- *2* Zvoľte **Vytv.**
- *3* Podľa potreby zadajte podrobnosti o udalosti.
- *4* Zvoľte **Uložiť**.

## › **Zobrazenie udalostí**

Zmena zobrazenia kalendára:

- *1* V režime Menu vyberte **Kalendár**.
- *2* V hornom riadku kalendára vyberte režim zobrazenia.
	- **● Mesiac**: celý mesiac na jedno zobrazenie; v mesačnom zobrazení sú dni s naplánovanými udalosťami označené malým trojuholníkom
	- **● Týždeň**: hodinové bloky pre dni v celom týždni
	- **● Deň**: hodinové bloky pre jeden celý deň
	- **● Zoznam**: zoznam naplánovaných udalostí

Zobrazenie udalostí daného dátumu:

- *1* V režime Menu vyberte **Kalendár**.
- *2* Zvoľte dátum v kalendári.

Ak sa chcete presunúť na dnešný dátum, vyberte **Dnes**.

*3* Zvolením udalosti zobrazte jej podrobnosti.

K

- **●** Ak chcete odoslať udalosť ostatným, vyberte **Zdieľať**  $\rightarrow$  možnosť.
- **●** Kalendár v zariadení môžete zosynchronizovať s kalendármi na internete. V kalendári zvoľte **Kalendáre** a pridajte konto pre synchronizáciu. ► str. [49](#page-48-0)
#### › **Vypnutie upozornenia na udalosť**

Ak pre udalosť v kalendári nastavíte upozornenie, upozornenie zaznie v špecifikovanom čase. Ak chcete zastaviť alarm, potiahnite **x** doľava.

# **Úloha**

Tu sa dozviete, ako vytvoriť virtuálny zoznam úloh a nastaviť upozornenia, ktoré vám pripomenú dôležité úlohy, poprípade úlohám nastaviť prioritu.

## › **Vytvorenie úlohy**

- *1* V režime Menu vyberte **Úloha**.
- *2* Zvoľte **Vytv.**
- *3* Zadajte podrobnosti o úlohe.
- *4* Zvoľte **Uložiť**.

## › **Zobrazenie úloh**

- *1* V režime Menu vyberte **Úloha**.
- *2* Zvoľte **Zoradiť podľa** a zvoľte kategóriu, podľa ktorej sa majú úlohy usporiadať.
- *3* Zvolením úlohy zobrazte jej podrobnosti. Pre dokončené úlohy s uplynulým dátumom môžete nastaviť ich stav na dokončené tak, že odškrtnete políčko vedľa úlohy.

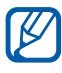

- **●** Ak chcete odoslať úlohu ostatným, vyberte **Zdieľať** → možnosť.
	- **●** Po nakonfigurovaní nastavení synchronizácie môžete úlohy synchronizovať so serverom Exchange. ► str. [49](#page-48-0)

Osobné informácie *73*

## **Poznámka**

V tejto časti sa dozviete, ako zaznamenať dôležité informácie, uložiť ich a neskôr zobraziť.

## › **Vytvorenie poznámky**

- *1* V režime Menu vyberte **Poznámka**.
- *2* Zvoľte **Vytvoriť**.
- *3* Zadajte text poznámky a zvoľte **Uložiť**.
- *4* Zvoľte poznámku.
- *5* Zvoľte **Vzhľad** a zvoľte farbu pre zmenu pozadia.
- $6$  Zvoľte  $\overline{\phantom{a}}$ .

## › **Zobrazenie poznámok**

- *1* V režime Menu vyberte **Poznámka**.
- *2* Zvolením poznámky zobrazte jej podrobnosti. Ak chcete vymazať poznámku, vyberte → **Áno**.

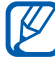

Poznámku môžete odoslať ostatným tak, že vyberiete **Zdieľať** → možnosť.

# **Diktafón**

V tejto časti získate informácie o tom, ako ovládať diktafón v zariadení.

## › **Nahrávanie hlasovej poznámky**

- *1* V režime Menu vyberte **Diktafón**.
- *2* Zvolením **Nahrať** spustite nahrávanie.
- *3* Hovorte do mikrofónu.

Osobné informácie *74*

- Po skončení zvoľte **Zastaviť**. Hlasová poznámka sa uloží automaticky.
- 5 Ak chcete nahrať viac hlasových poznámok vyberte  $\triangleright$  a opakujte kroky 2 - 4.

#### › **Prehranie hlasovej poznámky**

- V režime Menu vyberte **Diktafón**.
- Vyberte **Zozn.** a otvorte zoznam hlasových nahrávok.
- Zvoľte hlasovú poznámku, ktorá sa má prehrať.
- Prehrávanie ovládajte nasledujúcimi tlačidlami:

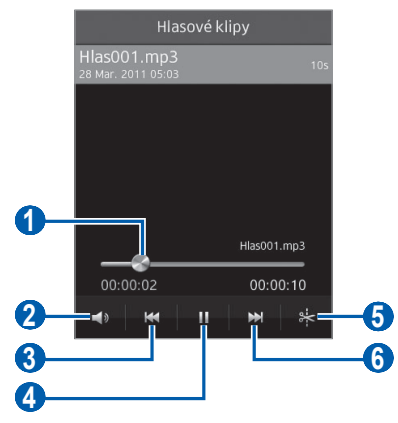

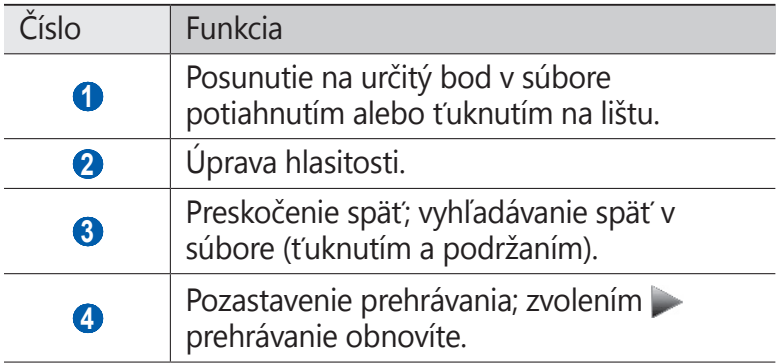

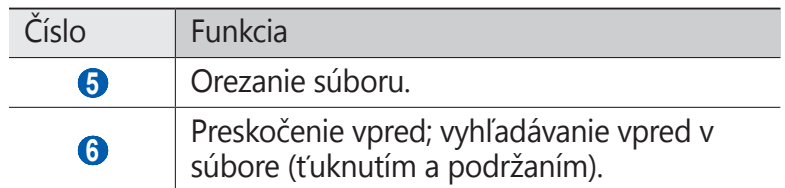

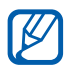

Hlasovú poznámku môžete odoslať ostatným zvolením **Zdieľať** → možnosť.

## › **Úprava nastavení diktafónu**

- *1* V režime Menu vyberte **Diktafón**.
- *2* Zvoľte **Nastavenia**.
- *3* Ak chcete prispôsobiť svoj diktafón, upravte nasledovné nastavenia.

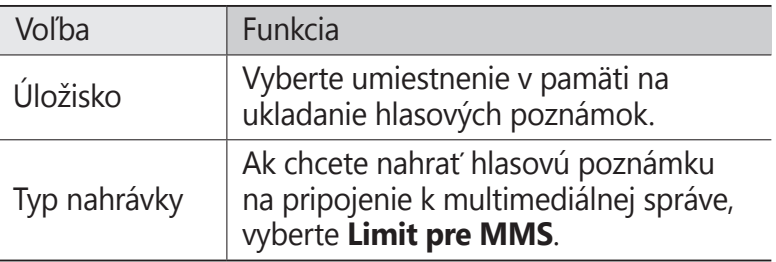

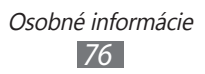

# **Web**

Internetové služby vyžadujú údajové pripojenie. Obráťte sa na svojho operátora, aby vybral najlepší plán údajov.

## **Internet**

V tejto časti sa dozviete, ako prehľadávať a ukladať obľúbené webové stránky.

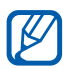

- **•** Prístup k internetu a preberanie mediálnych súborov môže byť dodatočne spoplatnené. Bližšie informácie získate od svojho poskytovateľa služieb.
	- **●** V závislosti od poskytovateľa služieb môže byť ponuka webového prehliadača označená inak.
	- **●** Dostupné ikony sa môžu líšiť v závislosti od poskytovateľa služieb a oblasti.

#### › **Nastavenie internetového profilu**

Ak chcete získať prístup do siete a pripojiť sa k internetu, je potrebné aktivovať profil pripojenia. Okrem profilov predvolených poskytovateľom služieb, môžete pridať vlastné profily pripojenia.

- *1* V režime Menu vyberte **Nastavenia** <sup>→</sup>**Sieť** → **Pripojenia**  → **Áno**.
- *2* Vyberte **Nové**.
- *3* Upravte sieťové nastavenia. ► "[Nastavenie MMS profil](#page-42-0)u" (str. [43](#page-42-0))
- *4* V režime Menu vyberte **Nastavenia** <sup>→</sup>**Sieť** <sup>→</sup>**Profily aplikácií** → **Internet**.
- *5* Vyberte profil pripojenia.

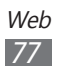

## › **Prehliadanie webových stránok**

*1* Vyberte **Internet** v režime Menu otvorte určenú domovskú stránku.

Ak chcete otvoriť konkrétnu webovú stránku, zvoľte pole pre zadanie adresy URL, zadajte webovú adresu (URL) webovej stránky a zvoľte **Prejsť**.

*2* Webové stránky prechádzajte pomocou nasledujúcich tlačidiel:

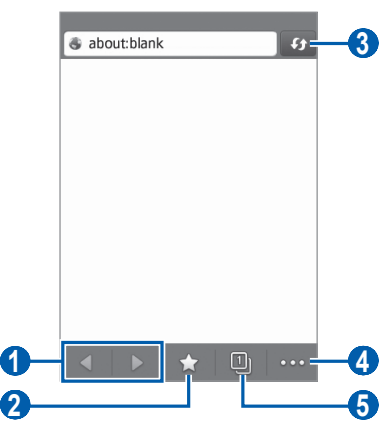

V závislosti od oblasti alebo poskytovateľa služieb sa horeuvedená obrazovka môže líšiť.

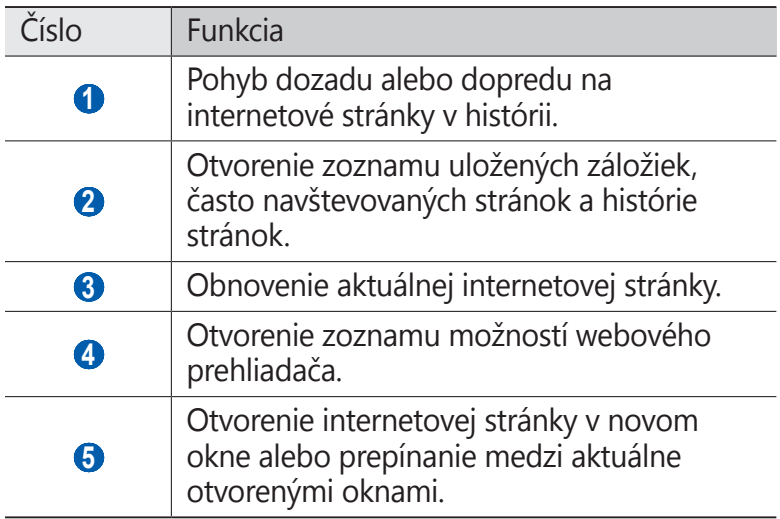

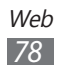

Pri prehliadaní webových stránok máte k dispozícii nasledujúce možnosti:

- **●** Ak chcete približovať, dajte dva prsty na obrazovku a pomaly ich odsúvajte od seba. Ak chcete oddialiť, posúvajte prsty k sebe.
- **●** Ak chcete preložiť slovo, ťuknite na slovo, ktoré chcete preložiť a podržte ho a vyberte **Preložiť**.
- Ak chcete používať doplňujúce funkcie, vyberte **a vyberte** jednu z nasledovných možností:
	- **Pridať záložku**: Označenie aktuálnej internetovej stránky záložkou.
	- **Pridať na úvodnú obrazovku**: Pridanie skratky k aktuálnej webovej stránke na základnú obrazovku.
	- **Správca sťahovaní**: Prezeranie histórie preberania.
	- **Hľadať text**: Vyhľadávanie textu na aktuálnej internetovej stránke.
	- **Zapnúť zalamovanie textu**: Nastavenie prehliadača na upravenie toku textu tak, aby sa vmestil na obrazovku.
	- **Koniec**: Zatvorenie internetového prehliadača.

#### › **Označenie obľúbených webových stránok záložkou**

Ak chcete mať rýchly prístup k stránkam, ktoré často navštevujete, môžete ich označiť záložkami. Ak poznáte webovú adresu webovej stránky, môžete záložku pridať ručne. Pridanie záložky:

- *V* režime Menu vyberte **Internet**  $\rightarrow \bullet$ .
- *2* Zvoľte **Pridať**.
- *3* Zadajte názov stránky a webovú adresu (URL).
- *4* Zvoľte **Uložiť**.

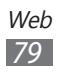

## **Samsung Apps**

Služba Samsung Apps vám umožňuje jednoducho preberať veľké množstvo užitočných aplikácií do zariadenia. Vďaka záplave hier, noviniek, odkazov, sociálnych sietí, widgetov, aplikácií týkajúcich sa zdravia a ďalším možnostiam vám služba Samsung Apps poskytne okamžitý prístup k obrovskému množstvu mobilnej zábavy.

Vaše zariadenie sa stane inteligentnejším vďaka plne optimalizovaným aplikáciám zo služby Samsung Apps. Preskúmajte úžasné možnosti aplikácií a urobte svoj život s mobilom ešte lepším.

- *1* V režime Menu vyberte **Samsung Apps**.
- *2* Ak spúšťate túto aplikáciu po prvý raz, vyberte zmluvné podmienky a vyberte **Prijať**.
- *3* Podľa potreby vyhľadajte a prevezmite aplikácie alebo widgety.

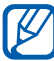

- **●** Prístup k internetu a preberanie aplikácií môže byť dodatočne spoplatnené.
- **●** Bližšie informácie nájdete na adrese www.samsungapps.com. Prípadne si prečítajte leták k službe Samsung Apps.
- **●** Dostupnosť tejto funkcie závisí od oblasti alebo poskytovateľa služieb.

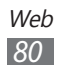

## <span id="page-80-0"></span>**Synchronizácia**

V tejto časti nájdete informácie o synchronizácii kontaktov, udalostí kalendára, úloh a poznámok s definovaným internetovým serverom.

## › **Nastavenie synchronizačného profilu**

- *1* V režime Menu vyberte **Nastavenia** <sup>→</sup> **Pripojenia** <sup>→</sup> **Synchronizácia**.
- *2* Zvoľte **Vytvoriť profil synchronizácie** a určte nasledujúce možnosti profilu:

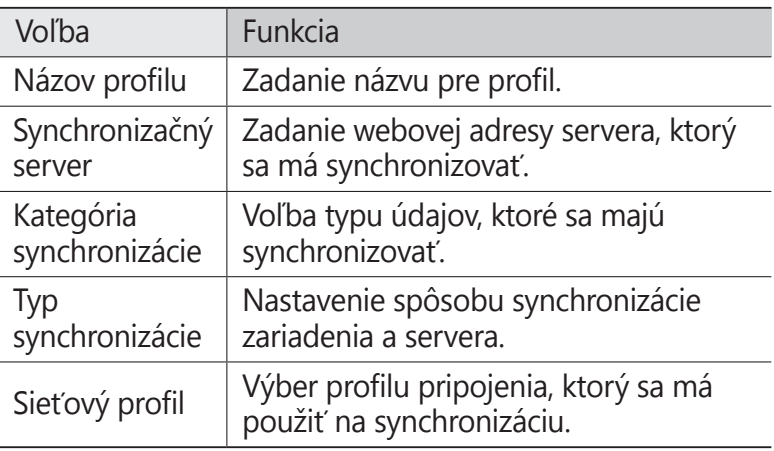

*3* Po skončení zvoľte **Uložiť**.

#### › **Spustenie synchronizácie**

- *1* V režime Menu vyberte **Nastavenia** <sup>→</sup> **Pripojenia** <sup>→</sup> **Synchronizácia**.
- *2* Zvoľte profil synchronizácie.
- *3* Vyberte **Spustiť synchronizáciu** a spustite synchronizáciu s internetovým serverom, ktorý ste špecifikovali.

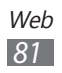

## **YouTube**

V tejto časti sa dozviete, ako zobrazovať a zdieľať videá prostredníctvom služby YouTube.

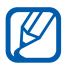

Dostupnosť tejto funkcie závisí od oblasti alebo poskytovateľa služieb.

- *1* V režime Menu vyberte **YouTube**.
- *2* Zvoľte video zo zoznamu najlepších videí.
- *3* Prehrávanie ovládajte pomocou tlačidiel na obrazovke. ► str. [59](#page-58-0)

# **Google**

Môžete vyhľadávať aplikácie a údaje na vašom zariadení a špecifické údaje na internete. Môžete používať aj rôzne služby Google.

Ak chcete vyhľadávať údaje:

- *1* V režime Menu vyberte **Google** <sup>→</sup> **Search**.
- *2* Zadajte písmeno alebo slovo údajov, ktoré chcete vyhľadať. Ak chcete vyhľadávať údaje hlasom, zvoľte  $\mathbb Q$  a do mikrofónu zariadenia vyslovte kľúčové slovo.
- *3* Vyberte názov položky, do ktorej chcete vstúpiť.

Ak chcete používať služby Google,

- *1* V režime Menu vyberte **Google** <sup>→</sup> **Apps**.
- *2* Vyberte službu.

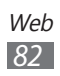

# **Pripojenia**

## **Bluetooth**

Bluetooth je bezdrôtová komunikačná technológia s krátkym dosahom schopná výmeny údajov na vzdialenosť približne 10 metrov bez potreby fyzického pripojenia.

Na prenos informácií prostredníctvom technológie Bluetooth nemusia byť zariadenia blízko seba. Ak sa zariadenia nachádzajú vo vzájomnom dosahu, prenos informácií môže medzi nimi prebiehať, aj keď je každé v inej miestnosti.

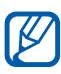

- **●** Spoločnosť Samsung nezodpovedá za stratu, zachytenie alebo nesprávne použitie údajov odosielaných alebo prijímaných prostredníctvom funkcie bezdrôtovej komunikácie Bluetooth.
	- **●** Vždy sa uistite, že zdieľate a prijímate údaje so zariadeniami, ktoré sú dôveryhodné a správne zabezpečené. Ak sú medzi zariadeniami prekážky, môže byť prevádzkový dosah znížený.
	- **●** Niektoré zariadenia, obzvlášť tie, ktoré nie sú testované alebo schválené spoločnosťou Bluetooth SIG, nemusia byť so zariadením kompatibilné.

#### <span id="page-82-0"></span>› **Zapnutie funkcie bezdrôtovej komunikácie Bluetooth**

- *1* V režime Menu vyberte **Nastavenia** <sup>→</sup> **Bluetooth**.
- *2* Potiahnite posúvač vedľa **Aktivácia** a zapnite funkciu bezdrôtovej komunikácie Bluetooth.
- *3* Ak chcete povoliť, aby vaše zariadenie lokalizovali iné zariadenia, vyberte **Viditeľné** → **Vždy zapnuté**.

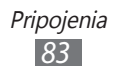

#### › **Vyhľadávanie a párovanie s inými zariadeniami s funkciou Bluetooth**

- *1* V režime Menu vyberte **Nastavenia** <sup>→</sup> **Bluetooth** <sup>→</sup> **Hľadať zariadenia**.
- *2* Zvoľte zariadenie.
- *3* Zadajte kód PIN pre bezdrôtovú funkciu Bluetooth alebo kód PIN pre Bluetooth druhého zariadenia, ak ho má, a zvoľte **Hotovo**. Alebo, zvolením **Áno** zosúlaďte kód PIN medzi svojim zariadením a druhým zariadením. Keď majiteľ druhého zariadenia zadá rovnaký kód PIN alebo prijme pripojenie, párovanie bude dokončené. Po úspešnom párovaní zariadenie automaticky vyhľadá dostupné služby.

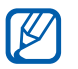

Niektoré zariadenia, najmä slúchadlá s mikrofónom alebo súpravy handsfree do automobilu, majú pevný kód PIN pre funkciu Bluetooth, napríklad 0000. Ak druhé zariadenie vyžaduje kód PIN, je potrebné ho zadať.

#### › **Odosielanie údajov pomocou funkcie bezdrôtovej komunikácie Bluetooth**

- *1* Zvoľte súbor alebo položku, ako je kontakt, udalosť v kalendári, poznámka, úloha alebo multimediálny súbor, z príslušnej aplikácie alebo časti **Moje súbory**.
- *2* Vyberte možnosť na odoslanie údajov cez Bluetooth.

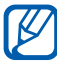

Spôsob výberu možnosti sa môže odlišovať podľa typu údajov.

*3* Vyhľadajte zariadenie s funkciou Bluetooth a spárujte s ním svoje zariadenie.

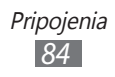

#### › **Príjem údajov pomocou funkcie bezdrôtovej komunikácie Bluetooth**

- *1* Zadajte kód PIN pre funkciu bezdrôtovej komunikácie Bluetooth a vyberte **OK** (ak je to potrebné).
- *2* Zvolením možnosti **Áno** potvrďte, že chcete prijať údaje zo zariadenia (ak je to potrebné).

Prijaté dáta sa uložia do príslušnej aplikácie alebo priečinka podľa typu. Napríklad, hudobný alebo zvukový klip sa uloží do priečinka so zvukmi a kontakt do telefónneho zoznamu.

# **Wi-Fi**

Naučte sa používať funkcie zariadenia súvisiace s bezdrôtovou sieťou a aktivovať a pripojiť sa k lokálnej bezdrôtovej sieti (WLAN) kompatibilnej so štandardmi IEEE 802.11 b/g/n.

Na internet a k iným sieťovým zariadeniam sa môžete pripojiť na ktoromkoľvek mieste, kde je k dispozícii prístupový bod alebo prístupový bod bezdrôtovej siete.

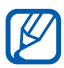

 $\mathbb Z$  Zariadenie využíva neharmonizovanú frekvenciu a je určené na použitie vo všetkých európskych krajinách. Siete WLAN môžu byť v budovách prevádzkované bez obmedzenia v celej Európskej únii, ale vo Francúzsku nemôžu byť prevádzkované mimo budov.

#### <span id="page-84-0"></span>› **Aktivácia funkcie WLAN**

V režime Menu vyberte **Nastavenia** → **Wi-Fi** a potiahnite posúvač vedľa **Aktivácia**.

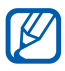

Aktívna bezdrôtová sieť WLAN spustená na pozadí vybíja batériu. Aby sa ňou šetrilo, zapínajte funkciu WLAN iba v prípade potreby.

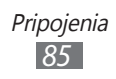

#### › **Vyhľadanie a pripojenie k bezdrôtovej sieti WLAN**

- *1* V režime Menu vyberte **Nastavenia** <sup>→</sup> **Wi-Fi**. Zariadenie automaticky vyhľadá dostupné siete WLAN.
- *2* Vyberte sieť.
- *3* Zadajte heslo siete a zvoľte **Pripojiť** (ak je to potrebné).

## › **Úprava profilu pripojenia**

- *1* V režime Menu vyberte **Nastavenia** <sup>→</sup> **Wi-Fi**.
- 2 Vyberte  $\odot$  vedľa objaveného prístupového bodu WLAN. Zobrazí sa aktuálny profil pripojenia pre sieť.
- *3* Prispôsobte profil pripojenia vybranej WLAN:

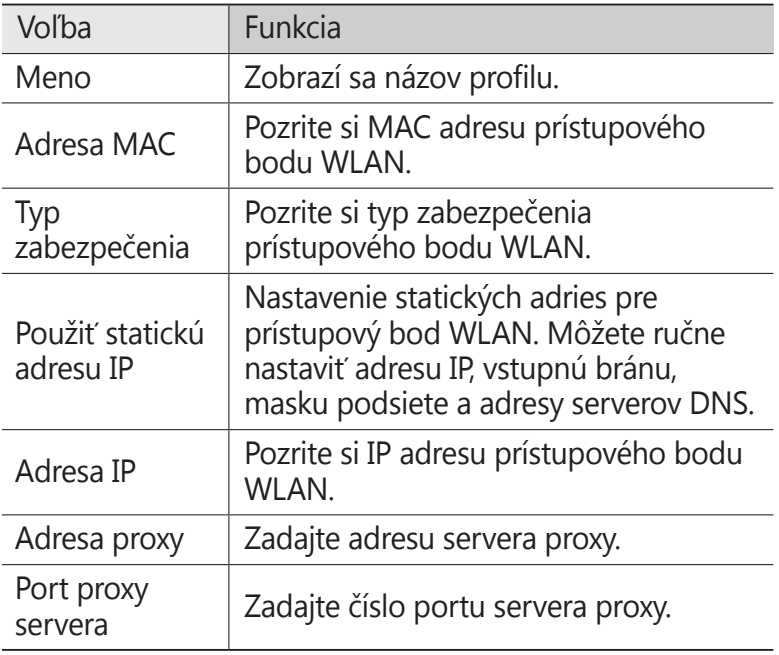

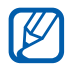

Ak chcete vymazať všetky podrobnosti profilu pripojenia, vyberte **Zabudnúť**.

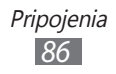

#### › **Pripojenie k sieti WLAN pomocou WPS (Wi-Fi Protected Setup)**

- *1* V režime Menu vyberte **Nastavenia** <sup>→</sup> **Wi-Fi**.
- *2* Podľa typu zariadenia prístupového bodu vyberte **Tlačidlo WPS**.
- *3* Do 2 minút stlačte tlačidlo WPS na prístupovom bode. Alebo, na prístupovom bode zadajte do 2 minút kód PIN a zvoľte **Štart**.

## › **Priame pripojenie k WLAN zariadeniu**

Naučte sa používať funkciu priameho pripojenia k WLAN na pripojenie dvoch zariadení cez WLAN bez požiadavky na prístupový bod.

#### **Pripojte svoje zariadenie k ďalšiemu WLAN zariadeniu**

- *1* V režime Menu vyberte **Nastavenia** <sup>→</sup> **Wi-Fi** <sup>→</sup> **Wi-Fi Direct**.
- *2* Vyberte **Áno** (ak je to potrebné).
- *3* Ak chcete povoliť, aby vaše zariadenie lokalizovali iné zariadenia, vyberte **Viditeľnosť tel.** → **Vždy zapnuté**.
- *4* Potiahnite posúvač vedľa **Aktivácia**. Zariadenie automaticky vyhľadá dostupné zariadenia.
- *5* Zvoľte zariadenie. Ak majiteľ ďalšieho zariadenia odsúhlasí pripojenie, párovanie je ukončené.
- *6* Ak chcete deaktivovať funkciu Wi-Fi Direct, a potiahnite posúvač vedľa **Aktivácia**.

#### **Odoslanie údajov cez WLAN**

*1* Vyberte súbor alebo položku, ako napríklad poznámku, mediálny súbor alebo internetovú adresu z príslušnej aplikácie alebo z **Moje súbory**.

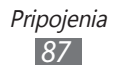

*2* Ak chcete odoslať údaje cez WLAN, vyberte **Zdieľať** <sup>→</sup> **WiFi**.

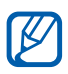

Spôsob výberu možnosti sa môže odlišovať podľa typu údajov.

*3* Vyhľadávanie a výber WLAN zariadenia.

#### **Prijímanie údajov cez WLAN**

Po výzve vyberte **Áno** a potvrďte, že chcete prijať údaje. Prijaté dáta sa uložia do príslušnej aplikácie alebo priečinka podľa typu.

# **AllShare**

Naučte sa používať službu DLNA (Digital Living Network Alliance), ktorá vám umožní zdieľať multimediálne súbory medzi zariadeniami DLNA u vás doma pomocou siete WLAN. Najskôr musíte aktivovať funkciu WLAN a vytvoriť profil  $W<sup>2</sup>AN$   $\rightarrow$  str. [85](#page-84-0)

#### › **Úprava nastavení DLNA pre zdieľanie multimediálnych súborov**

Ak chcete umožniť ostatným zariadeniam DLNA prístup k multimediálnym súborom vo vašom zariadení, je potrebné aktivovať zdieľanie médií.

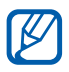

Niektoré súbory nebude možné prehrať na zariadeniach DLNA.

- *1* V režime Menu vyberte **Nastavenia** <sup>→</sup>**AllShare**.
- *2* Nastavte funkciu DLNA úpravou nasledujúcich nastavení:

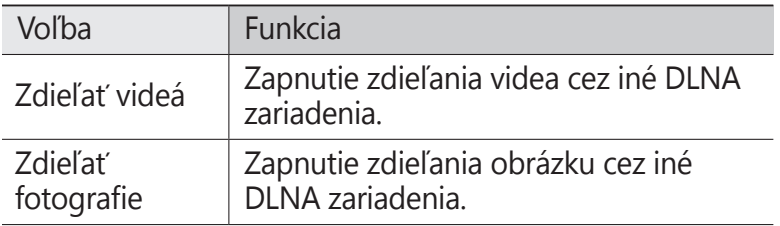

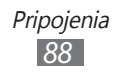

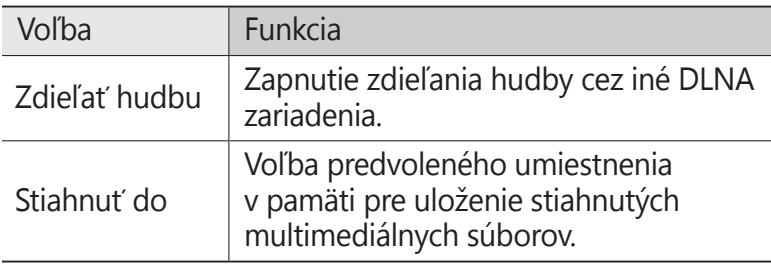

#### › **Prehrávanie súborov na inom zariadení DLNA**

- *1* V režime Menu vyberte **AllShare**.
- *2* Vyberte **Moje zariadenie**.
- $3$  Zvoľte kategóriu médií → súbor.
- *4* Zvoľte prehrávač ten, ktorým prehráte multimediálny súbor.

Vybraný prehrávač začne prehrávať súbor.

*5* Prehrávanie ovládajte pomocou ikon na vašom zariadení.

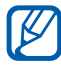

Prehrávanie sa môže ukladať do vyrovnávacej pamäte, v závislosti od pripojenia k sieti a pripojeného servera.

#### › **Prehrávanie súborov z jedného zariadenia na inom**

- *1* V režime Menu vyberte **AllShare**.
- *2* Vyberte **Vzdial. zar.** Telefón automaticky vyhľadá zariadenia DLNA.
- *3* Zvoľte zariadenie predstavujúce multimediálny server to, ktoré obsahuje multimediálne súbory.

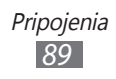

- *4* Zvoľte kategóriu médií → súbor.
- *5* Zvoľte prehrávač ten, ktorým prehráte multimediálny súbor.

Vybraný prehrávač začne prehrávať súbor.

*6* Prehrávanie ovládajte pomocou ikon na vašom zariadení.

# <span id="page-89-0"></span>**Zdieľanie mobilnej siete**

Naučte sa nastaviť svoje zariadenie ako bezdrôtový prístupový bod pre počítače alebo iné zariadenia a zdieľajte pripojenie mobilnej siete vášho zariadenia.

- *1* V režime Menu vyberte **Nastavenia** <sup>→</sup>**Pripojenia**<sup>→</sup> **Mobilný prístupový bod**.
- *2* Potiahnite posúvač vedľa **Aktivácia** a aktivujte funkciu zdieľania pripojenia Wi-Fi.
- *3* Potvrďte výberom **Áno** (v prípade potreby).
- *4* Upravte nasledovné nastavenia a prispôsobte funkciu zdieľania pripojenia Wi-Fi:

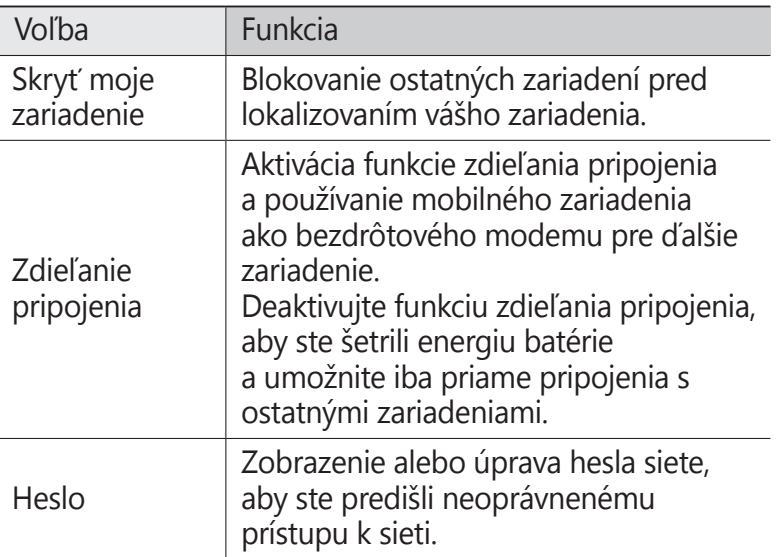

5 Keď skončíte, zvoľte

*6* V zozname dostupných pripojení v inom zariadení vyhľadajte názov svojho zariadenia a pripojte sa k sieti zadaním príslušného hesla do poľa WPA.

# <span id="page-90-0"></span>**GPS**

Vaše zariadenie je vybavené prijímačom GPS (global positioning system). Naučte sa, ako aktivovať služby lokalizácie a používajte doplňujúce funkcie systému GPS.

Ak chcete prijímať lepší signál GPS, nepoužívajte zariadenie v nasledovných podmienkach:

- **●** medzi budovami, v tuneloch alebo v pasážach metra ani vnútri budov
- **●** v škaredom počasí
- **●** okolo polí s vysokým napätím ani okolo elektromagnetických polí
- **●** vo vozidle s fóliou proti slnku

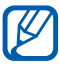

Dostupnosť tejto funkcie závisí od oblasti alebo poskytovateľa služieb.

## › **Aktivácia funkcie GPS**

- *1* V režime Menu vyberte **Nastavenia** <sup>→</sup> **Miesto**.
- *2* Potiahnite posúvač vedľa **Lokalizačná služba**.

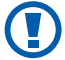

Počas používania funkcií GPS sa nedotýkajte oblasti internej antény, ani túto oblasť neprikrývajte rukami ani inými objektmi.

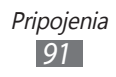

## › **Rozšírenie funkcie GPS**

Naučte sa, ako vylepšiť funkcie GPS prevzatím súborov s údajmi z internetového servera GPS. Toto vylepší rýchlosť a presnosť schopnosti vyhľadania polohy.

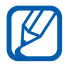

Za prevzatie súborov s údajmi GPS môžete platiť dodatočné poplatky.

*1* V režime Menu vyberte **Nastavenia** → **Miesto**.

*2* Potiahnite posúvač vedľa **Rozšírené GPS**.

#### › **Používanie mobilných sietí pre lokalizačnú službu**

Naučte sa prijímať informácie o cieľovej lokalite pomocou mobilných sietí. Táto funkcia pomáha vášmu zariadeniu zobrazovať informácie, ak nie je k dispozícii signál GPS, alebo ak je signál GPS slabý.

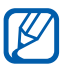

Pri vstupe na mobilnú sieť vám môžu byť účtované dodatočné poplatky.

- *1* V režime Menu vyberte **Nastavenia** <sup>→</sup> **Miesto**.
- *2* Potiahnite posúvač vedľa **Sieťová poloha**.

#### › **Zobrazenie polohy**

Naučte sa určiť zemepisnú šírku, dĺžku a nadmorskú výšku aktuálnej polohy pomocou GPS.

V režime Menu vyberte **Nastavenia** → **Miesto** → **Moja pozícia**.

# <span id="page-91-0"></span>**Pripojenia k počítaču**

Tu sa dozviete, ako pripojiť zariadenie k počítaču pomocou kábla USB v rôznych režimoch pripojenia cez USB. Pripojením zariadenia k počítaču môžete priamo prenášať údaje zo zariadenia a do zariadenia pomocou programu Samsung Kies a používať zariadenie ako bezdrôtový modem pre počítač.

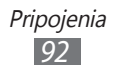

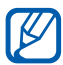

Ak chcete nájsť a odstrániť chyby, aby ste predišli chybám v budúcnosti, vyberte v režime Menu **Nastavenia** → **Pripojenia** → **Pomôcky USB** a potiahnite posúvač vedľa **Ladenie zariadenia USB**.

#### › **Prepojenie s aplikáciou Samsung Kies**

Uistite sa, že aplikácia Samsung Kies je nainštalovaná v počítači. Program si môžete stiahnuť z webových stránok spoločnosti Samsung (www.samsung.com/kies).

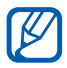

Samsung Kies funguje na počítačoch so systémom Windows aj Macintosh.

- *1* Pomocou kábla USB prepojte multifunkčný konektor na zariadení s počítačom.
- *2* Dvakrát kliknite na ikonu aplikácie Samsung Kies vo vašom počítači a spustite aplikáciu Samsung Kies.
- *3* Preneste alebo synchronizujte údaje z mobilného zariadenia, napríklad kontakty, kalendáre, hudbu alebo fotografie, medzi aplikáciou Samsung Kies a pripojenými zariadeniami.

Viac informácií nájdete v pomocníkovi k aplikácii Samsung Kies.

#### › **Pripojenie ako veľkokapacitného pamäťového zariadenia**

Ak je v zariadení vložená pamäťová karta, môžete pristupovať aj k adresáru priečinkov na pamäťovej karte a zariadenie využiť ako čítačku pamäťových kariet.

- *1* Vložte pamäťovú kartu do zariadenia.
- *2* V režime Menu vyberte **Nastavenia** <sup>→</sup> **Pripojenia** <sup>→</sup> **Pomôcky USB** → **Veľkokapacitné pamäťové zariadenie**.

*3* Pomocou kábla USB prepojte multifunkčný konektor na zariadení s počítačom. Po pripojení sa v počítači zobrazí kontextové okno.

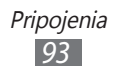

- *4* Otvorte priečinok a zobrazte súbory.
- *5* Skopírujte súbory z počítača na pamäťovú kartu.
- Ak chcete zariadenie od počítača odpojiť, kliknite na ikonu zariadenia USB na paneli úloh systému Windows a kliknite na možnosť pre bezpečné odstránenie veľkokapacitného pamäťového zariadenia. Potom odpojte kábel USB od počítača. V opačnom prípade môžete stratiť údaje uložené na pamäťovej karte alebo poškodiť pamäťovú kartu.

#### › **Používanie zariadenia ako bezdrôtového modemu**

Zariadenie môžete používať ako modem pre počítač na prístup na internet cez službu mobilnej siete.

- *1* V režime Menu vyberte **Nastavenia** <sup>→</sup>**Pripojenia**<sup>→</sup> **Pomôcky USB** → **Zdieľanie pripojenia**.
- *2* Pomocou kábla USB prepojte multifunkčný konektor na zariadení s počítačom.
- *3* Postupujte podľa pokynov na obrazovke a nainštalujte ovládač a sieťového sprievodcu a nastavte internetové pripojenie.

# <span id="page-93-0"></span>**Pripojenia VPN**

Môžete vytvoriť virtuálne súkromné siete (VPN) a pripojiť sa k svojej súkromnej sieti bezpečne cez verejnú sieť, napríklad cez internet.

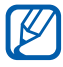

Zariadenie by už malo byť konfigurované na internetový prístup. Ak máte problémy s prístupom na internet, je potrebné upraviť pripojenia. Ak si nie ste istí informáciami o pripojení, ktoré sa majú zadať, kontaktujte poskytovateľa služieb.

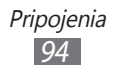

## › **Nastavenie pripojení VPN**

- *1* V režime Menu vyberte **Nastavenia** <sup>→</sup> **Pripojenia** <sup>→</sup> **Sieť VPN** → **Nové**.
- *2* Vyberte typ VPN.
- *3* Upravte informácie o pripojení.

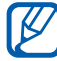

Dostupné možnosti sa môžu líšiť v závislosti od typu VPN.

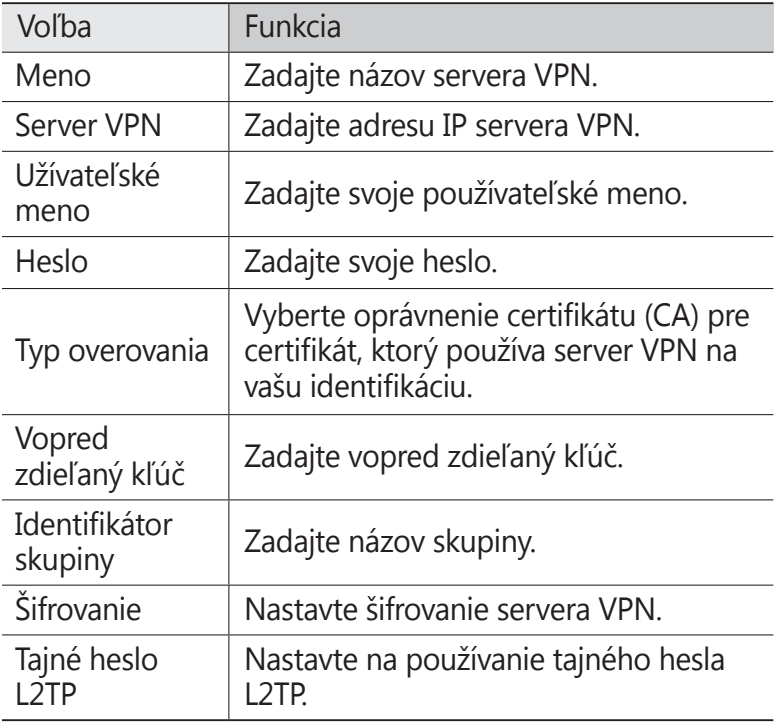

*4* Po skončení zvoľte **Uložiť**.

#### › **Pripojenie k súkromnej sieti**

- *1* V režime Menu vyberte **Nastavenia** <sup>→</sup> **Pripojenia** <sup>→</sup> **Sieť VPN**.
- *2* Vyberte súkromnú sieť na pripojenie.

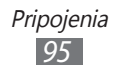

# **Nástroje**

## **Kalkulačka**

V tejto časti sa dozviete, ako vykonávať matematické výpočty priamo v zariadení rovnako ako s bežnou príručnou alebo stolovou kalkulačkou.

- *1* V režime Menu vyberte **Kalkulačka**.
- *2* Základné matematické operácie môžete vykonávať pomocou tlačidiel, ktoré zodpovedajú zobrazeniu kalkulačky.
- *3* Otočte zariadenie do polohy na šírku, ak chcete použiť vedeckú kalkulačku.

# **Hodiny**

Naučte sa nastaviť a ovládať upozornenia a hodiny so svetovým časom. Môžete taktiež používať stopky a časovač.

#### › **Nastavenie nového upozornenia**

- *1* V režime Menu vyberte **Hodiny** → **Upozornenie**.
- 2 Zvoľte  $\mathbf{F}$ .
- *3* Nastavte podrobnosti upozornenia.
- *4* Po skončení zvoľte **Uložiť**.

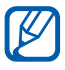

Zvolením → **Automatické zapnutie**  zapnete funkciu automatického zapnutia. Funkcia automatického zapnutia nastaví zariadenie tak, aby zaznelo upozornenie počas určeného času, keď je zariadenie vypnuté.

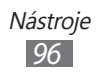

## › **Vypnutie upozornenia**

Keď znie upozornenie:

- Ak chcete zastaviť upozornenie, potiahnite **za** doľava.
- Ak chcete upozornenie odložiť na istú dobu, potiahnite  $\mathbb{P}^2$ doprava.

## › **Odstránenie upozornenia**

- *1* V režime Menu vyberte **Hodiny** → **Upozornenie**.
- *2* Zvoľte → **Odstrániť**.
- *3* Vyberte upozornenie, ktoré chcete odstrániť, a vyberte **Odstrániť**.

## › **Vytvorenie hodín so svetovým časom**

- *1* V režime Menu vyberte **Hodiny** → **Svetový čas**.
- $2$  Zvoľte  $\mathbf{F}$ .
- *3* Vyberte pole na zadávanie textu, zadajte niekoľko písmen názvu mesta.
- *4* Zvoľte požadovaný názov mesta.
- *5* Ak chcete pridať ďalšie hodiny, opakujte kroky 2 4.

## › **Používanie stopiek**

- *1* V režime Menu vyberte **Hodiny** → **Stopky**.
- *2* Zvolením **Štart** spustite stopky.
- *3* Zvolením **Okruh** zaznamenajte medzičasy.
- *4* Po skončení zvoľte **Stop**.
- *5* Zvolením **Vynulovať** vymažte zaznamenané časy.

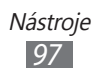

## › **Používanie časovača s odpočítavaním**

- *1* V režime Menu vyberte **Hodiny** → **Časovač**.
- *2* Nastavte čas, ktorý chcete odpočítavať.
- *3* Zvolením **Štart** spustite odpočítavanie. Zatiaľ čo časovač na pozadí odpočítava, môžete používať iné funkcie. Stlačte tlačidlo Domov a vstúpte do ďalšej aplikácie.
- $4$  Po uplynutí času potiahnite  $\blacksquare$  doľava a zastavte upozornenie.

# **Moje súbory**

Tu sa dozviete, ako rýchlo a pohodlne získavať prístup k obrázkom, videám, hudbe, zvukovým klipom a iným typom súborov uloženým v pamäti zariadenia alebo na pamäťovej karte.

#### › **Podporované formáty súborov**

Zariadenie podporuje nasledujúce formáty súborov:

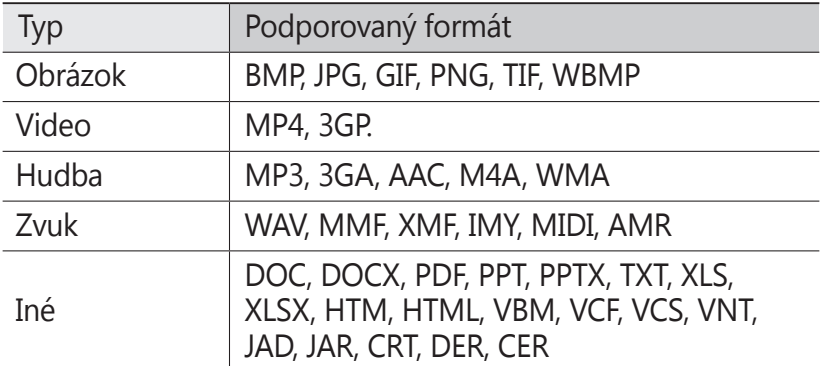

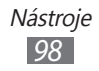

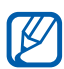

- **●** Niektoré formáty súborov nie sú v závislosti od softvéru zariadenia podporované.
	- **●** Ak veľkosť súboru presiahne dostupnú pamäť, môže sa pri otváraní súborov vyskytnúť chyba.
	- **●** Kvalita prehrávania sa môže líšiť v závislosti od typu obsahu.
	- **●** Niektoré súbory sa nemusia dať správne prehrať. Závisí to od spôsobu kódovania.

#### › **Zobrazenie súboru**

- *1* V režime Menu vyberte **Moje súbory** → umiestnenie  $p$ amäte  $\rightarrow$  typ súboru.
- 2 Zvoľte priečinok  $\rightarrow$  súbor.
	- **●** V priečinku **Obrázky** môžete zobrazovať fotografie, ktoré ste nasnímali a obrázky, ktoré ste prevzali alebo prijali z iných zdrojov.
	- **●** V priečinku **Videá** môžete zobrazovať videá, ktoré ste nahrali a videá, ktoré ste prevzali alebo prijali z iných zdrojov.
	- **●** V priečinku **Zvuky** môžete prehrávať všetky zvonenia, súbory s hudbou a zvukové klipy, ktoré ste nahrali, vrátane hlasových poznámok a skladieb FM rádia.
	- **●** V priečinku **Ostatné** môžete zobrazovať dokumenty a súbory s údajmi, vrátane nepodporovaných súborov.

V priečinku môžete používať nasledovné možnosti:

- **●** Ak chcete súbor odoslať ostatným, zvoľte **Zdieľať**.
- **●** Ak chcete používať doplňujúce funkcie pomocou súboru, ako je napríklad vytvorenie priečinka, presúvanie, kopírovanie alebo vymazanie, vyberte **Spravovať**.
- **●** Ak chcete zmeniť režim zobrazenia, zvoľte **Zobraziť podľa**.
- **●** Ak chcete súbory alebo priečinky zoradiť, zvoľte **Zoradiť podľa**.

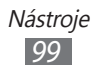

#### › **Nastavenie obrázka ako pozadia**

Svoje fotografie a obrázky môžete nastaviť ako pozadie základnej obrazovky.

- *1* V režime Menu vyberte **Moje súbory** <sup>→</sup>**Obrázky** <sup>→</sup> priečinok s obrázkami → obrázok.
- *2* Vyberte **Ďalšie** <sup>→</sup> **Nastaviť ako** <sup>→</sup> **Pozadie** <sup>→</sup> **Nastaviť**.

#### › **Nastavenie zvukového klipu ako zvonenia**

Ľubovoľné hudobné a zvukové klipy v priečinku zvukov môžete nastaviť ako zvonenie pre prichádzajúce hovory, správy alebo ako tóny upozornenia.

- *1* V režime Menu vyberte **Moje súbory** <sup>→</sup>**Zvuky** → zvukový klip.
- 2 Počas prehrávania vyberte → možnosť.

# **Aplikácie karty SIM**

Používajte rôzne služby ponúkané poskytovateľom služieb. V závislosti od karty USIM/SIM môže byť toto menu k dispozícii, ale pod iným označením.

## **Hlasový ovládač:**

Vaše zariadenie poskytuje funkciu inteligentného hlasového príkazu, ktorá aktivuje vaše hlasové príkazy. Jednoduchým rozprávaním na vaše zariadenie môžete vytočiť číslo, odoslať správu, vyhľadávať umiestnenia alebo dokončiť úlohy.

- *1* V režime Menu vyberte **Hlas. pr.**
- *2* Ak spúšťate túto aplikáciu po prvý raz, vyberte informácie o pomoci a vyberte **Ďalší** → **Súhlasím**.
- *3* Vyslovte kľúčové slovo do mikrofónu.

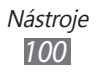

# **Nastavenia**

## **Otvorenie ponuky Nastavenia**

V režime Menu zvoľte **Nastavenia**.

# **Letový režim**

Vypnite všetky bezdrôtové funkcie zariadenia. Môžete využívať iba služby nesúvisiace so sieťou.

# **Wi-Fi**

**Aktivácia**: Zapnutie alebo vypnutie sieťovej funkcie WLAN. ► str. [85](#page-84-0)

# **Sieť**

- **● Použiť paketové dáta**: Nastavenie povolenia dátových sietí s prepínaním paketov pre sieťové služby.
- **● Dátový roaming**: Nastavenie dátových služieb počas roamingu.
- **● Vybrať sieť**: Nastavenie spôsobu výberu siete na automatický alebo manuálny.
- **● Režim siete**: Výber pásma siete.
- **● Pripojenia**: Nastavenie profilov pripojení na používanie funkcií siete.
- **● Profily aplikácií**: Vyberte profil pripojenia pre každú aplikáciu alebo funkciu.

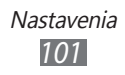

## **Bluetooth**

- **● Aktivácia**: Aktivácia funkcie Bluetooth, pomocou ktorej môžete prenášať informácie na diaľku. ► str. [83](#page-82-0)
- **● Viditeľné**: Nastavenie viditeľnosti zariadenia pre ostatné zariadenia Bluetooth.
- **● Možnosti hľadania**: Voľba typov zariadení Bluetooth, ktoré chcete zahrnúť do hľadania.
- **● Predvolená pamäť**: Výber umiestnenia v pamäti pre prijaté súbory.

# **Miesto**

Úprava nastavení týkajúcich sa pripojení GPS. ► str. [91](#page-90-0)

# **Pripojenia**

- **● Mobilný prístupový bod**: Aktivovanie funkcie mobilného prístupového bodu a používanie vášho zariadenia ako AP (prístupový bod). ► str. [9](#page-89-0)0
- **● Pomôcky USB**: Nastavenie režimu USB, ktorý sa má aktivovať pri pripojení zariadenia k počítaču. ► str. [92](#page-91-0)
- **● Sieť VPN**: Nastavenie a pripojenie k virtuálnym súkromným sieťam (VPN). ► str. [94](#page-93-0)
- **● Kies cez Wi-Fi**: Pripojenie vášho zariadenia k Samsung Kies pomocou WLAN.
- **● Synchronizácia**: Nastavenie synchronizačného profilu.  $\blacktriangleright$  str. [81](#page-80-0)

Nastavenia *102*

# **Zvuk**

- **● Zvuk**: Aktivácia tichého režimu, ktorý stlmí všetky zvuky okrem zvukov médií a zvonení upozornení.
- **● Vibrovať**: Nastavte, ak chcete, aby zariadenie vibrovalo pri istých príležitostiach.
- **● Prichádzajúci hovor**:
	- **Zvonenie**: Výber tónu zvonenia, ktoré sa má použiť, keď zariadenie nastavíte tak, aby vás prehraním melódie upozornilo na prichádzajúce hovory.
	- Pomocou posúvača v spodnej časti nastavte úroveň hlasitosti pre zvonenie.
- **● Oznámenie**:
	- **Upozornenie na správu**: Vyberte tón zvonenia pre prichádzajúce správy.
	- **Upozornenie na e-mail**: Vyberte tón zvonenia pre prichádzajúce e-mailové správy.
	- Pomocou posúvača v spodnej časti nastavte úroveň hlasitosti pre tón zvonenia správy.
- **● Hlasitosť média**: Nastavte predvolenú hlasitosť pre hudbu a videá.
- **● Hlasitosť Systému**: Nastavte predvolenú hlasitosť pre zvuk dotykovej odozvy a zapnutie/vypnutie zvuku.

# **Displej**

Otvorte a zmeňte nasledujúce nastavenia, ktorými sa ovláda displej a použitie osvetlenia na zariadení:

- **● Téma**: Výber témy displeja.
- **● Pozadie**: Voľba obrázka pozadia pre základnú obrazovku.
- **● Uzamknúť obrazovku**: Výber snímky na zobrazenie, keď je obrazovka uzamknutá.
- **● Typ písma**: Zmena typu písma pre text na displeji.
- **● Veľkosť písma**: Výber veľkosti písma na vytvorenie alebo zobrazenie položiek v aplikáciách.

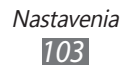

- **● Jas**: Nastavenie jasu displeja.
- **● Čas podsvietenia**: Nastavenie odmlky, než zariadenie vypne podsvietenie displeja.
- **● Osvetlenie dotyk. tlač.**: Nastavenie odmlky, než zariadenie vypne podsvietenie dotykových tlačidiel.
- **● Automaticky otočať obrazovku**: Nastavenie automatického otočenia obsahu obrazovky po otočení zariadenia.

## **Všeobecné**

Otvorte a zmeňte nasledujúce nastavenia, ktorými sa ovládajú všeobecné nastavenia zariadenia:

#### › **Dátum a čas**

 $\mathbb Z$  Ak batéria zostane úplne vybitá alebo keď ju vyberiete zo zariadenia, dátum a čas sa resetuje.

- **● Automatická aktualizácia**: Automatická aktualizácia času pri cestovaní do iných časových pásem.
- **● Časové pásmo**: Nastavenie domovského časového pásma.
- **● Dátum**: Ručné nastavenie aktuálneho dátumu.
- **● Čas**: Ručné nastavenie aktuálneho času.
- **● Formát času**: Výber formátu času.
- **● Formát dátumu**: Voľba formátu dátumu.

#### › **Jazyk**

- **● Displej**: Výber jazyka, ktorý sa má použiť na displeji zariadenia.
- **● Klávesnica**: Úprava nastavení klávesnice Samsung.

#### › **Hlasový vstup a výstup**

- **● Tlačidlová skratka hlasového príkazu**: Nastavte na spustenie aplikácie hlasového ovládania po stlačení tlačidla Domov dvakrát.
- **● Jazyk hlasového vstupu**: Vyberte jazyk pre rozpoznávanie hlasu.

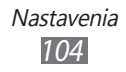

- **● Automatická voľba**: Nastavenie na automatické vytočenie čísla, keď je výsledok rozpoznania hlasu presvedčivý.
- **● Automatické počúvanie**: Nastavenie na automatické rozpoznanie hlasu po spustení funkcie hlasového ovládania.
- **● Rozpoznávanie kontaktu**: Nastavenie vylepšenia hlasového vyhľadávania pre kontakty.
- **● Skryť urážlivé slová**: Skrytie hrubých slov, ktoré vaše zariadenie rozpozná vo výsledkoch hlasového vyhľadávania.
- **● Automatické veľké písmená**: Nastavenie automatickej zmeny prvého písmena na veľké po ukončovacom interpunkčnom znamienku, napríklad bodke, otázniku alebo výkričníku.
- **● Hlasové upozornenie**: Nastavenie predčítania upozornení pre rôzne udalosti v zariadení.
- **● Hovorený jazyk**: Výber jazyka pre funkciu hlasového upozornenia.
- **● Pomocník**: Vstup k pomocným informáciám na používanie funkcie hlasového ovládania.
- **● O aplikácii**: Pozretie zmluvných podmienok a ochrany osobných údajov.

#### › **Pohyby**

- **● Použiť pohyb**: Nastavenie na používanie rozpoznania pohybu.
- **● Zatrasenie**: Nastavenie odomknutia zariadenia zatrasením.
- **● Prevráťte**: Aktivovanie funkcie etiketovej pauzy vám umožňuje vypnúť všetky zvuky zariadenia umiestnením zariadenia displejom smerom dole.

#### › **Zjednodušenie ovládania**

- **● Hlasový výstup**:
	- **Hlasové upozornenie**: Nastavenie predčítania upozornení pre rôzne udalosti v zariadení.
	- **Hovorený jazyk**: Výber jazyka pre funkciu hlasového upozornenia.

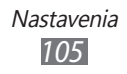

- **● Veľkosť písma**: Výber veľkosti písma na vytvorenie alebo zobrazenie položiek v aplikáciách.
- **● Negatívne farby**: Zmena farby textu na bielu, ak je farba pozadia čierna.

## › **Umiestnenie inštalácie**

Výber predvoleného umiestnenia v pamäti na inštaláciu nových aplikácií.

## › **Pamäť**

Kontrola informácií o pamäti pamäťových kariet a zariadenia a vymazanie pamäte zariadenia alebo naformátovanie pamäťovej karty.

#### › **Použitie**

- **● Čas hovoru**: Zobrazenie časových údajov hovorov, ako napríklad trvanie posledného hovoru a celkové trvanie všetkých hovorov.
- **● Počítadlo správ**: Zobrazenie počtu správ, ktoré ste odoslali alebo prijali.
- **● Počítadlo paketových dát**: Zobrazenie množstva odoslaných alebo prijatých údajov.

#### › **Horizontálna kalibrácia**

Kalibrovanie snímača zrýchlenia na upravenie horizontálnej osi zariadenia, kvôli lepšiemu rozpoznaniu pohybu.

#### › **Zabezpečenie**

- **● Zámok telefónu**: Aktivácia alebo deaktivácia funkcie uzamknutia zariadenia, aby sa pred jeho použitím vyžadovalo heslo.
- **● Zámok súkromia**: Zakázanie prístupu k rôznym typom údajov. Ak chcete tieto údaje zobraziť, je potrebné zadať heslo zariadenia.

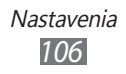

- **● Vyhľadať môj mob. telefón**: Aktivácia alebo deaktivácia funkcie vyhľadania mobilného telefónu, ktorá pomáha lokalizovať vaše zariadenie, keď ho stratíte alebo vám ho niekto ukradne. ► str. [31](#page-30-0)
- **● Zmeniť heslo**: Zmena hesla zariadenia.
- **● Zámok SIM**: Aktivácia alebo deaktivácia funkcie zámku SIM, kedy sa po výmene karty SIM alebo USIM vyžaduje zadanie hesla SIM.
- **● Zámok PIN**: Aktivácia alebo deaktivácia funkcie zámku PIN, kedy sa pred použitím zariadenia vyžaduje zadanie kódu PIN.
- **● Zmeniť PIN**: Zmena kódu PIN potrebného pre prístup k údajom na karte SIM alebo USIM.
- **● Režim pevnej voľby**: Aktivácia alebo deaktivácia režimu pevnej voľby (FDN), ktorým sa hovory obmedzujú iba na čísla uložené na zozname pevnej voľby.
- **● Zmeniť PIN2**: Zmena kódu PIN2, ktorý sa používa ako ochrana primárneho kódu PIN.

## › **O telefóne**

- **● Informácie o zariadení**: Zobrazenie informácií o systéme zariadenia, napríklad číslo modelu a využitie procesora.
- **● Úložisko**: Zobrazenie informácií o pamäti zariadenia a pamäťovej karty.
- **● Licencie na otvorený zdrojový kód**: Kontrola licencií na otvorený zdrojový kód obsiahnutý v prevzatých programoch.
- **● Certifikáty**: Zobrazenie podrobností o certifikátoch.
- **● Politika zabezpečenia**: Nastavte pre zakódovanie zariadenia a ochranu údajov a informácií uložených v zariadení. Zmena nastavení pre povolenie alebo zabránenie prístupu aplikácií na internet.

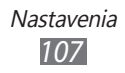

## › **Aktualizácia softvéru**

Poskytovateľ služieb alebo server Samsung vám odošle upozornenie, keď bude vydaný nový firmvér pre zariadenie. Ak dostanete oznámenie o aktualizácii, prevezmite nový firmvér do zariadenia.

- **● Aktualizovať**: Kontrola aktualizácie firmvéru a prevzatie aktualizácie.
- **● Automatická aktualizácia**: Nastavenie na automatickú kontrolu a ovládanie aktualizácie firmvéru.
- **● Iba Wi-Fi**: Nastavenie na stiahnutie aktualizácie iba cez WLAN pripojenie.
- **● Správa push**: Nastavenie, či sa majú alebo nemajú prijímať správy pretlačené z internetových serverov.

#### › **Licencie**

**Pripomienka skončenia platnosti**: Nastavenie získania upozornenia na skončenie platnosti licencie.

#### › **Vynulovať**

- **● Vynulovať nastavenia**: Obnovenie rôznych nastavení na predvolené hodnoty z výroby. Zvoľte, ktoré nastavenia sa majú vynulovať. Pri vynulovaní nastavení je potrebné zadať heslo zariadenia.
- **● Obnoviť nast. od výrobcu**: Obnovenie nastavení na predvolené hodnoty a vymazanie všetkých údajov. Je potrebné zadať heslo vášho zariadenia.

# **Kontá**

Zobrazenie, nastavenie alebo vymazanie e-mailových kont alebo kont SNS.

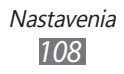
# <span id="page-108-0"></span>**Oznámenie**

Aktivovanie alebo deaktivovanie upozornenia na prichádzajúce správy, nové aplikácie na lokalite Samsung Apps alebo prenos súborov od ostatných alebo ostatným.

# **Hovor**

Úprava nastavení pre funkcie súvisiace s telefonovaním:

- **● Zobraziť moje ID volajúceho**: Zobrazenie vášho telefónneho čísla príjemcom.
- **● Obrázok pre videohovor**: Výber obrázka, ktorý sa zobrazí ďalšej strane.
- **● Presmerovanie hovorov**: Presmerovanie prichádzajúcich hovorov na iné telefónne číslo.
- **● Čakajúci hovor**: Povolenie upozornení na prichádzajúci hovor pri prebiehajúcom hovore.
- **● Automaticky odmietnuť**: Určenie zoznamu volajúcich na automatické zamietnutie.
- **● Rýchla voľba**: Nastavenie rýchlej voľby čísel.
- **● Odmietnuť hovor so správou**: Úprava správy, ktorá sa odošle volajúcemu pri odmietnutí hovoru.
- **● Tóny stavu hovoru**: Aktivovanie alebo deaktivovanie pripojenia hovoru, minútového tónu alebo tónov odpojenia hovoru.
- **● Číslo odkazovej schránky**: Zadanie čísla na prístup k hlasovej pošte. Toto číslo môžete získať od poskytovateľa služieb.
- **● Snímač priblíženia**: Nastavenie na zapnutie snímača priblíženia počas hovoru.

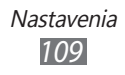

# <span id="page-109-0"></span>**Správy**

Úprava nastavení pre funkcie súvisiace s odosielaním správ.

### › **Opakovanie upozornenia**

Nastavenie, ako často vás zariadenie upozorní na nové správy.

# › **SMS**

- **● Potvrdenie o doručení**: Nastavte sieť, aby vás informovala, kedy boli vaše správy doručené.
- **● Stredisko služieb**: Zadanie adresy strediska pre textové správy.
- **● Správy CB**: Nastavenie prijímania správ vysielaných z mobilných sietí.
- **● Tiesňové správy**: Odoslanie tiesňovej správy. ► str. [46](#page-45-0)
- **● Zálohovanie a obnovenie**: Zálohovanie správ samostatnou správou alebo priečinkom, alebo obnovenie zálohovaných správ.

# › **MMS**

- **● Potvrdenie o doručení**: Odoslanie požiadavky na správu o dodaní spolu so správou, aby ste boli informovaní, kedy boli vaše správy doručené.
- **● Vyžiadať potvrď. o prečít.**: Odoslanie požiadavky na správu o prečítaní spolu so správami, aby ste boli informovaní, kedy boli vaše správy prečítané.
- **● Domáca sieť**: Nastavenie, či bude zariadenie automaticky obnovovať nové správy, keď ste v domácej oblasti služieb.
- **● Sieť roaming**: Nastavenie, či bude zariadenie automaticky obnovovať nové správy, keď ste v roamingovej alebo inej sieti.

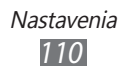

- <span id="page-110-0"></span>**● Pole pre predmet**: Nastavenie zobrazenia poľa Predmet v poli na zadávanie textu.
- **● Režim vytvárania**: Výber režimu na vytváranie multimediálnych správ. Môžete vybrať na vytvorenie správ s akýmkoľvek typom obsahu a akejkoľvek veľkosti alebo môžete prijímať upozorňujúce správy na typ alebo veľkosť obsahu.

# **E-mail**

Úprava nastavení pre funkcie e-mailu.

# › **E-mailové účty**

Zobrazenie, nastavenie alebo vymazanie e-mailových účtov.

# › **Možnosti odosielania**

- **● Od**: Zadajte svoju e-mailovú adresu, ako adresu odosielateľa.
- **● Dôležitosť**: Nastavenie úrovne priority správ.
- **● Nechať kópiu**: Nastavenie, či sa majú uložiť kópie odoslaných správ na server.
- **● Odpovedať s telom správy**: Nastavenie, či sa do odpovede na správu má zahrnúť aj pôvodná správa.
- **● Preposlať so súbormi**: Nastavenie, či pri preposielaní správy sa majú zahrnúť aj prílohy.
- **● Získať potvr. o prečítaní**: Odoslanie požiadavky na správu o prečítaní spolu so správami, aby ste boli informovaní, kedy boli vaše správy prečítané.
- **● Získať potvr. o doručení**: Odoslanie požiadavky na správu o dodaní spolu so správou, aby ste boli informovaní, kedy boli vaše správy doručené.
- **● Pridať moju vizitku**: Nastavenie, či sa má k odchádzajúcim správam pridať vaša vizitka.
- **● Vždy poslať kópiu mne**: Nastavenie, či sa má e-mailová adresa pridať do všetkých odchádzajúcich správ.

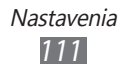

- <span id="page-111-0"></span>**● Pridať podpis**: Nastavenie, či sa má do odchádzajúcich správ pridať podpis.
- **● Podpis**: Zadanie podpisu.

## › **Možnosti príjmu**

- **● Veľkosť e-mailu**: Výber maximálnej povolenej veľkosti pre správy.
- **● Odoslať potvrdenie o prečítaní**: Nastavenie siete, aby informovala príjemcov, kedy ste si prečítali správy.
- **● Načítať vzdialené obrázky**: Nastavenie, či sa majú načítať obrázky v tele e-mailu.

# › **Blokovať e-maily**

Blokovanie e-mailov zo špecifikovaných adries a subjektov.

## › **Zreťazený zoznam**

Zmena režimu zobrazenia.

# **Kontakty**

- **● Zobraziť kontakty z**: Výber umiestnenia v pamäti na zobrazenie kontaktov.
- **● Poradie zobrazovania mien**: Nastavenie zobrazenia mien kontaktov.
- **● Kontá**: Načítanie kontaktov z účtov komunít.
- **● Môj profil**: Vytvorenie vlastnej vizitky.
- **● Čísla služieb**: Potrebné informácie získate od poskytovateľa služieb.
- **● Importovať kontakty**: Importovanie kontaktov z karty SIM, USIM alebo z pamäťovej karty.
- **● Exportovať kontakty**: Exportovanie kontaktov z karty SIM, USIM alebo z pamäťovej karty.

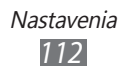

# <span id="page-112-0"></span>**Kalendár**

Úprava nastavení kalendára:

- **● Prvý deň týždňa**: Nastavenie, ktorým dňom by sa mal začať týždeň (nedeľa alebo pondelok).
- **● Importovať kalendáre**: Importovanie udalostí z pamäte zariadenia alebo pamäťovej karty.
- **● Exportovať moje plány**: Exportovanie plánov do pamäte zariadenia alebo pamäťovej karty.
- **● Exportovať moje výročia**: Exportovanie výročí z pamäťovej karty do vášho zariadenia alebo naopak.
- **● Uzamknúť časové pásmo**: Nastavenie na používanie aktuálneho časového pásma pre kalendár.
- **● Vybrať časové pásmo**: Nastavenie časového pásma pre kalendár.

# **Poznámka**

- **● Importovať z pamäťovej karty**: Importovanie poznámok z pamäťovej karty.
- **● Exportovať na pamäťovú kartu**: Exportovanie poznámok do pamäťovej karty.

# **Internet**

Úprava nastavení internetového prehliadača.

- **● Domovská stránka**: Zadanie internetovej adresy webovej lokality, ktorá sa má použiť ako domovská stránka.
- **● Predvoľby**: Zmena nastavení displeja a zvuku pre internetový prehliadač.
- **● Automaticky uložiť meno/heslo**: Nastavenie automatického uloženia vášho mena a hesla.
- **● Kódovanie**: Výber typu kódovania znakov.

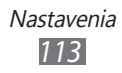

- <span id="page-113-0"></span>**● RSS – aktualizácia**: Nastavenie internetového prehliadača na automatickú aktualizáciu predplatených informačných kanálov RSS v pravidelných intervaloch. Aktivovanie funkcie automatickej aktualizácie zvýši množstvo prevzatých údajov a môže predstavovať dodatočné poplatky.
- **● Certifikát servera**: Zobrazenie podrobností o certifikátoch.
- **● O sieti Internet**: Prístup k informáciám o verzii a autorských právach o internetovom prehliadači.
- **● Automaticky vymazať údaje**: Nastavenie automatického ukladania mena a hesla alebo vymazania údajov uložených počas prehľadávania, ako je napríklad história, vyrovnávacia pamäť, súbory cookie, ID a heslá.
- **● Vymazať vyrovnávaciu pamäť**: Vymazanie vyrovnávacej pamäte. Vyrovnávacia pamäť je dočasné umiestnenie pamäte, ktoré ukladá informácie z naposledy navštívených internetových stránok.
- **● Odstrániť súbory cookie**: Vymazanie súborov cookie uložených v zariadení.
- **● Vymazať uložené ID/heslo**: Nastavenie vymazania všetkých uložených ID a hesiel.
- **● Vymazať databázu**: Vymazanie všetkých uložených internetových databáz.

# **Prehrávač hudby**

Nastavenie možností prehrávača hudby.

- **● Ekvalizér**: Výber predvoleného typu ekvalizéra.
- **● Efekt**: Výber zvukového efektu.
- **● Vizualizácia**: Výber animovanej vizualizácie, ktorá sa zobrazí počas prehrávania.
- **● Text**: Nastavenie zobrazenia textu počas prehrávania.

# **Galéria**

Prispôsobenie nastavení prezentácií.

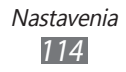

# <span id="page-114-0"></span>**Samsung Apps**

**Oznámenie o aktualizácii**: Voľba sieťového pripojenia (WLAN alebo dátová sieť s prepínaním paketov) pre príjem oznámenia o aktualizáciách aplikácií zo služby Samsung Apps.

# **AllShare**

Aktivovanie DLNA služby na zdieľanie mediálnych súborov medzi DLNA zariadeniami. ► str. [88](#page-87-0)

# **Odosielanie pre komunity**

Aktualizácia zoznamu komunitných webových lokalít a prihlásenie do komunitnej služby na odovzdanie mediálnych súborov.

# **Hľadať**

Voľba typu položiek, ktoré sa majú zahrnúť do vyhľadávania.

Ak zariadenie zamrzlo a nereaguje, súčasne stlačte a podržte  $[**①**]$  na  $8 - 10$  sekúnd a uvoľnite.

> Nastavenia *115*

# <span id="page-115-0"></span>**Riešenie problémov**

#### **Keď zapnete zariadenie, alebo počas jeho používania, sa zobrazí výzva na zadanie jedného z nasledujúcich kódov:**

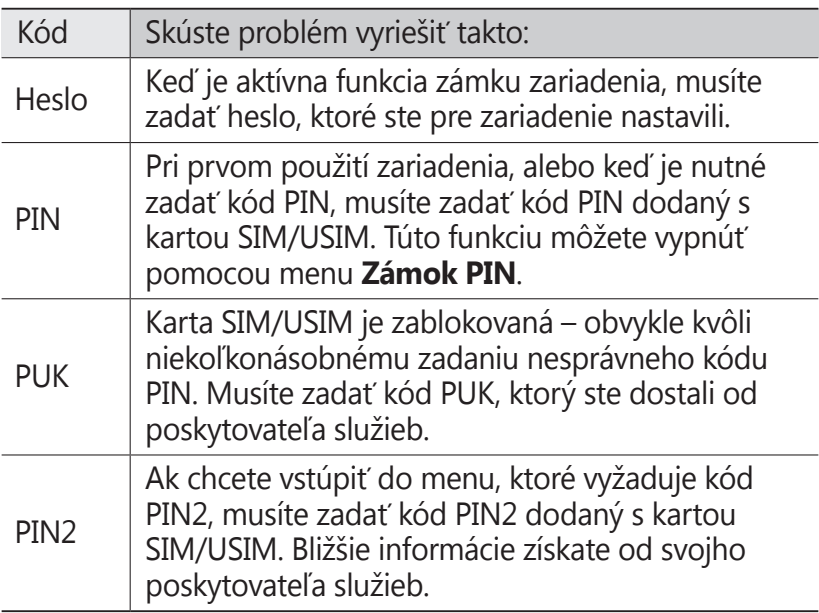

#### **Vaše zariadenie zobrazuje správy o chybe siete alebo služby**

- **●** Ak sa nachádzate v oblasti so slabým signálom alebo zlým príjmom, môžete stratiť príjem. Prejdite na iné miesto a skúste to znovu.
- **●** Bez objednanie služieb nie je možné niektoré možnosti používať. Podrobnosti získate od svojho poskytovateľa služieb.

#### **Dotykový displej reaguje pomaly alebo chybne**

Ak je vaše zariadenie vybavené dotykovým displejom a ten nereaguje správne, vyskúšajte nasledovné:

- **●** Odstráňte ochranné kryty z dotykového displeja. Ochranné kryty môžu brániť zariadeniu v správnom rozpoznaní vašich vstupov a pre zariadenia s dotykovou obrazovkou sa neodporúčajú.
- **●** Dbajte na to, aby boli vaše ruky pri používaní dotykového displeja čisté a suché.
- **●** Reštartuje zariadenie, aby sa odstránili dočasné softvérové chyby.
- **●** Uistite sa, že je softvér zariadenia aktualizovaný na najnovšiu verziu.
- **●** Ak je dotykový displej poškrabaný alebo poškodený, odneste zariadenie do servisného strediska Samsung.

#### **Hovory sa prerušujú**

Ak sa nachádzate v oblasti so slabým signálom alebo zlým príjmom, môžete stratiť pripojenie k sieti. Prejdite na iné miesto a skúste to znovu.

#### **Odchádzajúce hovory sa nespájajú**

- **●** Uistite sa, že ste stlačili tlačidlo volania.
- **●** Uistite sa, že ste pripojení do správnej mobilnej siete.
- **●** Uistite sa, že ste pre volané telefónne číslo nenastavili blokovanie hovorov.

#### **Prichádzajúce hovory sa nespájajú**

- **●** Skontrolujte, či je zariadenie zapnuté.
- **●** Uistite sa, že ste pripojení do správnej mobilnej siete.
- **●** Uistite sa, že ste pre telefónne číslo, z ktorého prichádza hovor, nenastavili blokovanie hovorov.

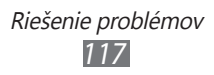

#### **Druhá strana vás počas hovoru nepočuje**

- **●** Uistite sa, že nezakrývate zabudovaný mikrofón.
- **●** Uistite sa, že je mikrofón blízko vašich úst.
- **●** Ak používate slúchadlá, skontrolujte, či sú správne pripojené.

#### **Kvalita zvuku je nízka**

- **●** Uistite sa, že nezakrývate vnútornú anténu zariadenia.
- **●** Ak sa nachádzate v oblasti so slabým signálom alebo zlým príjmom, môžete stratiť príjem. Prejdite na iné miesto a skúste to znovu.

#### **Pri vytáčaní čísla z kontaktov sa hovor nespojí**

- **●** Skontrolujte, či je v zozname kontaktov uložené správne číslo.
- **●** V prípade potreby číslo zadajte a uložte znovu.
- **●** Skontrolujte, či ste pre telefónne číslo kontaktu nenastavili blokovanie hovorov.

#### **Zariadenie vydáva zvukový signál a ikona batérie bliká**

Napätie batérie je nízke. Aby ste mohli zariadenie ďalej používať, nabite alebo vymeňte batériu.

#### **Batéria sa správne nenabíja alebo sa zariadenie samo vypína**

- **●** Kontakty batérie môžu byť znečistené. Utrite oba zlaté kontakty čistou, mäkkou handričkou a skúste batériu nabiť znovu.
- **●** Ak sa už batéria nenabíja úplne, riadne starú batériu zlikvidujte a vymeňte ju za novú (pozrite si miestne predpisy ohľadom postupu správnej likvidácie).

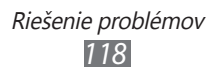

#### **Zariadenie je horúce na dotyk**

Ak v zariadení používate aplikácie, ktoré sú náročné na spotrebu energie, alebo aplikácie používate príliš dlho, zariadenie môže byť na dotyk horúce. Toto je normálne a nemalo by to mať žiadny vplyv na životnosť ani výkon zariadenia.

#### **Pri spúšťaní fotoaparátu sa objavujú chybové správy**

Mobilné zariadenie Samsung musí mať pre prevádzku aplikácie fotoaparátu dostatok dostupnej pamäte a dostatočne nabitú batériu. Ak sa pri spustení fotoaparátu zobrazujú chybové správy, postupujte takto:

- **●** Nabite batériu alebo ju vymeňte za plne nabitú.
- **●** Uvoľnite pamäť presunutím súborov do počítača alebo odstránením súborov zo zariadenia.
- **●** Reštartujte zariadenie. Ak máte s aplikáciou fotoaparátu ťažkosti aj po vykonaní týchto krokov, obráťte sa na servisné stredisko Samsung.

#### **Pri spúšťaní FM rádia sa objavujú chybové správy**

Aplikácia FM rádio v mobilnom zariadení Samsung používa kábel slúchadiel ako anténu. Bez pripojených slúchadiel nemôže FM rádio prijímať rozhlasové stanice. Ak chcete použiť FM rádio, najskôr skontrolujte, či sú správne pripojené slúchadlá. Potom vyhľadajte a uložte dostupné rozhlasové stanice.

Ak FM rádio nefunguje ani po vykonaní týchto krokov, skúste naladiť požadovanú stanicu iným rozhlasovým prijímačom. Ak je rozhlasovú stanicu na inom prijímači počuť, môže byť nutná oprava zariadenia. Obráťte sa na servisné stredisko Samsung.

#### **Pri otváraní hudobných súborov sa objavujú chybové správy**

Niektoré hudobné súbory nie je možné v mobilnom zariadení Samsung prehrať, a to z rôznych dôvodov. Ak sa pri otvorení hudobných súborov v zariadení zobrazujú chybové správy, postupujte takto:

- **●** Uvoľnite pamäť presunutím súborov do počítača alebo odstránením súborov zo zariadenia.
- **●** Skontrolujte, či nie je hudobný súbor chránený systémom Digital Rights Management (DRM). Ak je súbor chránený systémom DRM, uistite sa, že máte príslušnú licenciu alebo kľúč pre prehranie súboru.
- **●** Skontrolujte, či zariadenie podporuje typ súboru.

#### **Nie je možné nájsť iné zariadenie Bluetooth**

- **●** Skontrolujte, či je rozhranie Bluetooth v zariadení aktívne.
- **●** Skontrolujte, či je rozhranie Bluetooth aktívne na zariadení, ku ktorému sa chcete pripojiť.
- **●** Uistite sa, že sa zariadenie a druhé zariadenie Bluetooth nachádzajú v dostatočnej blízkosti (maximálne 10 metrov).

Ak pomocou týchto informácií problém nevyriešite, obráťte sa na servisné stredisko Samsung.

#### **Po prepojení zariadenia s počítačom sa spojenie nepodarí**

- **●** Uistite sa, že USB kábel, ktorý používate, je kompatibilný s vašim zariadením.
- **●** Skontrolujte, či sú v počítači nainštalované správne a aktuálne ovládače.

#### **Zariadenie zamŕza alebo má fatálne chyby**

Ak zariadenie zamŕza alebo sa zasekne, pre obnovenie jeho činnosti môže byť nutné ukončiť všetky programy alebo ho resetovať. Ak zariadenie zamrzlo a nereaguje, súčasne stlačte a podržte [O] na 8 – 10 sekúnd a uvoľnite. Zariadenie sa automaticky reštartuje.

Ak sa tým nedarí problém vyriešiť, vykonajte obnovu údajov od výrobcu (reset). V režime Menu vyberte **Nastavenia** → **Všeobecné** → **Vynulovať** → **Obnoviť nast. od výrobcu** → **Áno**.

> Riešenie problémov *121*

# **Bezpečnostné opatrenia**

Ak chcete zabrániť zraneniu vás alebo iných osôb, alebo poškodeniu zariadenia, pred jeho použitím si prečítajte nasledujúce informácie.

#### **Varovanie: Zabráňte úrazu elektrickým prúdom, požiaru alebo výbuchu**

**Nepoužívajte poškodené elektrické káble či zástrčky, alebo uvoľnené elektrické zásuvky**

**Nedotýkajte sa napájacieho kábla mokrými rukami a neodpájajte nabíjačku ťahaním za kábel**

**Neohýbajte či inak nepoškodzujte napájací kábel**

**Počas nabíjania zariadenie nepoužívajte a nedotýkajte sa ho mokrými rukami**

**Neskratujte nabíjačku alebo batériu**

**Dávajte pozor, aby vám nabíjačka alebo batéria nespadla, a chráňte ich pred nárazmi**

**Nenabíjajte batériu nabíjačkami, ktoré nie sú schválené výrobcom**

#### **Nepoužívajte zariadenie počas búrky**

Vaše zariadenie môže mať poruchu a tým sa zvyšuje riziko úrazu elektrickým prúdom.

#### **Nemanipulujte s poškodenou či neutesnenou lítiovo-iónovou (Li-Ion) batériou**

Pokyny pre bezpečnú likvidáciu lítiovo-iónových batérií získate v najbližšom autorizovanom servisnom stredisku.

#### **Pri manipulácii a likvidácii batérií a nabíjačiek postupujte opatrne**

• Používajte iba batérie a nabíjačky spoločnosti Samsung určené priamo pre vaše zariadenie. Nekompatibilné batérie a nabíjačky môžu spôsobiť vážne zranenia alebo poškodenie zariadenia.

> Bezpečnostné opatrenia *122*

- Nevhadzujte batérie alebo zariadenia do ohňa. Pri likvidácii batérií a zariadení sa riaďte všetkými miestnymi predpismi.
- Neklaďte batérie či zariadenia na vykurovacie zariadenia (napríklad na mikrovlnné rúry, pece či radiátory) ani do nich. Prehriate batérie môžu explodovať.
- Nikdy batériu nerozbíjajte ani neprepichujte. Nevystavujte batériu vysokému tlaku. Ten by mohol viesť k vnútornému skratu a prehriatiu.

#### **Chráňte zariadenie, batérie a nabíjačky pred poškodením**

- Nevystavujte zariadenie a batérie extrémne nízkym či vysokým teplotám.
- Extrémne teploty môžu spôsobiť deformáciu zariadenia, znížiť kapacitu a životnosť batérií či zariadenia.
- Zabráňte kontaktu batérií s kovovými predmetmi. Mohlo by dôjsť k prepojeniu kladného a záporného pólu batérie, čo by malo za následok dočasné alebo trvalé poškodenie batérie.
- Nikdy nepoužívajte poškodenú nabíjačku alebo batériu.

#### **Výstraha: Pri používaní zariadenia v oblastiach s obmedzeniami dodržujte všetky bezpečnostné upozornenia a predpisy**

#### **Zariadenie vypnite v miestach, kde je jeho používanie zakázané**

Riaďte sa príslušnými predpismi, ktoré obmedzujú používanie mobilného zariadenia v určitých oblastiach.

#### **Nepoužívajte zariadenie v blízkosti iných elektronických zariadení**

Väčšina elektronických zariadení vysiela signály na rádiovej frekvencii. Zariadenie môže byť inými elektronickými zariadeniami rušený.

#### **Nepoužívajte zariadenie v blízkosti kardiostimulátora**

- Ak je to možné, zariadenie používajte vo vzdialenosti najmenej 15 cm od kardiostimulátora – zariadenie ho môže rušiť.
- Ak zariadenie potrebujete použiť, udržujte ho vo vzdialenosti najmenej 15 cm od kardiostimulátora.
- Aby ste minimalizovali prípadné rušenie kardiostimulátora, používajte zariadenie na druhej strane tela, než sa nachádza kardiostimulátor.

#### **Nepoužívajte zariadenie v nemocnici či v blízkosti lekárskeho zariadenia, ktoré by mohlo byť rušené rádiovými signálmi**

Ak vy osobne používate lekárske zariadenie, obráťte sa na výrobcu príslušného zariadenia a uistite sa, či je bezpečné zariadenie používať v blízkosti prístroja, ktorý vysiela rádiové signály.

#### **Ak používate audiofón, obráťte sa na jeho výrobcu ohľadom informácií o možnom rušení rádiovými signálmi**

Niektoré audiofóny môžu byť rušené rádiovými signálmi vysielanými vaším zariadením. Obráťte sa na výrobcu ohľadom informácií o bezpečnom používaní vášho audiofónu.

#### **Vo výbušnom prostredí zariadenie vypínajte**

- Vo výbušnom prostredí nevyberajte batériu a prístroj vypnite.
- Vo výbušnom prostredí sa vždy riaďte príslušnými nariadeniami, pokynmi a symbolmi.
- Nepoužívajte zariadenie pri benzinových čerpadlách (na čerpacích staniciach) ani v blízkosti palív či chemikálií a vo výbušnom prostredí.
- Neukladajte ani neprevážajte horľavé kvapaliny, plyny alebo výbušné látky v rovnakej časti vozidla ako zariadenie, jeho časti či príslušenstvo.

#### **Ak sa nachádzate v lietadle, zariadenie vypnite**

Používanie tohto zariadenia je v lietadlách zakázané. Zariadenie by mohlo rušiť elektronické navigačné zariadenie lietadla.

#### **V dôsledku rádiových signálov vysielaných týmto zariadením by mohlo dôjsť k poruche elektronických zariadení motorového vozidla**

Elektronické zariadenia vášho automobilu by mohli v dôsledku rádiových signálov vysielaných týmto zariadením prestať fungovať. Viac informácií získate od výrobcu príslušného zariadenia.

#### **Riaďte sa všetkými bezpečnostnými výstrahami a nariadeniami týkajúcimi sa používania mobilných zariadení pri vedení motorového vozidla**

Pri šoférovaní je vašou hlavnou povinnosťou venovať sa vedeniu vozidla. Ak je to zakázané zákonom, nikdy pri šoférovaní nepoužívajte mobilné zariadenie. S ohľadom na bezpečnosť svoju a ostatných sa vždy riaďte zdravým rozumom a zapamätajte si nasledujúce odporúčania:

• Používajte súpravu handsfree.

- Oboznámte sa so svojím zariadením a jeho funkciami pre uľahčenie, ako sú napr. rýchla či opakovaná voľba. Tieto funkcie vám pomôžu znížiť množstvo času potrebného na vytočenie alebo príjem hovoru.
- Umiestnite zariadenie tak, aby ste ho mali stále na dosah. Naučte sa obsluhovať zariadenie bez toho, aby ste spustili oči z cesty. Ak vám niekto volá v nevhodnej chvíli, využite svoju hlasovú schránku.
- Osobe, s ktorou hovoríte, dajte vždy najavo, že práve šoférujete. Netelefonujte počas hustej premávky či nebezpečných poveternostných podmienok. Dážď, čľapkanica, sneh, ľad, ale taktiež hustá premávka môžu byť nebezpečné.
- Počas jazdy si nerobte poznámky ani nehľadajte telefónne čísla. Vytváranie poznámok alebo listovanie kontaktmi odvádza pozornosť od vašej hlavnej povinnosti – bezpečnej jazdy.
- Volajte s rozumom a vždy vyhodnoťte dopravnú situáciu. Vybavujte hovory, keď práve stojíte, alebo než sa zaradíte do premávky. Skúste si naplánovať hovory na čas, kedy bude váš automobil v pokoji. Ak potrebujete volať počas jazdy, navoľte len niekoľko číslic, skontrolujte premávku na ceste pred sebou a v spätných zrkadlách, a potom pokračujte.
- Nezapájajte sa do stresujúcej alebo emocionálnej konverzácie; mohlo by to odviesť vašu pozornosť od šoférovania. Upozornite osoby, s ktorými hovoríte, že práve vediete automobil, a ak začne hovor odvádzať vašu pozornosť od premávky na ceste, ukončite ho.
- Použite zariadenie, ak budete potrebovať volať o pomoc. Pri požiari, dopravnej nehode alebo naliehavých zdravotných problémoch vytočte miestne tiesňové číslo.
- Používajte svoje zariadenie, aby ste v prípade núdze zavolali pomoc ostatným. Ak sa stanete svedkami dopravnej nehody, zločinu alebo inej nebezpečnej situácie, kedy budú v ohrození ľudské životy, zavolajte na miestne tiesňové číslo.
- V prípade potreby (ak sa nenachádzate v núdzovej situácii) kontaktuje cestnú službu alebo zavolajte špeciálnu asistenčnú službu. Keď uvidíte pokazené vozidlo, ktoré nie je nebezpečné pre ostatnú premávku, nefunkčnú dopravnú signalizáciu, menšiu dopravnú nehodu, pri ktorej nebol nikto zranený, či odcudzené vozidlo, volajte cestnú asistenciu alebo iné špeciálne netiesňové číslo.

#### **Riadna starostlivosť a používanie vášho mobilného zariadenia**

#### **Udržujte zariadenie v suchu**

- Vlhkosť a všetky typy kvapalín môžu spôsobiť poškodenie súčiastok zariadenia alebo elektronických obvodov.
- Zariadenie nezapínajte ak je mokré. Ak už zapnuté je, vypnite ho a okamžite vyberte batériu (ak zariadenie nevypnete, alebo neviete vybrať batériu, nechajte ho tak, ako je). Potom zariadenie osušte uterákom a odneste ho do servisného strediska.
- Kvapaliny zmenia farbu štítku, ktorý indikuje poškodenie vodou vnútri zariadenia. Ak dôjde k poškodeniu zariadenia vodou, môže byť zrušená platnosť záruky výrobcu.

#### **Zariadenie nepoužívajte ani neskladujte v prašnom, znečistenom prostredí**

Prach môže spôsobiť poruchu zariadenia.

#### **Zariadenie neklaďte na šikmé plochy**

V prípade pádu môže dôjsť k poškodeniu zariadenia.

#### **Zariadenie neuchovávajte na horúcich či studených miestach. Zariadenie používajte pri teplotách v rozmedzí -20 °C až 50 °C**

- Zariadenie nenechávajte vnútri vozidla teploty tu môžu dosiahnuť až 80 °C a mohlo by dôjsť k explózii zariadenia.
- Zariadenie nevystavujte na dlho priamemu slnečnému svitu (napríklad na prístrojovej doske automobilu).
- Batériu skladujte pri teplotách v rozmedzí 0 °C až 40 °C.

#### **Zariadenie neuchovávajte spoločne s kovovými predmetmi, ako sú mince, kľúče alebo šperky**

- Mohlo by to spôsobiť deformáciu či poruchu zariadenia.
- Ak sa póly batérie dostanú do kontaktu s kovovými predmetmi, mohlo by to spôsobiť požiar.

#### **Zariadenie neuchovávajte v blízkosti magnetických polí**

- Vystavenie magnetickému poľu by mohlo spôsobiť poruchu zariadenia alebo vybitie batérie.
- Karty s magnetickými pruhmi, ako sú kreditné karty, telefónne karty, vkladné knižky či palubné lístky sa môžu vplyvom magnetických polí poškodiť.

Bezpečnostné opatrenia *126*

• Nepoužívajte puzdrá na prenášanie a príslušenstvo s magnetickým uzáverom a chráňte zariadenie pred dlhodobým vystavením magnetickému poľu.

#### **Zariadenie neuchovávajte v blízkosti varičov, mikrovlnných rúr, horúceho vybavenia kuchyne alebo vysokotlakových nádob**

- Mohlo by dôjsť k netesnosti batérie.
- Zariadenie by sa mohlo prehriať a spôsobiť požiar.

#### **Dávajte pozor, aby vám zariadenie nespadlo, a chráňte ho pred nárazmi**

- Mohlo by dôjsť k poškodeniu displeja zariadenia.
- Ak dôjde k ohnutiu či deformácii zariadenia, zariadenie alebo jeho súčasti môžu prestať fungovať.

#### **Zariadenie ani aplikácie nepoužívajte, keď je zariadenie prehriate**

Dlhotrvajúce vystavenie vašej pokožky prehriatemu zariadeniu môže spôsobiť symptómy slabých popálenín, ako sú napríklad červené body a pigmentácia.

#### **Ak sa na vašom zariadení nachádza blesk alebo svetlo, nepoužívajte ich v blízkosti očí ľudí alebo zvierat**

Použitie blesku v blízkosti očí by mohlo spôsobiť dočasnú stratu alebo poškodenie zraku.

#### **Pri vystavení blikajúcim svetlám dávajte pozor**

- Pri používaní zariadenia nechajte v miestnosti rozsvietené nejaké svetlá a obrazovku nedržte príliš blízko pri svojich očiach.
- Môžu sa vyskytnúť záchvaty alebo straty vedomia, ak ste vystavení počas sledovania videí alebo hraní hier dlhšiu dobu blikajúcim svetlám. Ak sa necítite dobre, okamžite prestaňte používať zariadenie.

#### **Znížte riziko poranení pri opakujúcich sa pohyboch**

Ak opakovane vykonávate činnosti, ako napríklad stláčanie tlačidiel, kreslenie znakov na dotykovej obrazovke prstami, alebo prehrávanie hier, môžete si všimnúť občasné mierne bolesti rúk, krku, ramien alebo iných častí tela. Ak používate zariadenie dlhšiu dobu, držte zariadenie uvoľnene za pútko, tlačidlá tlačte zľahka a dávajte si časté prestávky. Ak cítite bolesti aj počas alebo po takomto používaní, prestaňte zariadenie používať a navštívte lekára.

> Bezpečnostné opatrenia *127*

#### **Zaistenie maximálnej životnosti batérie a nabíjačky**

- Nenabíjajte batérie dlhšie než týždeň, prílišné nabíjanie môže skrátiť životnosť batérie.
- Nepoužívané batérie sa časom vybíjajú a pred použitím je nutné ich znovu nabiť.
- Ak sa nabíjačka nepoužíva, odpojte ju od napájania.
- Používajte batérie iba na stanovený účel.

#### **Používajte iba batérie, nabíjačky, príslušenstvo a spotrebný materiál schválený výrobcom**

- Používanie neznačkových batérií či nabíjačiek môže skrátiť životnosť zariadenia alebo spôsobiť jeho poruchu.
- Spoločnosť Samsung nezodpovedá za bezpečnosť používateľa pri používaní príslušenstva či spotrebného materiálu neschváleného spoločnosťou Samsung.

#### **Zariadenie ani batériu neolizujte a nehryzte do nej**

- Mohlo by to spôsobiť poškodenie zariadenia alebo výbuch.
- Ak zariadenie používajú deti, uistite sa, že ho používajú správne.

#### **Počas hovoru:**

- Držte zariadenie rovno, rovnako ako klasický telefón.
- Hovorte priamo do mikrofónu.
- Nedotýkajte sa internej antény zariadenia. Mohlo by to znížiť kvalitu hovoru alebo spôsobiť, že zariadenie bude vysielať silnejší rádiový signál než obvykle.

#### **Pri používaní náhlavnej súpravy chráňte svoj sluch a uši**

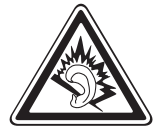

- Dlhodobé vystavenie hlasitým zvukom môže poškodiť sluch.
- Vystavenie hlasitým zvukom pri šoférovaní by mohlo odviesť vašu pozornosť a spôsobiť nehodu.
- Pred pripájaním slúchadiel k zdroju zvuku znížte hlasitosť a používajte iba minimálnu hlasitosť nutnú na to, aby ste počuli konverzáciu alebo hudbu.
- V suchom prostredí sa môže v náhlavnej súprave nazbierat statická elektrina. Ak používate náhlavnú súpravu v suchom prostredí, pred pripojením k zariadeniu ju priložte ku kovovému objektu, aby ste vybili statickú elektrinu.

#### **Pri používaní zariadenia počas chôdze či iného pohybu buďte opatrní**

Vždy berte ohľad na svoje okolie a zabráňte tak zraneniu seba či iných osôb.

#### **Zariadenie nenoste v zadnom vrecku alebo pri páse**

Pri páde by ste sa mohli zraniť alebo poškodiť zariadenie.

#### **Zariadenie nerozoberajte, neupravujte a nepokúšajte sa ho opraviť**

- Akékoľvek zmeny či úpravy zariadenia môžu mať za následok zrušenie platnosti záruky výrobcu. Ak chcete zariadenie nechať opraviť, odneste ho do servisného strediska Samsung.
- Nerozoberajte ani neprepichujte batériu, mohlo by to spôsobiť výbuch alebo požiar.

#### **Svoje zariadenie nemaľujte, ani naň nedávajte nálepky**

Náter a samolepky môžu zablokovať pohyblivé časti a zabrániť správnej činnosti. Ak ste alergický na natreté alebo kovové časti výrobku, môžete spozorovať svrbenie, ekzém alebo zdurenie pokožky. Ak sa tak stane, prestaňte používať výrobok a kontaktujte svojho lekára.

#### **Čistenie zariadenia:**

- Zariadenie a nabíjačku utierajte handričkou alebo pogumovanou látkou.
- Póly batérie čistite bavlnenou tkaninou alebo handričkou.
- Nepoužívajte chemikálie ani rozpúšťadlá.

#### **Nepoužívajte zariadenie s prasknutým alebo poškodeným displejom**

O prasknutý kryt displeja by ste si mohli poraniť ruky alebo tvár. Odneste zariadenie do servisného strediska Samsung a nechajte ho opraviť.

#### **Zariadenie používajte iba na stanovený účel**

#### **Ak zariadenie používate na verejnosti, neobťažujte ostatných**

#### **Nedovoľte, aby zariadenie používali deti**

Nejde o hračku. Nedovoľte, aby sa s ním deti hrali – mohli by ublížiť sebe alebo ostatným, zariadenie poškodiť, alebo zbytočnými hovormi zvýšiť vaše náklady.

> Bezpečnostné opatrenia *129*

#### **Inštalujte mobilné zariadenia a vybavenie opatrne**

- Zaistite, aby boli mobilné zariadenia a súvisiace vybavenie vo vozidle pevne uchytené.
- Neumiestňujte zariadenie ani vybavenie do priestoru, do ktorého môže pri aktivácii zasahovať airbag. Nesprávne nainštalované bezdrôtové zariadenie môže spôsobiť vážne zranenie pri rýchlom nafúknutí airbagu.

#### **Toto zariadenie môže opravovať iba kvalifikovaný personál**

Ak bude zariadenie opravované nekvalifikovanou osobou, môže dôjsť k poškodeniu zariadenia a bude zrušená platnosť záruky výrobcu.

#### **Zaobchádzajte s kartami SIM a pamäťovými kartami opatrne**

- Nevyberajte kartu, keď zariadenie prenáša informácie alebo k nim pristupuje. Mohlo by tak dôjsť k strate dát alebo poškodeniu karty alebo zariadenia.
- Chráňte karty pred silnými nárazmi, statickou elektrinou a elektrickým šumom z iných zariadení.
- Nedotýkajte sa zlatých kontaktov a koncoviek prstami ani kovovými predmetmi. Ak je karta znečistená, utrite ju mäkkou handričkou.

#### **Zaistenie dostupnosti tiesňových služieb**

V niektorých oblastiach alebo za určitých okolností nemusia byť z vášho zariadenia možné tiesňové volania. Pred cestovaním do vzdialených alebo nerozvinutých oblastí zistite alternatívny spôsob, ktorým je možné kontaktovať tiesňové služby.

#### **Udržiavajte svoje osobné a dôležité údaje v bezpečí**

- Počas používania zariadenia si nezabudnite zálohovať dôležité údaje. Spoločnosť Samsung nie je zodpovedná za stratu údajov.
- Pri likvidácii zariadenia si zálohujte všetky údaje a potom zariadenie resetujte, aby ste predišli zneužitiu vašich osobných informácií.

#### **Nedistribujte copyrightom chránené materiály**

Nedistribuujte copyrightom chránené materiály, ktoré ste nahrali iným osobám, bez povolenia vlastníkov obsahu. Ak tak spravíte, môžete porušiť práva copyrightu. Výrobca nie je zodpovedný za žiadne problémy so zákonom, spôsobené nelegálnym použitím materiálov chránených copyrightom.

#### **Informácia o certifikácii SAR (Specific Absorption Rate – špecifická miera absorpcie)**

Váš prístroj spĺňa normy Európskej únie, ktoré obmedzujú vystavenie ľudí energii na rádiovej frekvencii vysielanej rádiovým a telekomunikačným zariadením. Tieto normy zabraňujú predaju mobilných prístrojov, ktoré prekračujú maximálnu úroveň pre vystavenie (známe ako špecifická miera absorpcie alebo SAR) s hodnotou 2 W/kg.

Počas testovania bola pre tento model zaznamenaná maximálna hodnota SAR 0,797 W/kg. Pri normálnom použití bude skutočná hodnota SAR pravdepodobne oveľa nižšia, pretože prístroj vysiela len také množstvo energie, ktoré je nutné na prenos signálu na najbližšiu základňovú stanicu. Automatickým vysielaním na nižšej úrovni, kedykoľvek je to možné, prístroj obmedzuje celkovú mieru vystavenia energii na rádiovej frekvencii. Vyhlásenie o zhode na zadnej strane tejto príručky dokladá splnenie európskej smernice o rádiovom zariadení a telekomunikačnom koncovom zariadení (R&TTE) týmto prístrojom. Ďalšie informácie o SAR a súvisiacich normách EÚ nájdete na webových stránkach spoločnosti Samsung.

#### **Správna likvidácia tohoto výrobku**

(Elektrotechnický a elektronický odpad)

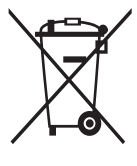

(Platné pre Európsku úniu a ostatné európske krajiny so systémom triedeného odpadu)

Toto označenie na výrobku, príslušenstve alebo v sprievodnej brožúre hovorí, že po skončení životnosti by výrobok ani jeho elektronické príslušenstvo (napr. nabíjačka, náhlavná súprava, USB kábel) nemali byť likvidované s ostatným domovým odpadom. Prípadnému poškodeniu životného prostredia

alebo ľudského zdravia môžete predísť tým, že budete tieto výrobky oddeľovať od ostatného odpadu a vrátite ich na recykláciu.

Používatelia v domácnostiach by pre podrobné informácie, ako ekologicky bezpečne naložiť s týmito výrobkami, mali kontaktovať buď predajcu, ktorý im ich predal, alebo príslušný úrad v mieste ich bydliska.

Priemyselní používatelia by mali kontaktovať svojho dodávateľa a preveriť si podmienky kúpnej zmluvy. Tento výrobok a ani jeho elektronické príslušenstvo by nemali byť likvidované spolu s ostatným priemyselným odpadom.

#### **Správna likvidácia batérií v tomto výrobku**

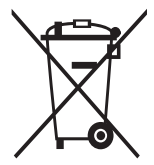

(Aplikovateľné v krajinách Európskej únie a v ostatných európskych krajinách, v ktorých existujú systémy separovaného zberu batérií)

Toto označenie na batérii, príručke alebo balení hovorí, že batérie v tomto výrobku by sa po skončení ich životnosti nemali likvidovať spolu s ostatným domovým odpadom.

V prípade takéhoto označenia chemické symboly Hg, Cd alebo Pb znamenajú, že batéria obsahuje ortuť, kadmium alebo olovo v množstve presahujúcom referenčné hodnoty smernice 2006/66/ES. Pri nevhodnej likvidácii batérií môžu tieto látky poškodiť zdravie alebo životné prostredie. Za účelom ochrany prírodných zdrojov a podpory opätovného použitia materiálu batérie likvidujte oddelene od iných typov odpadou a recyklujte ich prostredníctvom miestneho systému bezplatného zberu batérií.

#### **Vyhlásenie**

Niektorý obsah a služby prístupné cez toto zariadenie patria tretím stranám a sú chránené autorským právom, patentmi, ochrannými známkami alebo inými zákonmi o duševnom vlastníctve. Tento obsah a služby sú poskytované výhradne pre vaše osobné a nekomerčné použitie. Žiadny obsah ani služby nesmiete používať spôsobom, ktorý nie je povolený majiteľom obsahu alebo poskytovateľom služieb. Bez obmedzenia platnosti vyššie uvedeného, ak nemáte výslovné povolenie od príslušného majiteľa obsahu alebo poskytovateľa služieb, nesmiete obsah ani služby zobrazené pomocou tohto zariadenia upravovať, kopírovať, publikovať, nahrávať, odosielať, prenášať, prekladať, predávať, vytvárať od nich odvodené diela, využívať ich ani ich žiadnym spôsobom distribuovať. "OBSAH A SLUŽBY TRETÍCH STRÁN SÚ POSKYTOVANÉ "AKO SÚ". SPOLOČNOSŤ SAMSUNG NEPOSKYTUJE ŽIADNE ZÁRUKY NA OBSAH ANI SLUŽBY, A TO ANI VÝSLOVNÉ ANI IMPLIKOVANÉ. SPOLOČNOSŤ SAMSUNG VÝSLOVNE ODMIETA AKÉKOĽVEK IMPLIKOVANÉ ZÁRUKY, OKREM INÉHO ZÁRUKY OBCHODOVATEĽNOSTI ALEBO VHODNOSTI PRE URČITÝ ÚČEL. SPOLOČNOSŤ SAMSUNG NEZARUČUJE PRESNOSŤ, PLATNOSŤ, DOČASNOSŤ, ZÁKONNOSŤ ANI ÚPLNOSŤ ŽIADNEHO OBSAHU ANI SLUŽBY, KTORÉ BUDÚ PRÍSTUPNÉ CEZ TOTO ZARIADENIE, A V ŽIADNOM PRÍPADE, VRÁTANE NEDBALOSTI, NEBUDE SPOLOČNOSŤ SAMSUNG ZODPOVEDNÁ, ČI UŽ ZMLUVNE ALEBO KVÔLI PREČINU, ZA ŽIADNE PRIAME, NEPRIAME, NÁHODNÉ, ZVLÁŠTNE ANI NÁSLEDNÉ ŠKODY, POPLATKY ZA PRÁVNE ZASTÚPENIE, VÝDAJE ANI INÉ ŠKODY VYPLÝVAJÚCE Z AKÝCHKOĽVEK OBSIAHNUTÝCH INFORMÁCIÍ ALEBO Z POUŽITIA AKÉHOKOĽVEK OBSAHU ALEBO SLUŽBY VAMI ALEBO AKOUKOĽVEK TREŤOU STRANOU, A TO ANI V PRÍPADE, ŽE SPOLOČNOSŤ BOLA O MOŽNOSTI TAKÝCH ŠKÔD INFORMOVANÁ."

Služby tretích strán môžu byť kedykoľvek ukončené alebo prerušené a spoločnosť Samsung nevyhlasuje ani nezaručuje, že akýkoľvek obsah alebo služba budú k dispozícii po akékoľvek obdobie. Obsah a služby sú prenášané tretími stranami pomocou sietí a prenosových zariadení, nad ktorými spoločnosť Samsung nemá kontrolu. Bez toho, aby bola obmedzená všeobecnosť tohto vyhlásenia, spoločnosť Samsung výslovne odmieta akúkoľvek zodpovednosť za akékoľvek prerušenie alebo pozastavenie akéhokoľvek obsahu alebo služby, ktoré sú prístupné cez toto zariadenie.

Spoločnosť Samsung nie je zodpovedná za zákaznícky servis súvisiaci s obsahom a službami. Všetky otázky a požiadavky súvisiace s obsahom alebo službami by mali byť smerované priamo na príslušných poskytovateľov obsahu a služieb.

# **Register**

automatické odmietnutie 4[0](#page-39-0) batéria nabíjanie [12](#page-11-0) vloženie [1](#page-9-0)0 Bluetooth aktivácia [83](#page-82-0) odosielanie údajov [84](#page-83-0) príjem údajov [85](#page-84-0) vyhľadanie a párovanie so zariadeniami [84](#page-83-0) čakajúci hovor [41](#page-40-0) čas a dátum, nastavenie [29](#page-28-0) časovač [98](#page-97-0) denníky [42](#page-41-0) diktafón [74](#page-73-0) dotykový displej používanie [23](#page-22-0) uzamknutie [24](#page-23-0) e-mail nastavenie profilov [48](#page-47-0) nastavenie účtov [47](#page-46-0) odoslanie [48](#page-47-0) zobrazenie [49](#page-48-0) FM rádio nahrávanie [66](#page-65-0) počúvanie [65](#page-64-0) uloženie staníc [67](#page-66-0)

fotoaparát prispôsobenie fotoaparátu [55](#page-54-0) prispôsobenie videokamery [58](#page-57-0) vytváranie fotografií [52](#page-51-0) vytváranie videí [56](#page-55-0) fotografie fotografovanie v režime Detekcia úsmevu [54](#page-53-0) nastavenie pozadia [100](#page-99-0) vytváranie [52](#page-51-0) vytváranie panoramatických snímok [54](#page-53-0) zobrazenie [61](#page-60-0) galéria formáty súborov [6](#page-59-0)0 prehrávanie videí [61](#page-60-0), [62](#page-61-0) prezeranie fotografií [61](#page-60-0) GPS aktivácia [91](#page-90-0) aktualizácia súborov [92](#page-91-0) zobrazenie polohy [92](#page-91-0) hlasová pošta [45](#page-44-0) hlasové hovory používanie možností [39](#page-38-0) prijatie [38](#page-37-0) uskutočnenie [37](#page-36-0) hlasové poznámky nahrávanie [74](#page-73-0) prehrávanie [75](#page-74-0)

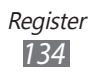

#### hovory

konferenčné [39](#page-38-0) medzinárodné čísla [38](#page-37-0) odmietnutie [38](#page-37-0) používanie možností počas hlasových [39](#page-38-0) používanie možností počas videa [39](#page-38-0) používanie slúchadiel [38](#page-37-0) presmerovanie [41](#page-40-0) prijatie [38](#page-37-0) uskutočnenie [37](#page-36-0) zobrazenie zmeškaných 4[0](#page-39-0) hudba prehrávanie [62](#page-61-0) hudobný rozbočovač [64](#page-63-0) internet pozri webový prehliadač jas, displej [3](#page-29-0)0 Java hry preberanie [68](#page-67-0) prehrávanie [68](#page-67-0) jazyk [10](#page-103-0)4 kalendár vytváranie udalostí [72](#page-71-0) zobrazenie udalostí [72](#page-71-0) kalkulačka [96](#page-95-0) karta SIM uzamknutie [31](#page-30-0) vloženie [1](#page-9-0)0 karta USIM uzamknutie [31](#page-30-0) vloženie [1](#page-9-0)0

kontakty nastavenie obľúbených čísel 7[0](#page-69-0) vyhľadanie 7[0](#page-69-0) vytváranie skupín [71](#page-70-0) vytvorenie [69](#page-68-0) mobilný stopár [31](#page-30-0) multimediálne správy nastavenie profilov [43](#page-42-0) odoslanie [45](#page-44-0) multitasking [27](#page-26-0) nastavenia AllShare [115](#page-114-0) Bluetooth [10](#page-101-0)2 dátum a čas [10](#page-103-0)4 displej [10](#page-102-0)3 e-mail [111](#page-110-0) galéria [114](#page-113-0) hľadať [115](#page-114-0) hovor [10](#page-108-0)9 internet [113](#page-112-0) kalendár [113](#page-112-0) kontá [10](#page-107-0)8 kontakty [112](#page-111-0) letový režim [10](#page-100-0)1 odovzdanie na komunitné lokality [115](#page-114-0) oznámenie [10](#page-108-0)9 poznámka [113](#page-112-0) prehrávač hudby [114](#page-113-0) pripojenia [10](#page-101-0)2 Samsung Apps [115](#page-114-0) sieť [10](#page-100-0)1 správy [11](#page-109-0)0 umiestnenie [10](#page-101-0)2

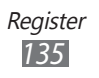

všeobecné [10](#page-103-0)4 Wi-Fi [10](#page-100-0)1 zvuk [10](#page-102-0)3 obrazovka menu organizácia [26](#page-25-0) prístup [25](#page-24-0) odosielanie okamž. správ ChatON 5[0](#page-49-0) pamäťová karta formátovanie [17](#page-16-0) vloženie [15](#page-14-0) vybratie [16](#page-15-0) pozadie [3](#page-29-0)0 poznámky vytvorenie [74](#page-73-0) zobrazenie [74](#page-73-0) prehrávač hudby prehrávanie hudby [62](#page-61-0) pridanie súborov [62](#page-61-0) vytváranie zoznamov skladieb [64](#page-63-0) prehrávač videí [59](#page-58-0), [61](#page-60-0) presmerovanie hovorov [41](#page-40-0) prevzaté položky aplikácie [8](#page-79-0)0 Java hry [68](#page-67-0) pripojenia Bluetooth [83](#page-82-0) GPS [91](#page-90-0) mobilný prístupový bod [9](#page-89-0)0 počítač [92](#page-91-0) WLAN [85](#page-84-0)

pripojenia k počítaču Samsung Kies [93](#page-92-0) veľkokapacitné pamäťové zariadenie [93](#page-92-0) zdieľanie internetu [94](#page-93-0) prístupové kódy [116](#page-115-0) Režim FDN [41](#page-40-0) režim pevnej voľby [41](#page-40-0) správca súborov [98](#page-97-0) správca úloh [27](#page-26-0) správy nastavenie e-mailových profilov [48](#page-47-0) nastavenie e-mailových účtov [47](#page-46-0) nastavenie MMS profilov [43](#page-42-0) odosielanie multimediálnych správ [44](#page-43-0) odoslanie e-mailovej správy [48](#page-47-0) odoslanie textovej správy [43](#page-42-0) odoslanie tiesňovej správy [46](#page-45-1) prístup k hlasovej pošte [45](#page-44-0) spravovanie [45](#page-44-0) zobrazenie e-mailovej správy [49](#page-48-0) zobrazenie textových správ [45](#page-44-0) stopky [97](#page-96-0)

svetový čas [97](#page-96-0)

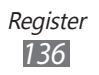

#### synchronizácia

so serverom Exchange [49](#page-48-0) s webovým serverom [81](#page-80-0) textové poznámky [74](#page-73-0) textové správy odoslanie [43](#page-42-0) tiesňové správy [46](#page-45-1) tichý profil [29](#page-28-0) úlohy vytvorenie [73](#page-72-0) zobrazenie [73](#page-72-0) upozornenia deaktivácia [97](#page-96-0) vypnutie [97](#page-96-0) vytvorenie [96](#page-95-0) uzamknutie zariadenia 3[0](#page-29-0) videá prehrávanie [59](#page-58-0), [61](#page-60-0) vytváranie [56](#page-55-0) videohovory používanie možností [39](#page-38-0) prijatie [38](#page-37-0) uskutočnenie [37](#page-36-0) vybalenie [1](#page-9-0)0 webový prehliadač nastavenie profilov [77](#page-76-0) prehliadanie webových stránok [78](#page-77-0) pridávanie záložiek [79](#page-78-0) WI AN aktivácia [85](#page-84-0) použitie WPS [87](#page-86-0) vyhľadanie a pripojenie k sieťam [86](#page-85-0)

zadávanie textu [32](#page-31-0) zámok PIN [31](#page-30-0) zariadenie ikony indikátorov [21](#page-20-0) nastavenia [10](#page-100-0)1 panel oznamov [23](#page-22-0) prispôsobenie [28](#page-27-0) tlačidlá [2](#page-19-0)0 usporiadanie častí [19](#page-18-0) uzamknutie 3[0](#page-29-0) základná obrazovka [21](#page-20-0) zapnutie alebo vypnutie [18](#page-17-0)

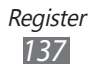

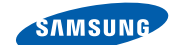

#### **Vyhlásenie o zhode (R&TTE)**

**SAMSUNG** 

**ELECTRONICS** 

#### **My, Samsung Electronics**

vyhlasujeme na vlastnú zodpovednosť, že výrobok

#### **Mobilný telefón pre siete GSM, WCDMA a Wi-Fi : GT-S5380D**

ktorého sa vyhlásenie o zhode týka, je v zhode s nasledovnými normami a/alebo inými normatívnymi dokumentmi.

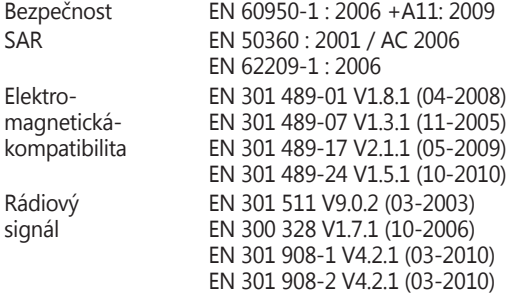

Týmto vyhlasujeme, že [všetky základné testy rádiovej frekvencie boli vykonané, a že] vyššie uvedený výrobok je v súlade so všetkými základnými požiadavkami smernice 1999/5/EC.

Procedúra vyhodnocovania súladu, uvedená v Článku 10 a detailne popísaná v Prílohe[IV] Smernice 1999/5/EC, bola dodržaná pod dohľadom nasledovných autorizovaných orgánov:

BABT, Forsyth House, Churchfield Road, Walton-on-Thames, Surrey, KT12 2TD, UK\* Identification mark: 0168

# CE0168

Technická dokumentácia je uložená tu:

Samsung Electronics QA Lab.

a je možné ju sprístupniť na požiadanie. (zástupca v EÚ)

Samsung Electronics Euro QA Lab. Blackbushe Business Park, Saxony Way, Yateley, Hampshire, GU46 6GG, UK\* 2011.10.21 Joong-Hoon Choi / vedúci lab.

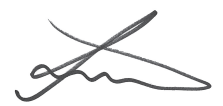

(miesto a dátum vydania) (meno a podpis oprávnenej osoby)

\* To nie je adresa servisného centra spoločnosti Samsung. Adresa a telefónne číslo servisného centra spoločnosti Samsung sú uvedené na záručnom liste; prípadne kontaktujte Vášho dodávateľa v mieste, kde ste výrobok zakúpili.

Niektoré údaje v tejto príručke sa nemusia zhodovať s vašim zariadením, v závislosti od softvéru zariadenia alebo poskytovateľa služieb.

## **Inštalácia aplikácie Kies (PC Sync)**

- 1. Stiahnite si najnovšiu verziu aplikácie Kies z webových stránok Samsung (**[www.samsung.com/kies](http://www.samsung.com/kies)**) a nainštalujte si ju do počítača.
- 2. Svoje zariadenie pripojte k počítaču pomocou USB kábla.
- 3. Dvakrát kliknite na ikonu Samsung Kies na vašom počítači a spustite Samsung Kies. Viac informácií nájdete v pomocníkovi k programu Kies.